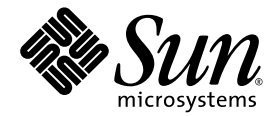

# Sun StorageTek<sup>™</sup> Storage Archive Manager (SAM) 疑難排解指南

版本 4 Update 6

Sun Microsystems, Inc. www.sun.com

文件號碼 820-1739-10 2007 年 5 月,修訂版 A

請將關於本文件的意見傳送至:<http://www.sun.com/hwdocs/feedback>

Copyright 2007 Sun Microsystems, Inc., 4150 Network Circle, Santa Clara, California 95054, U.S.A. 版權所有。

Sun Microsystems, Inc. 對於本文件所述技術擁有智慧財產權。這些智慧財產權包含 http://www.sun.com/patents 中所列的一項或多項美國專 利,以及在美國及其他國家/地區擁有的一項或多項其他專利或申請中專利,但並不以此為限。

本文件及相關產品在限制其使用、複製、發行及反編譯的授權下發行。未經 Sun 及其授權人 (如果有) 事先的書面許可,不得使用任何方法、任 何形式來複製本產品或文件的任何部分。

協力廠商軟體,包含字型技術,其版權歸 Sun 供應商所有,經授權後使用。

本產品中的某些部分可能源自加州大學授權的 Berkeley BSD 系統的開發成果。UNIX 是在美國和其他國家/地區之註冊商標,已獲得 X/Open Company, Ltd. 專屬授權。

Sun、Sun Microsystems、Sun 標誌、AnswerBook2、docs.sun.com、Solaris、SunOS、SunSolve、Java、JavaScript、Solstice DiskSuite 與 Sun StorageTek 是 Sun Microsystems, Inc. 在美國及其他國家/地區的商標或註冊商標。

所有 SPARC 商標都是 SPARC International, Inc. 在美國及其他國家/地區的商標或註冊商標,經授權後使用。凡具有 SPARC 商標的產品都是採 用 Sun Microsystems, Inc. 所開發的架構。

OPEN LOOK 與 Sun™ Graphical User Interface (Sun 圖形化使用者介面) 都是由 Sun Microsystems, Inc. 為其使用者與授權者所開發的技術。 Sun 感謝 Xerox 公司在研究和開發視覺化或圖形化使用者介面之概念上,為電腦工業所做的開拓性貢獻。Sun 已向 Xerox 公司取得 Xerox 圖形 化使用者介面之非獨占性授權,該授權亦適用於使用 OPEN LOOK GUI 並遵守 Sun 書面授權合約的 Sun 公司授權者。

美國政府權利 - 商業用途。政府使用者均應遵守 Sun Microsystems, Inc. 的標準授權合約和 FAR 及其增補文件中的適用條款。

本文件以其「 原狀 」提供,對任何明示或暗示的條件、陳述或擔保,包括對適銷性、特殊用途的適用性或非侵權性的暗示保證,均不承擔任何 責任,除非此免責聲明的適用範圍在法律上無效。

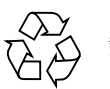

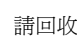

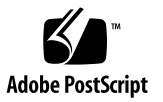

目錄

[前言](#page-10-0) **xi**

### **1.** [疑難排解簡介](#page-16-0) **1**

[疑難排解工具](#page-16-1) 1

[常駐程式](#page-16-2) 1

[Sun StorageTek SAM](#page-17-0) 常駐程式 2

驗證 [Sun StorageTek SAM](#page-17-1) 常駐程式 2

檢查 ps(1) [輸出和相關規格](#page-18-0) 3

[記錄檔和追蹤檔](#page-19-0) 4

[啟用系統記錄](#page-20-0) 5

▼ [啟用系統記錄](#page-20-1) 5

[啟用裝置關閉通知](#page-21-0) 6

[啟用常駐程式追蹤](#page-21-1) 6

- [啟用裝置記錄](#page-22-0) 7
- [疑難排解公用程式](#page-24-0) 9

[samexplorer](#page-25-0) 程序檔 10

[疑難排解常見問題](#page-26-0) 11

[硬體配置問題](#page-26-1) 11

▼ [驗證硬體](#page-26-2) 11

SAN [連結式裝置配置問題](#page-27-0) 12

#### [配置檔案的疑難排解](#page-28-0) 13

[/etc/opt/SUNWsamfs/mcf](#page-28-1) 檔案 13

驗證 mcf [磁碟機順序是否相符](#page-31-0) 16

[/kernel/drv/st.conf](#page-31-1) 檔案 16

[/kernel/drv/samst.conf](#page-32-0) 檔案 17

[/etc/opt/SUNWsamfs/inquiry.conf](#page-33-0) 檔案 18

[/etc/opt/SUNWsamfs/defaults.conf](#page-34-0) 檔案 19

[規劃災難回復](#page-35-0) 20

[從作業環境磁碟失效中回復](#page-35-1) 20

[測試備份和回復方式](#page-36-0) 21

[測試備份程序檔和](#page-36-1) cron 工作 21

[測試災難回復程序](#page-36-2) 21

#### **2. [Sun StorageTek SAM](#page-38-0)** 軟體疑難排解 **23**

[歸檔器的疑難排解](#page-38-1) 23

[為何檔案未歸檔](#page-40-0) 25

[額外的歸檔器診斷](#page-41-0) 26

[釋放器的疑難排解](#page-41-1) 26

[回收器的疑難排解](#page-42-0) 27

### **3. [File System Manager](#page-44-0)** 軟體的疑難排解 **29**

[記錄檔和追蹤檔](#page-44-1) 29

[File System Manager](#page-45-0) 記錄 30

Web [伺服器記錄](#page-45-1) 30

[追蹤](#page-46-0) 31

- ▼ 啟用 [File System Manager](#page-46-1) 和原生碼的追蹤 31
- ▼ [啟用追蹤或調整追蹤層級](#page-47-0) 32

[File System Manager](#page-47-1) 訊息 32

[遠端程序呼叫常駐程式資訊](#page-49-0) 34

▼ 判定 RPC [常駐程式是否正在執行](#page-49-1) 34

#### **4.** [備份資料](#page-50-0) **35**

[防範資料遺失或進行資料遺失疑難排解](#page-51-0) 36 [疑難排解無法存取的檔案系統](#page-52-0) 37

▼ [疑難排解無法存取的檔案系統](#page-52-1) 37 [備份及回復的指令和工具](#page-53-0) 38

[災難回復指令](#page-53-1) 38

[災難回復公用程式](#page-54-0) 39

[samexplorer](#page-55-0) 程序檔 40

[需要備份的檔案](#page-55-1) 40

[準備災難回復計劃](#page-58-0) 43

使用 [SAM-QFS](#page-60-0) 歸檔功能 45

[災難回復中使用的中介資料](#page-61-0) 46

.inodes [檔案的特性](#page-61-1) 46

[目錄路徑名稱同步化](#page-62-0) 47

[執行中介資料傾印的準則](#page-63-0) 48

備份 SAM-QFS [檔案系統內的中介資料](#page-64-0) 49

建立 [samfsdump](#page-65-0) 傾印檔案 50

使用 [samfsdump](#page-65-1) 及 –u 選項 50

- ▼ 尋找 [Sun StorageTek QFS](#page-66-0) 檔案系統 51
- ▼ 使用 File System Manager 手動建立 [Sun StorageTek SAM](#page-66-1) 中介資料 [傾印檔案](#page-66-1) 51

其他 [File System Manager](#page-67-0) 工具 52

- ▼ 使用指令行手動建立 [Sun StorageTek SAM](#page-67-1) 中介資料傾印檔案 52
- ▼ 從 [File System Manager](#page-68-0) 自動建立回復點檔案 53

▼ 使用 cron 自動建立 [Sun StorageTek SAM](#page-68-1) 中介資料傾印檔案 53

[使用歸檔器記錄](#page-69-0) 54

- ▼ [設定歸檔器記錄](#page-69-1) 54
- ▼ [儲存歸檔器記錄](#page-70-0) 55

[儲存災難回復檔案與中介資料的備份](#page-70-1) 55

#### **5.** [修復檔案和目錄](#page-72-0) **57**

使用 samfsdump(1M) [輸出修復一般檔案和目錄](#page-73-0) 58

- ▼ 使用 [File System Manager](#page-73-1) 修復檔案 58
- ▼ 使用 samfsdump(1M) [檔案復原檔案](#page-74-0) 59

不使用 samfsdump(1M) [輸出修復檔案和目錄](#page-76-0) 61

[判別檔案類型](#page-77-0) 62

[一般檔案](#page-77-1) 62

[區段檔案](#page-78-0) 63

[磁碟區溢位檔案](#page-78-1) 63

[使用歸檔器記錄或](#page-79-0) sls 資訊復原一般檔案 64

▼ 使用歸檔器記錄或 sls [指令輸出的資訊來修復一般檔案](#page-79-1) 64 [不用歸檔器記錄的資訊修復一般檔案](#page-82-0) 67

▼ [不使用歸檔器記錄的資訊修復一般檔案](#page-82-1) 67 [使用來自歸檔器記錄的資訊復原區段檔案](#page-87-0) 72

▼ [使用歸檔器記錄項目的資訊修復區段檔案](#page-88-0) 73 [使用歸檔器記錄的資訊復原磁碟區溢位檔案](#page-91-0) 76

▼ [使用歸檔器記錄的資訊修復磁碟區溢位檔案](#page-91-1) 76 [修復歸檔到磁碟的檔案](#page-93-0) 78

▼ [收集磁碟歸檔修復的資訊](#page-93-1) 78

▼ 從磁碟歸檔 tar(1) [檔案復原檔案](#page-95-0) 80 [從檔案系統擷取未歸檔的檔案](#page-97-0) 82

#### **6.** [搶救受損的磁碟區](#page-98-0) **83**

[從磁帶磁碟區回復資料](#page-98-1) 83

[受損的磁帶磁碟區有其他備份可用](#page-99-0) 84

▼ [回收有其他備份可用的受損磁帶](#page-99-1) 84 [受損的磁帶磁碟區無其他備份可用](#page-100-0) 85

▼ [從無其他備份可用的受損磁帶回復檔案](#page-100-1) 85 [重新標示的磁帶磁碟區無其他備份可用](#page-102-0) 87

[無法讀取的磁帶標籤無其他備份可用](#page-102-1) 87

▼ [從標籤無法讀取的磁帶回復檔案](#page-102-2) 87 [從磁光磁碟區回復資料](#page-103-0) 88

[受損的磁光磁碟區有備份可用](#page-104-0) 89

▼ [重新歸檔檔案及回收有備份可用的受損磁光磁碟區](#page-104-1) 89 [磁光磁碟區受損無其他備份可用](#page-105-0) 90

▼ [從無其他備份可用的受損磁光磁碟區回復檔案](#page-106-0) 91 [重新標示的磁光磁碟區無其他備份可用](#page-107-0) 92 [無法讀取的標籤無其他備份可用](#page-107-1) 92

#### **7.** [回復檔案系統](#page-108-0) **93**

[回復具有中介資料傾印檔案的](#page-108-1) SAM-QFS 檔案系統 93

- ▼ 使用 [File System Manager](#page-109-0) 回復檔案系統 94
- ▼ [使用指令行介面復原檔案系統](#page-110-0) 95

[回復不具傾印檔案的](#page-110-1) SAM-QFS 檔案系統 95

▼ [回復不具傾印檔案的檔案系統](#page-111-0) 96

#### **8.** [從災難性故障回復](#page-112-0) **97**

[回復作業簡介](#page-112-1) 97

#### [回復程序](#page-113-0) 98

- ▼ [修復失效的系統元件](#page-113-1) 98
- ▼ [停用歸檔器及回收器直到檔案全部修復為止](#page-114-0) 99
- ▼ [保留及比較先前與目前的配置及記錄檔](#page-116-0) 101
- ▼ [修復磁碟](#page-116-1) 101
- ▼ [修復或建立新的程式庫目錄檔](#page-116-2) 101
- ▼ 製作新的檔案系統, 並從 samfsdump 輸出復原 102

#### [字彙表](#page-120-0) **105**

#### [索引](#page-130-0) **115**

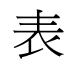

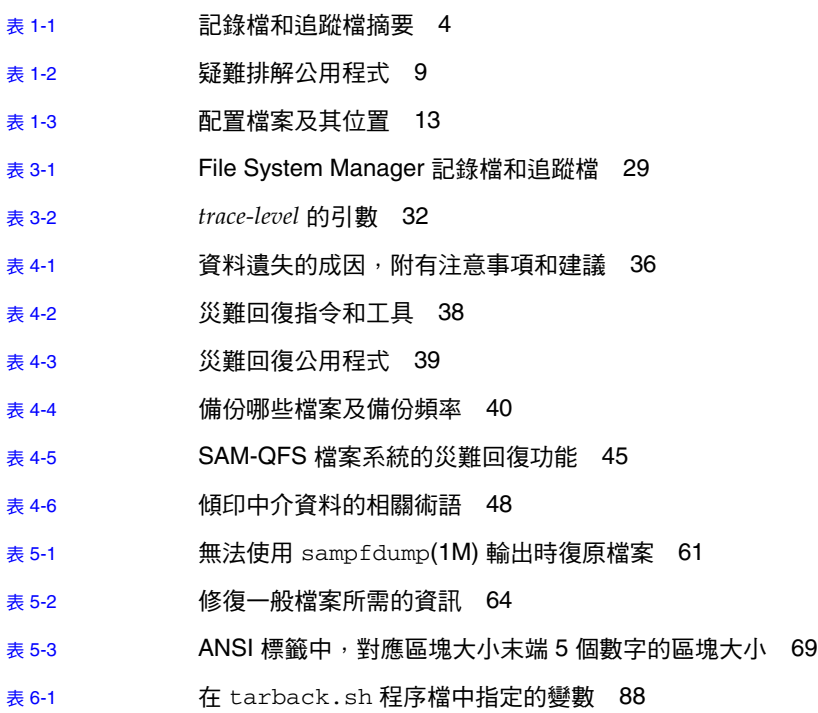

<span id="page-10-0"></span>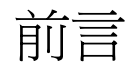

本手冊是針對 Sun 人員和需要在安裝、配置及運作 Sun StorageTek™ Storage Archive Manager (SAM) 系統期間對常見問題進行診斷與疑難排解的客戶所撰寫,其 中描述問題情形、診斷問題所需的工具,以及解決問題的方法。

本手冊也說明準備災難回復以及從災難修復的步驟,以備發生災難時使用。手冊中說明 您需要保護的系統資料 (中介資料),以及如何使用該資料重建或修復遺失資料。本手冊 提及的資料回復類型範圍廣泛,小至回復單一遺失檔案,大至回復火災、水災或其他災 難中遺失的大量資料。

本手冊內的大多數程序與搭配 Sun StorageTek QFS 儲存裝置和歸檔管理系統執行的 Sun StorageTek SAM 檔案系統有關。此組合即 SAM-QFS。本手冊不提供獨立式 Sun StorageTek QFS 檔案系統的疑難排解資訊。如需 Sun StorageTek QFS 資訊,請參閱 Sun StorageTek QFS 檔案系統配置與管理指南。

本手冊假設您 (系統管理員) 熟悉 Sun StorageTek SAM 和 Sun StorageTek QFS 安裝、 配置及基本作業。另外亦假設您熟悉 Solaris™ 作業系統 (Solaris OS) 和網路管理程序, 包括安裝、配置、帳號建立及系統備份。

在您閱讀本書之前,您需要瞭解如何管理 Sun StorageTek QFS 和 Sun StorageTek SAM 環境,如第 xiv 頁的「相關文件」下的其他手冊所述。

本書架構

本手冊包含以下各章:

- 第 [1](#page-16-3) 章提供疑難排解程序簡介。
- 第 [2](#page-38-2) 章說明 Sun StorageTek SAM 軟體的特定疑難排解功能。
- 第 [3](#page-44-3) 章說明 File System Manager 軟體的疑難排解方法。
- 第 [4](#page-50-1) 章說明如何在 Sun StorageTek SAM 環境中備份資料。
- 第 [5](#page-72-1) 章解說如何回復個別資料檔案和目錄。
- 第 [6](#page-98-2) 章解說如何從受損磁碟區回復資料。
- 第 [7](#page-108-2) 章解說如何從受損檔案系統回復資料。
- 第 [8](#page-112-2) 章提供用於災難性故障後回復的一般準則。

字彙表定義用於本書及其他 Sun StorageTek QFS 和 Sun StorageTek SAM 文件的術語。

# 使用 UNIX 指令

本文件不包括介紹基本的 UNIX® 指令和操作程序,如關閉系統、啓動系統與配置裝置。 若需此類資訊,請參閱以下文件:

- 系統隨附的軟體文件
- Solaris 作業系統之相關文件,其 URL 為:

<http://docs.sun.com>

# Shell 提示符號

表 [P-1](#page-12-0) 顯示本手冊使用之 shell 提示符號。

表 **P-1** Shell 提示符號

<span id="page-12-0"></span>

| Shell                           | 提示    |  |  |
|---------------------------------|-------|--|--|
| C shell                         | 電腦名稱% |  |  |
| C shell 超級使用者                   | 電腦名稱# |  |  |
| Bourne shell 與 Korn shell       | Ŝ     |  |  |
| Bourne shell 與 Korn shell 超級使用者 | #     |  |  |

# 印刷排版慣例

表 [P-2](#page-12-1) 列出本手冊所用的印刷排版慣例。

### <span id="page-12-1"></span>表 **P-2** 印刷排版慣例

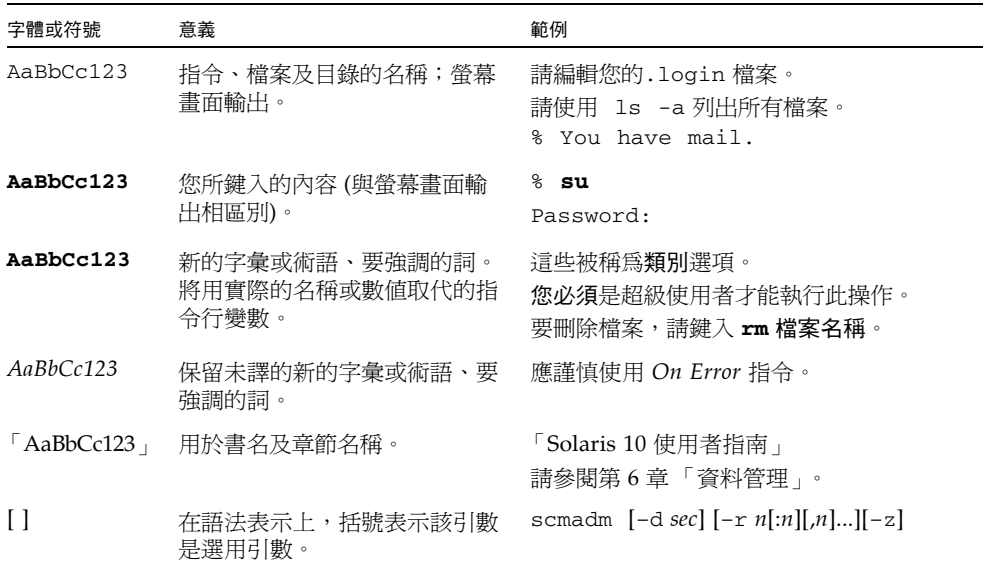

表 **P-2** 印刷排版慣例 **(**續**)**

| 字體或符號               | 意義                             | 範例                                             |
|---------------------|--------------------------------|------------------------------------------------|
| $\{ arg \mid arg\}$ | 在語法表示上,大括號與直線表<br>示必須指定其中一個引數。 | sndradm $-b$ { <i>phost</i>   <i>shost</i> }   |
|                     | 指令行結尾的反斜線(\)表示該<br>指令繼續到下一行。   | atm90 /dev/md/rdsk/d5<br>/dev/md/rdsk/d1 atm89 |

# 相關文件

<span id="page-13-0"></span>

本手冊是說明 Sun StorageTek QFS 和 Sun StorageTek SAM 軟體產品操作之文件集的 一部分。表 [P-3](#page-13-1) 顯示用於這些產品版本 4 Update 6 (4U6) 的完整文件集。

### <span id="page-13-1"></span>表 **P-3** 相關文件

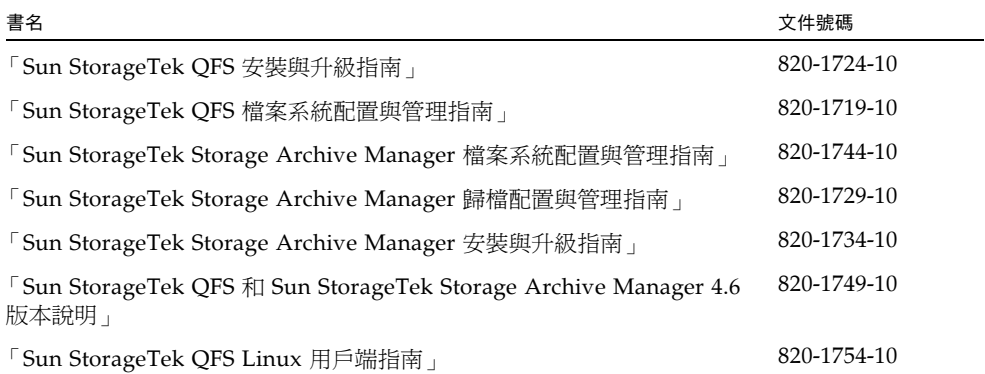

# 線上存取 Sun 文件

Sun StorageTek QFS 軟體發行中包括您可以從 Sun 的 Network Storage 文件網站或 docs.sun.com 檢視的 PDF 檔案。

從 docs.sun.com 線上存取文件

本網站包含 Solaris 及其他許多 Sun 軟體產品的文件。

**1.** 請至以下 **URL**:

http://docs.sun.com 接著會顯示 docs.sun.com 網頁。

**2.** 在搜尋方塊中輸入 **Sun StorageTek SAM** 或 **Sun StorageTek QFS** 來搜尋您的產品之 相關文件。

線上存取 Sun 的 Network Storage 文件網站之文件

本網站包含有關 Network Storage 產品的文件。

**1.** 請至以下 **URL**:

[http://www.sun.com/products-n-solutions/hardware/docs/Software](http://www.sun.com/products-n-solutions/hardware/docs/Software
/Storage_Software) /Storage\_Software

之後會顯示 Storage Software 頁面。

**2.** 按一下 **[Sun StorageTek SAM Software]** 或 **[Sun StorageTek QFS Software]** 連結。

# 協力廠商網站

Sun 對於本文件中所提及之協力廠商網站的使用不承擔任何責任。Sun 對於此類網站或 資源中的 (或透過它們所取得的) 任何內容、廣告、產品或其材料不做背書,也不承擔 任何責任。對於因使用或依靠此類網站或資源中的 (或透過它們所取得的) 任何內容、 產品或服務而造成的或連帶產生的實際或名義上之損壞或損失, Sun 概不負責,也不承 擔任何責任。

# 連絡 Sun 技術支援

如果您在本文件中找不到所需之本產品相關技術問題的解答,請至:

<http://www.sun.com/service/contacting>

# 授權

如需有關取得 Sun StorageTek QFS 軟體授權的資訊,請連絡您的 Sun 銷售代表,或您 的授權服務供應商 (ASP)。

# 安裝協助

若要取得安裝與配置方面的服務,請連絡 Sun 企業服務 (適用於美國:1-800-USA4SUN), 或連絡當地的企業服務銷售代表。

# Sun 歡迎您提出寶貴意見

Sun 致力於提高文件品質,因此誠心歡迎您提出意見和建議。請將您的寶貴意見以雷子 郵件傳送給 Sun:

<http://docs.sun.com/app/docs/form/comments>

請在電子郵件的主旨行註明該文件的文件號碼 (820-1739-10)。

<span id="page-16-3"></span>第 **1** 章

## <span id="page-16-0"></span>疑難排解簡介

Sun StorageTek SAM 問題經常是由安裝或升級期間錯誤的硬體和軟體配置所導致的。 本章提供有關在 Sun StorageTek SAM 環境中進行問題診斷與疑難排解的基本資訊。 此外也會針對災難回復計劃準備,以及備份與回復處理測試進行討論。

本章包含以下各節:

- 第 1 [頁的 「疑難排解工具」](#page-16-1)
- 第 11 頁的「疑難排解常見問題」
- 第 13 頁的「配置檔案的疑難排解」
- 第 20 [頁的 「規劃災難回復」](#page-35-0)

## <span id="page-16-1"></span>疑難排解工具

以下各小節提供的簡介概述了在 Sun StorageTek SAM 環境中進行問題疑難排解時可能 會用到的部分工具。

- 第 1 [頁的 「常駐程式」](#page-16-2)
- 第 4 [頁的 「記錄檔和追蹤檔」](#page-19-0)
- 第 9 [頁的 「疑難排解公用程式」](#page-24-0)

## <span id="page-16-2"></span>常駐程式

以下各小節說明 Sun StorageTek SAM 環境中可出現的常駐程式,並示範如何驗證這些 常駐程式的功能性。

### <span id="page-17-0"></span>Sun StorageTek SAM 常駐程式

程序裝置 (spawner) init(1M) 會根據 inittab(4) 中定義的資訊來啟動 sam-fsd(1M) 常駐程式。sam-fsd(1M) 常駐程式提供 Sun StorageTek SAM 環境初始化的一般控制。 做為本程序的一部分,它會啟動數個子常駐程式。子常駐程式如下:

- **sam-archiverd(1M)** 控制 Sun StorageTek SAM 環境中的檔案歸檔程序。 sam-archiverd(1M) 常駐程式在每個掛載檔案系統啟動一個 sam-arfind(1M) 程序。此外,sam-archiverd(1M) 常駐程式會啟動數量不定的 sam-arcopy(1M) 程序,這將視歸檔作業層級與 sam-arfind(1M) 程序產生的歸檔請求數量而定。
- sam-stagerd(1M) 控制檔案分段備份程序。此常駐程式會啓動 sam-stagerd\_copy(1M) 程序,會將歸檔檔案從歸檔媒體複製到線上磁碟快取記 憶體。
- **sam-stagealld(1M)** 控制檔案的相關分段備份。
- sam-ftpd(1M) 配置 Sun SAM-Remote 之後,在本機和遠端 Sun StorageTek SAM 系統之間傳輸資料。
- sam-amld(1M) 初始化系統的數個部分,並視需要啓動以下常駐程式:
	- sam-scannerd(1M) 監視所有手動掛載的可移除式媒體裝置。掃描器定期檢 查每個裝置中插入的歸檔媒體卡匣。
	- **sam-catserverd(1M)** 建立及維護自動程式庫的程式庫目錄檔。
	- sam-robotsd(1M) 啟動並監視自動程式庫和媒體抽換裝置的自動裝置控制常 駐程式。sam-robotsd(1M) 常駐程式會依據連結的自動裝置類型,以及其為直 接連結式或網路連結式,而依次啟動各常駐程式。

### <span id="page-17-1"></span>驗證 Sun StorageTek SAM 常駐程式

您可能可以根據 Sun StorageTek SAM 常駐程式和程序及它們是在什麼情況下啟動, 來判定在特定配置中應執行哪些常駐程式和程序。您可以使用 ps(1) 和 ptree(1) 指 令,來檢查預期的常駐程式或程序是否有在執行。

[程式碼範例](#page-18-1) 1-1 會假設 ps(1) 指令是在 Sun StorageTek SAM 環境中輸入,而該環境中 則含有透過 Automatic Cartridge System Library Software (ACSLS) 連線至掛載有 samfs1 和 samfs2 這兩個檔案系統之 Sun StorageTek SAM 系統的 StorageTek L700 程式庫。在此範例中,sam-stkd(1M) 常駐程式正在執行。這會利用 ACSLS 軟體所實 作的 ACSAPI 介面控制網路連結式 StorageTek 媒體抽換裝置。如具有這類設備,便會 針對網路連結式 IBM (sam-ibm3494d(1M))、Sony (sam-sonyd(1M)) 自動程式庫, 以及符合媒體抽換裝置 (sam-genericd(1M)) 之 SCSI-II 標準的標準直接連結式自動 程式庫啟動類似的常駐程式。

<span id="page-18-1"></span>程式碼範例 **1-1** 驗證 Sun StorageTek SAM 常駐程式

```
skeeball # ps -ef | grep sam-fsd | grep -v grep
    root 656 1 0 10:42:26 ? 0:00 /usr/lib/fs/samfs/sam-fsd
skeeball # ptree 656
656 /usr/lib/fs/samfs/sam-fsd
  681 sam-archiverd
    931 sam-arfind samfs2
    952 sam-arfind samfs1
   683 sam-stagealld
   682 sam-ftpd
  684 sam-stagerd
   685 sam-amld
    687 sam-catserverd 1 2
    689 sam-scannerd 1 2
    690 sam-robotsd 1 2
      691 sam-stkd 1 2 30
        692 /opt/SUNWsamfs/sbin/ssi_so 692 50014 23
        694 sam-stk_helper 1 30
skeeball #
```
<span id="page-18-0"></span>檢查 ps(1) 輸出和相關規格

檢查 ps(1) 指令輸出中是否列有所缺少或重複之常駐程式程序與廢止的程序。每個這些 程序都應只有一個,只有少數例外,如下所示:

- 每一個掛載檔案系統皆有一個 sam-arfind(1M) 程序。
- 在主要配置檔案 (mcf)中,針對各個自動程式庫定義 sam-stkd、sam-ibm3494d、 sam-sonyd 或 sam-genericd 程序。如需更多資訊,請參閱「sam-robotsd(1M) 線上手冊」。
- 零或多個 sam-arcopy(1M) 程序,取決於配置和歸檔載入。
- 零或多個 sam–stagerd\_copy(1M) 程序,取決於配置和分段備份載入。

sam-fsd(1M) 常駐程式會讀取以下配置檔案:mcf、defaults.conf、 diskvols.conf 及 samfs.cmd。手動輸入 sam-fsd(1M) 指令並注意是否有錯誤訊 息,以驗證這些配置檔案毫無錯誤。[如程式碼範例](#page-19-2) 1-2 所示,如果 sam-fsd(1M) 在處 理這些檔案時遇到錯誤,它會不啟動 Sun StorageTek SAM 環境就結束。

<span id="page-19-2"></span>程式碼範例 **1-2** sam-fsd(1M) 輸出

```
skeeball # sam-fsd
6: /dev/dsk/c1t2d0s0 10 md samfs1 on /dev/rdsk/c1t2d0s0
 *** Error in line 6: Equipment ordinal 10 already in use
1 error in '/etc/opt/SUNWsamfs/mcf'
sam-fsd: Read mcf /etc/opt/SUNWsamfs/mcf failed.
skeeball #
```
上述大部分檔案會於以下各節進行說明:

- 第13頁的「[/etc/opt/SUNWsamfs/mcf](#page-28-1) 檔案」
- 第 16 頁的 「[/kernel/drv/st.conf](#page-31-1) 檔案」
- 第17頁的「[/kernel/drv/samst.conf](#page-32-0) 檔案」
- 第18頁的「[/etc/opt/SUNWsamfs/inquiry.conf](#page-33-0) 檔案」
- 第19頁的「[/etc/opt/SUNWsamfs/defaults.conf](#page-34-0) 檔案」

## <span id="page-19-0"></span>記錄檔和追蹤檔

使用適當的記錄檔和追蹤檔,對 Sun StorageTek SAM 問題的診斷有極大的助益。表 [1-1](#page-19-1) 會顯示相關的檔案。

<span id="page-19-1"></span>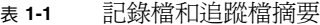

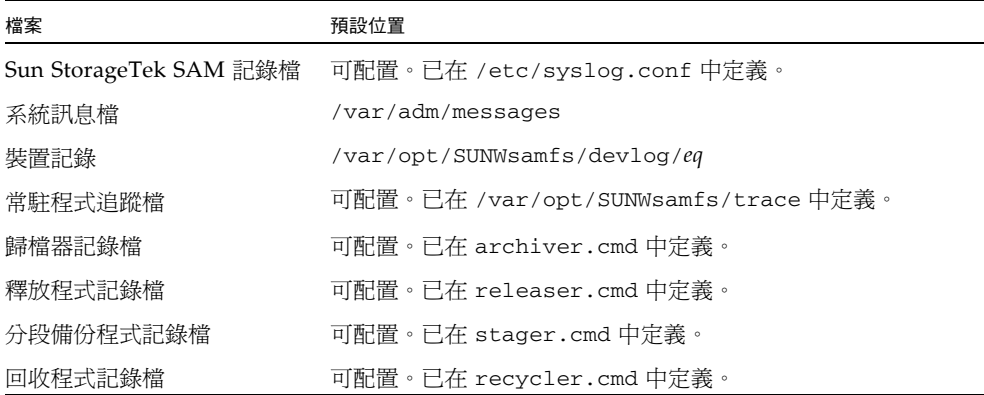

以下各節說明如何在疑難排解時使用記錄檔和追蹤檔:

- 第 5 [頁的 「啟用系統記錄」](#page-20-0)
- 第 6 [頁的 「啟用裝置關閉通知」](#page-21-0)
- 第 6 [頁的 「啟用常駐程式追蹤」](#page-21-1)
- 第7頁的「 啓用裝置記錄」

### <span id="page-20-0"></span>啟用系統記錄

Sun StorageTek SAM 軟體會使用標準 Sun StorageTek SAM 記錄檔介面產生記錄項目 (請參閱 syslogd(1M)、syslog.conf(4)、syslog(3C))。所有記錄是根據 *level* 和 *facility* 產生。層級說明已報告情況的嚴重性。功能以 syslogd(1M) 常駐程式說明系統 共用資訊元件。Sun StorageTek SAM 軟體依據預設使用功能 local7。

<span id="page-20-1"></span>▼ 啟用系統記錄

若要啟用 syslogd(1M) 常駐程式來接收來自 Sun StorageTek SAM 軟體的資訊以供系 統記錄,請執行以下步驟:

**1.** 將文字行新增至 /etc/syslog.conf 檔案以啟用記錄。

例如,新增如下這一行:

local7.debug /var/adm/sam-log

您可以從 /opt/SUNWsamfs/examples/syslog.conf\_changes 複製這行。此項目 是在同一行,而且它在欄位之間有一個 TAB 字元 (並非空白)。

**2.** 使用 touch**(1)** 建立空 /var/adm/sam-log 檔案。

例如:

skeeball # **touch /var/adm/sam-log**

**3.** 傳送 syslogd(1M),以處理 SIGHUP 訊號。 例如:

```
skeeball # ps -ef | grep syslogd | grep -v grep
    root 216 1 0 Jun 20 ? 0:00 /usr/sbin/syslogd
skeeball # kill -HUP 216
```
**4. (**可選擇**)** 使用 vi**(1)** 或其他編輯器開啟 defaults.conf 檔案,並增加除錯層級。

只有在您要增加記錄層級時才執行此步驟。

您可以在 defaults.conf 檔案中使用 debug 關鍵字,以設定除錯旗標的預設層級。 Sun StorageTek SAM 常駐程式會使用這些旗標記錄系統訊息。此行的語法如下:

debug = *option-list*

預設除錯層級為 logging,因此 debug=logging 是預設規定。對於 *option-list*,指 定以空格隔開的除錯選項清單。如需更多有關可用選項的資訊,請參閱 「samset(1M) 線上手冊」和 「defaults.conf(4) 線上手冊」。

### <span id="page-21-0"></span>啟用裝置關閉通知

自動裝置常駐程式 sam-robotsd(1M) 會啟動 Sun StorageTek SAM 系統中媒體抽換 裝置控制常駐程式,並監視它的執行過程。在 mcf 檔案中如有任何媒體抽換裝置, sam-amld(1M) 常駐程式會自動啓動 sam-robotsd(1M) 常駐程式。如需更多資訊, 請參閱 「sam-robotsd(1M) 線上手冊」。

在任何可移除式媒體裝置標記為 down 或 off 時,sam-robotsd(1M) 常駐程式會執 行 /opt/SUNWsamfs/sbin/dev\_down.sh 通知程序檔。依據預設,它會將相關資訊 以電子郵件傳送至 root。您可以將其修改為使用 syslogd(1M),或與某站點內使用 中的系統管理軟體形成介面。如需更多資訊,請參閱 「dev\_down.sh(4) 線上手冊」。

### <span id="page-21-1"></span>啟用常駐程式追蹤

您可以配置 defaults.conf 檔案中的設定,以啟用常駐程式追蹤[。程式碼範例](#page-21-2) 1-3 會 顯示如何在 defaults.conf 檔案中針對所有常駐程式啟用常駐程式追蹤的語法。

<span id="page-21-2"></span>程式碼範例 1-3 為所有常駐程式啓用常駐程式追蹤的語法

```
trace
all = onendtrace
```
系統會為每個常駐程式將追蹤檔案寫入以下預設位置:

/var/opt/SUNWsamfs/trace/*daemon-name*

或者,追蹤檔可以針對 sam-archiverd(1M)、sam-catserverd(1M)、 sam-fsd(1M)、sam-ftpd(1M)、sam-recycler(1M) 及 sam-stagerd(1M) 程序個 別啟動[。程式碼範例](#page-22-1) 1-4 會針對 /var/opt/SUNWsamfs/trace/sam-archiverd 中 的歸檔器啟用常駐程式追蹤、將歸檔器追蹤檔名稱設為 *filename*,並定義選擇性追蹤事 件或要包括於追蹤檔案內的元件清單 (如 *option-list* 定義)。

<span id="page-22-1"></span>程式碼範例 **1-4** 啟用 sam-archiverd(1M) 追蹤的語法

```
trace
sam-archiverd = on
sam-archiverd.file = filename
sam-archiverd.options = option-list
sam-archiverd.size = 10M
endtrace
```
依預設,常駐程式追蹤檔不會自動重建。因此,檔案將會愈變愈大,進而佔滿整個 /var 檔案系統。您可以使用 *daemon-name*.size 參數,在 defaults.conf 檔案中啟用自動 追蹤檔案重建。

當追蹤檔案達到指定大小時,sam-fsd(1M) 常駐程式會呼叫 trace\_rotate.sh 程序 檔。目前的追蹤檔會重新命名為 *filename*.1;下一個最新的追蹤檔則會重新命名為 *filename*.2,依此類推,以最多 7 個為上限[。程式碼範例](#page-22-1) 1-4 會指定歸檔器追蹤檔在大 小達到 10 MB 時進行重建。

如需有關可選取併入追蹤檔內之事件的詳細資訊,請參閱 「defaults.conf(4) 線上 手冊」。

### <span id="page-22-0"></span>啟用裝置記錄

Sun StorageTek SAM 系統會為歸檔裝置 (自動程式庫和磁帶機) 將訊息寫入儲存於 /var/opt/SUNWsamfs/devlog 中的記錄檔。此檔案目錄中含有各個裝置的一個記錄 檔,而這些記錄檔則含有裝置相關的資訊。每個可移除式媒體裝置有其本身的裝置記 錄,這是按 mcf 檔案中的定義,以它的 「設備序數」 (*eq*) 命名。記錄器 (設備類型 hy) 也有裝置記錄,而其檔案名稱則與 mcf 檔案中所定義,循 1 遞增的最高 *eq* 值相同。

您可以在 defaults.conf 檔案中使用 devlog 關鍵字,以下列語法設定裝置記錄:

devlog *eq* [*option-list*]

如果 *eq* 設為 all,則會針對所有裝置設定 *option-list* 中指定的事件旗標。

對於 *option-list*,指定以空格隔開的 devlog 事件選項清單。如果略過 *option-list*,預 設事件選項為 err、retry、syserr 和 date。如需有關可能事件選項清單的資訊, 請參閱 「samset(1M) 線上手冊」。

您可以使用 samset(1M) 指令從指令行開啟裝置記錄。請注意,裝置記錄不是由系統 維護,所以您必須在您的站點實作策略,以確定記錄檔有定時自動重建。

[程式碼範例](#page-23-0) 1-5 使用預設輸出設定顯示裝置記錄輸出範例。它顯示了 9840A 磁帶機最初 的初始化。磁帶機在 mcf 檔案中指定為 「設備序數」 31。

```
程式碼範例 1-5 裝置記錄輸出範例
```

```
skeeball # cat mcf
#
# Equipment Eq Eq Family Device Additional
# Identifier ORD Type Set State Parameters
#----------- --- ---- ------ ------ ----------
samfs1 10 ms samfs1 on
/dev/dsk/c1t2d0s0 11 md samfs1 on /dev/rdsk/c1t2d0s0
#
samfs2 20 ms samfs2 on
/dev/dsk/c1t2d0s1 21 md samfs2 on /dev/rdsk/c1t2d0s1
#
#
# ---------- STK ACSLS Tape Library -----------
#
# Equipment Eq Eq Family Device Additional
# Identifier Ord Type Set State Parameters
#----------- --- ---- ------ ------ ----------
/etc/opt/SUNWsamfs/stk30 30 sk stk30 on -
/dev/rmt/0cbn 31 sg stk30 on -
/dev/rmt/1cbn 32 sg stk30 on -
skeeball #
skeeball # ls /var/opt/SUNWsamfs/devlog
30 31 32 33
skeeball # more /var/opt/SUNWsamfs/devlog/31
2003/06/11 11:33:31*0000 Initialized. tp
2003/06/11 11:33:31*1002 Device is STK , 9840
2003/06/11 11:33:31*1004 Rev 1.28
2003/06/11 11:33:31*1005 Known as STK 9840 Tape(sg)
2003/06/11 11:33:37 0000 Attached to process 691
2003/06/11 14:31:29 1006 Slot 0
2003/06/11 14:31:29 0000 cdb - 08 00 00 00 50 00
2003/06/11 14:31:29 0000 00 00 00 00 00 00
2003/06/11 14:31:29 0000 sense - f0 00 80 00 00 00 50 12 00 00
2003/06/11 14:31:29 0000 00 00 00 01 00 00 00 00 00 00
2003/06/11 14:31:30 0000 cdb - 08 00 00 00 50 00
2003/06/11 14:31:30 0000 00 00 00 00 00 00
2003/06/11 14:31:30 0000 sense - f0 00 80 00 00 00 50 12 00 00
2003/06/11 14:31:30 0000 00 00 00 01 00 00 00 00 00 00
2003/06/11 14:31:31 0000 cdb - 08 00 00 00 50 00
2003/06/11 14:31:31 0000 00 00 00 00 00 00
```
2003/06/11 14:31:31 0000 sense - f0 00 80 00 00 00 50 12 00 00 2003/06/11 14:31:31 0000 00 00 00 01 00 00 00 00 00 00 2003/06/11 14:31:31 3021 Writing labels 2003/06/11 14:31:32 1006 Slot 0 2003/06/11 14:31:32 3003 Label 700181 2003/06/11 14:31:31 blocksize = 262144 . .

[程式碼範例](#page-23-0) 1-5 會顯示磁帶如何在 9840A 裝置初始化約三個小時後,從插槽 0 載入磁 帶機進行歸檔。磁帶已針對其磁碟區串列名稱 (VSN) 標籤檢查三次,而且每次系統都 會報告媒體是空的。在三次檢查之後,系統總結磁帶是空的,將其加以標記,然後再報 告 VSN 標籤 (700181)、日期、時間及媒體區塊大小。

## <span id="page-24-0"></span>疑難排解公用程式

程式碼範例 **1-5** 裝置記錄輸出範例 **(**續**)**

表 [1-2](#page-24-1) 列出有助於診斷 Sun StorageTek SAM 配置問題的公用程式。

<span id="page-24-1"></span>表 **1-2** 疑難排解公用程式

| 公用程式            | 說明                                                                 |
|-----------------|--------------------------------------------------------------------|
| $sam-fsd(1M)$   | 初始化環境。對基本配置問題進行除錯,尤其是新的安裝。                                         |
| samu(1M)        | 提供完整的畫面顯示 Sun StorageTek SAM 檔案系統和裝置的狀態。<br>允許運算子控制檔案系統和可移除式媒體裝置。  |
| sls(1)          | 由 GNU 1s(1M) 指令的延伸版本組成。-D 選項顯示延伸的 Sun<br>StorageTek SAM 屬性。        |
| samet(1M)       | 設定 Sun StorageTek SAM 環境內的參數。                                      |
| samexplorer(1M) | 產生 Sun StorageTek SAM 診斷報告。如需更多資訊,請參閱第 10 頁<br>的「samexplorer 程序檔」。 |
|                 |                                                                    |

如需有關這些公用程式的更多資訊,請參閱相關的線上手冊及 Sun StorageTek SAM 文件,特別是 「Sun StorageTek QFS 檔案系統配置與管理指南」及 「Sun StorageTek Storage Archive Manager 歸檔配置與管理指南」。

## <span id="page-25-0"></span>samexplorer 程序檔

samexplorer 程序檔 (4U1 之前的版本稱為 info.sh) 會對 Sun StorageTek SAM 環 境的資訊進行排序,並將其寫入檔案

/tmp/SAMreport.*hostname.YYYYMMDD.HHMMZ*.tar.gz。程序檔輸出中所含的 資訊 (稱為 SAMreport) 對診斷複雜 Sun StorageTek SAM 問題有極大的助益;而當問 題擴大時,工程師亦會需要此資訊。

SAMreport 包括以下資訊:

- 套裝軟體、修訂版本等級及授權資訊
- 配置檔案 (mcf、archiver.cmd、recycler.cmd、inquiry.conf、 defaults.conf)
- 記錄檔 (sam-log、訊息、archiver.log、recycler.log、releaser.log、 追蹤檔)
- 記憶體傾印資訊

如果沒有例行性收集記錄檔,則會遺失來自 SAMreport 的診斷資訊重要來源。確定站 點在其標準系統管理程序中實作了完備的記錄策略非常重要。

建議在以下情況產生 SAMreport:

- 每當有系統當機、記憶體傾印、當機、掛機或延遲 (stall)
- 儘可能靠近任何系統事件

在嘗試進行回復前執行 samexplorer 程序檔並儲存 SAMreport 檔案。確定在重新開 機前 SAMreport 已從 /tmp 移動。依預設,samexplorer 輸出會寫入單一的壓縮 tar 歸檔,其中包含所有 samexplorer 輸出檔案。如果您想以未壓縮的格式產生個別 檔案,您可以使用 samexplorer -u 選項。

samexplorer 的功能性已完全併入 Sun Explorer Data Collector,發行版本 4U0。不 過,samexplorer 提供了一組調校至 Sun StorageTek SAM 環境的集中資料,其可快 速並簡單收集,再傳送至擴建工程師以進行快速診斷。

# <span id="page-26-0"></span>疑難排解常見問題

以下各節將說明常見的系統配置問題及其解決方案:

- 第 11 [頁的 「硬體配置問題」](#page-26-1)
- 第 12 頁的「SAN [連結式裝置配置問題」](#page-27-0)

### <span id="page-26-1"></span>硬體配置問題

Sun StorageTek SAM 問題可能變成與硬體有關。在著手進行疑難排解練習前,請確定 以下事項:

- 系統硬體已正確安裝而且 Sun StorageTek SAM 系統可以辨識到硬體。
- 裝置已經可以識別並正確配置用於 Sun StorageTek SAM 作業。
- <span id="page-26-2"></span>▼ 驗證硬體

執行以下程式來驗證硬體配置是最簡單的。不過,本程序需要您關閉系統。如果系統無 法關閉,請查詢 /var/adm/messages 檔案中裝置在上次重新啓動後登錄的訊息。

若要驗證 Solaris 作業系統可以與連結至伺服器的裝置進行通訊,請執行以下步驟:

- **1.** 關閉系統。
- **2.** 在 ok 提示符號下,輸入 probe-scsi-all 指令。
- **3.** 監視啟動序列訊息。

在監視訊息時,請識別預期裝置的登錄記錄。

[程式碼範例](#page-26-3) 1-6 顯示 st 磁帶裝置登錄記錄。

<span id="page-26-3"></span>程式碼範例 **1-6** st 磁帶裝置的登錄記錄

```
Jun 9 13:29:39 skeeball scsi: [ID 365881 kern.info] 
/pci@1f,0/pci@1/scsi@3/st@4,0 (st18):
Jun 9 13:29:39 skeeball <StorageTek 9840>
Jun 9 13:29:39 skeeball scsi: [ID 193665 kern.info] st18 at glm2:target 4 lun 0
Jun 9 13:29:39 skeeball genunix: [ID 936769 kern.info] st18 is 
/pci@1f,0/pci@1/scsi@3/st@4,0
Jun 9 13:29:39 skeeball scsi: [ID 365881 kern.info] 
/pci@1f,0/pci@1/scsi@3/st@5,0 (st19):
Jun 9 13:29:39 skeeball <StorageTek 9840>
Jun 9 13:29:39 skeeball scsi: [ID 193665 kern.info] st19 at glm2: target 5 lun 0
Jun 9 13:29:39 skeeball genunix: [ID 936769 kern.info] st19 is 
/pci@1f,0/pci@1/scsi@3/st@5,0.
.
```
如果裝置沒有回應,請查詢您的 Solaris 文件,以取得有關配置 Solaris 作業系統裝置的 資訊。

如果您已驗證硬體已安裝且正確配置,而且沒有硬體錯誤存在,診斷安裝或配置問題的 下一個步驟則是檢查預期的 Sun StorageTek SAM 常駐程式有在執行。如需更多有關常 駐程式的資訊,請參閱第 1 [頁的 「常駐程式」](#page-16-2)。

## <span id="page-27-0"></span>SAN 連結式裝置配置問題

您應檢查儲存裝置區域網路 (SAN) 連結式裝置 (例如光纖通道磁碟機及自動程式庫), 以確定這些裝置皆已經過配置,而 Solaris 作業系統也可透過 cfgadm(1M) 指令識別這 些裝置[。程式碼範例](#page-27-1) 1-7 會以圖例解說光纖連結式程式庫控制器和磁碟機。

<span id="page-27-1"></span>程式碼範例 **1-7** cfgadm(1M) 指令輸出

| $# cfqadm - a1$                         |             |            |              |              |         |
|-----------------------------------------|-------------|------------|--------------|--------------|---------|
| Ap_Id                                   | Type        | Receptacle | Occupant     | Condition    |         |
| n                                       |             |            |              |              |         |
| C <sub>0</sub>                          | scsi-bus    |            | connected    | configured   | unknown |
| c0::dsk/c0t0d0                          | disk        |            | connected    | configured   | unknown |
| c0::dsk/c0t6d0                          | $CD-ROM$    |            | connected    | configured   | unknown |
| c <sub>1</sub>                          | scsi-bus    |            | connected    | configured   | unknown |
| C <sub>2</sub>                          | scsi-bus    |            | connected    | unconfigured | unknown |
| fc-fabric<br>C <sub>4</sub>             | connected   |            | configured   | unknown      |         |
| c4:10000e08b0645c1<br>unknown connected |             |            | unconfigured | unknown      |         |
| ٠                                       |             |            |              |              |         |
|                                         |             |            |              |              |         |
| c4::500104f00041182b                    | med-changer |            | connected    | configured   | unknown |
| c4::500104f00043abfc                    | tape        |            | connected    | configured   | unknown |
| c4::500104f00045eeaf                    | tape        |            | connected    | configured   | unknown |
| c4:15005076300416303                    | tape        |            | connected    | configured   | unknown |
|                                         |             |            |              |              |         |

如果裝置處於未配置的狀態,請使用 cfgadm(1M) 指令及其 -c *configure* 選項,將裝 置配置到 Solaris 環境中。瞭解用於 「光纖通道」磁帶裝置和程式庫的 SAN 配置規則 是很重要的。如需更多資訊,請參閱最新的 Sun StorageTek 開放式 SAN 架構或 SAN Foundation 軟體文件。

## <span id="page-28-0"></span>配置檔案的疑難排解

在已安裝套裝軟體之後,您必須將 Sun StorageTek SAM 配置檔案修改為站點安裝, 以將系統帶入作業狀態。這些配置檔案中的語法和印刷排版錯誤會以未預期的運作方 式顯示。

本節將說明識別 Sun StorageTek SAM 和 Sun StorageTek QFS 配置檔案問題的特定疑 難排解程序。

<span id="page-28-2"></span>配置檔案用途 おおしい かいしん かいしん 預設位置 主要配置檔案 /etc/opt/SUNWsamfs/mcf st 裝置檔案 /kernel/drv/st.conf samst(7) 裝置檔案 /kernel/drv/samst.conf 裝置對映 /etc/opt/SUNWsamfs/inquiry.conf 預設設定檔案 /etc/opt/SUNWsamfs/defaults.conf

表 **1-3** 配置檔案及其位置

### <span id="page-28-1"></span>/etc/opt/SUNWsamfs/mcf 檔案

mcf 檔案定義 Sun StorageTek SAM 裝置和裝置系列組。

在啟動 sam-fsd(1M) 時,已讀取 mcf 檔案。這可以隨時變更,甚至是在 sam-fsd 執行時,但 sam-fsd(1M) 只會在常駐程式重新啟動時辨識 mcf 檔案變更[。程式碼範](#page-28-3) 例 [1-8](#page-28-3) 顯示用於 Sun StorageTek SAM 環境的 mcf 檔案。

<span id="page-28-3"></span>程式碼範例 **1-8** Sun StorageTek SAM mcf 檔案範例

```
#
# Sun StorageTek SAM file system configuration example
#
# Equipment Eq Eq Family Dev Additional
# Identifier Or Tp Set St Parameters
# --------------- -- -- ------ --- ----------
samfs1 60 ms samfs1
/dev/dsk/c1t1d0s6 61 md samfs1 on
/dev/dsk/c2t1d0s6 62 md samfs1 on
/dev/dsk/c3t1d0s6 63 md samfs1 on
/dev/dsk/c4t1d0s6 64 md samfs1 on
/dev/dsk/c5t1d0s6 65 md samfs1 on
#
```
程式碼範例 **1-8** Sun StorageTek SAM mcf 檔案範例 **(**續**)**

```
samfs2 2 ms samfs2
/dev/dsk/c1t1d0s0 15 md samfs2 on
/dev/dsk/c1t0d0s1 16 md samfs2 on
#
/dev/samst/c0t2d0 20 od - on
#
/dev/samst/c1t2u0 30 rb hp30 on /var/opt/SUNWsamfs/catalog/hp30_cat
/dev/samst/c1t5u0 31 od hp30 on
/dev/samst/c1t6u0 32 od hp30 on
#
/dev/rmt/0cbn 40 od - on
#
/dev/samst/c1t3u1 50 rb ml50 on /var/opt/SUNWsamfs/catalog/ml50_cat
/dev/rmt/2cbn 51 tp ml50 on
```
「Sun StorageTek QFS 檔案系統配置與管理指南」詳細說明 mcf 檔案的格式。

mcf 檔案的大多常見問題為語法錯誤和拼字錯誤。sam-fsd(1M) 指令是很有用的工具, 可對 mcf 檔案進行除錯。如果 sam-fsd(1M) 在處理 mcf 檔案時發生錯誤,會將錯誤訊 息寫入 Sun StorageTek SAM 記錄檔 (如果已配置)。同時也會報告其在下列其他檔案中 所偵測到的錯誤 (若確有錯誤):

- diskvols.conf
- samfs.cmd
- defaults.conf

對於新建立或已修改的 mcf 檔案,執行 sam-fsd(1M) 指令並檢查錯誤訊息。如有需 要,請校正 mcf 檔案並傳回 sam-fsd(1M) 指令,以確定已修正錯誤。重複本程序直到 已消除所有錯誤。當 mcf 檔案沒有任何錯誤時,請傳送 SIGHUP 指令給 sam-fsd(1M) 常駐程式,以重新初始化[。程式碼範例](#page-29-0) 1-9 顯示本程序。

#### <span id="page-29-0"></span>程式碼範例 **1-9** 檢查 mcf 檔案

skeeball # **sam-fsd** 6: /dev/dsk/c1t2d0s0 10 md samfs1 on /dev/rdsk/c1t2d0s0  **\*\*\* Error in line 6: Equipment ordinal 10 already in use** 1 error in '/etc/opt/SUNWsamfs/mcf' sam-fsd: Read mcf /etc/opt/SUNWsamfs/mcf failed. skeeball # skeeball # cat mcf # # Equipment Eq Eq Family Device Additional # Identifier ORD Type Set State Parameters #----------- --- ---- ------ ------ --------- samfs1 10 ms samfs1 on **/dev/dsk/c1t2d0s0 10 md samfs1 on** #

#### 程式碼範例 **1-9** 檢查 mcf 檔案 **(**續**)**

```
samfs2 20 ms samfs2 on
/dev/dsk/c1t2d0s1 21 md samfs2 on
#
#
# ---------- STK ACSLS Tape Library -----------
#
# Equipment Eq Eq Family Device Additional
# Identifier Ord Type Set State Parameters
#----------- --- ---- ------ ------ ----------
/etc/opt/SUNWsamfs/stk30 30 sk stk30 on
/dev/rmt/0cbn 31 sg stk30 on 
/dev/rmt/1cbn 32 sg stk30 on 
skeeball #
<correct error>
skeeball #
skeeball # sam-fsd
Trace file controls:
sam-archiverd /var/opt/SUNWsamfs/trace/sam-archiverd
             cust err fatal misc proc date
            size 0 age 0
sam-catserverd /var/opt/SUNWsamfs/trace/sam-catserverd
             cust err fatal misc proc date
            size 0 age 0
sam-fsd /var/opt/SUNWsamfs/trace/sam-fsd
             cust err fatal misc proc date
             size 0 age 0
sam-ftpd /var/opt/SUNWsamfs/trace/sam-ftpd
             cust err fatal misc proc date
             size 0 age 0
sam-recycler /var/opt/SUNWsamfs/trace/sam-recycler
             cust err fatal misc proc date
             size 0 age 0
sam-sharefsd /var/opt/SUNWsamfs/trace/sam-sharefsd
             cust err fatal misc proc date
             size 0 age 0
sam-stagerd /var/opt/SUNWsamfs/trace/sam-stagerd
             cust err fatal misc proc date
             size 0 age 0
Would stop sam-archiverd()
Would stop sam-ftpd()
Would stop sam-stagealld()
Would stop sam-stagerd()
Would stop sam-amld()
skeeball #
skeeball # samd config
skeeball #
```
執行 samd(1M) 指令及其 config 選項 (如[程式碼範例](#page-29-0) 1-9 結尾所示),或傳送 SIGHUP 訊號至 sam-fsd(1M),以啓用對執行中系統之 mcf 檔案的變更。重新初始化 sam-fsd(1M) 以使其能夠識別 mcf 檔案修改的程序,會依 mcf 檔案中實作的變更特 性而異。如需特定情況下所需遵循的程序,請參閱 「Sun StorageTek QFS 檔案系統配 置與管理指南」。

### <span id="page-31-0"></span>驗證 mcf 磁碟機順序是否相符

直接連結式程式庫若具備一個以上的磁碟機,則磁碟機項目在 mcf 檔案中的顯示順序, 必須符合程式庫控制器識別這些磁碟機的順序。在 mcf 檔案中,受到程式庫控制器識 別為第一個磁碟機的磁碟機,必須是該程式庫的第一個磁碟機項目,依此類推。若要檢 查直接連結式程式庫的磁碟機順序,請遵循 「Sun StorageTek Storage Archive Manager 安裝與升級指南」中 「檢查磁碟機順序」小節的指示作業。

網路連結式庫所使用的程序不同,這是因為網路連結式程式庫 的磁碟機順序是由程式庫控制軟體所定義。

以網路連結式 StorageTek 程式庫為例,ACSLS 參數檔案中的磁碟機對映必須和 ACSLS 介面中所顯示的磁碟機相符。在這種情形下,其程序與沒有前面板的程式庫程序類似, 除了需要額外檢查確定 ACSLS 參數檔案對映是正確的以外。

### <span id="page-31-1"></span>/kernel/drv/st.conf 檔案

依預設,某些與 Sun StorageTek SAM 軟體相容的磁帶裝置在 Solaris 作業系統核心中 不受支援。檔案 /kernel/drv/st.conf 為用於所有支援磁帶機的 Solaris st(7D) 磁 帶驅動程式配置檔案。可對此檔案加以修改,使通常情況下不受支援的磁碟機能搭配 Sun StorageTek SAM 系統運作。嘗試在 Sun StorageTek SAM 環境中使用此類裝置, 而不更新 st.conf 檔案,或是使用未正確修改的檔案,會導致系統將類似以下的訊息 寫入裝置記錄檔:

Aug 3 19:43:36 samfs2 scanner[242]: Tape device 92 is default type. Update /kernel/drv/st.conf

如果您的配置要包括 Solaris 作業系統不支援的裝置,請查詢以下檔案取得有關如何修 改 st.conf 檔案的資訊:

/opt/SUNWsamfs/examples/st.conf\_changes

例如,依據預設在 Solaris 核心中 IBM LTO 磁碟機不受支援[。程式碼範例](#page-32-1) 1-10 顯示您 需要新增至 st.conf 檔案的文字行,以將 IBM LTO 磁碟機包括在 Sun StorageTek SAM 環境中。

<span id="page-32-1"></span>程式碼範例 **1-10** 要新增至 st.conf 的文字行

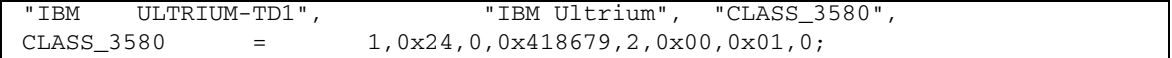

在載入 st 驅動程式時,st.conf 檔案爲唯讀狀態,所以如果修改了 /kernel/drv/st.conf 檔案,請執行以下其中一種動作將系統導向可辨識變更:

- 使用 unload(1M) 和 modload(1M) 指令重新載入驅動程式。
- 重新啓動系統。

### <span id="page-32-0"></span>/kernel/drv/samst.conf 檔案

SCSI 媒體抽換裝置和光碟機的 samst(7) 驅動程式是用於直接連結式 SCSI 或光纖通道 磁帶櫃及磁光碟機和程式庫。

在輸入 pkgadd(1M) 指令以開始進行安裝前,做為安裝程序的一部分,Sun StorageTek SAM 軟體會在所有已連結並被系統辨識的裝置的 /dev/samst 目錄中建 立項目。

如果您在執行 pkgadd(1M) 指令後新增裝置,您必須如下所示使用 devfsadm(1M) 指 令,以在 /dev/samst 中建立適合的裝置項目:

#### # **/usr/sbin/devfsadm -i samst**

在輸入指令後,請驗證已在 /dev/samst 中建立裝置項目。若還未建立,請執行重新 配置重新開機,並再次嘗試建立項目。

如果自動程式庫的 /dev/samst 裝置不存在,samst.conf 檔案可能需要更新。一般 而言,光纖涌道程式庫、具有大於 7 目標的程式庫,以及邏輯單元號碼 (LUN) 大於 0 的程式庫都需要更新 samst.conf 檔案。若要為此類程式庫新增支援,將與以下類似 的文字行新增至 /kernel/drv/samst.conf 檔案:

```
name="samst" parent="fp" lun=0 fc-port-wwn="500104f00041182b";
```
在前述的文字行範例中,500104f00041182b 是光纖連結式自動程式庫的 「全球名 稱」 (WWN) 連接埠號碼。如有需要,您可以從 cfgadm(1M) 指令的輸出取得 WWN 連接埠號[。程式碼範例](#page-33-1) 1-11 會顯示此指令。

<span id="page-33-1"></span>程式碼範例 **1-11** 使用 cfgadm(1M) 取得 WWN

| $# cfqadm -a1$       |      |                   |           |              |              |           |         |
|----------------------|------|-------------------|-----------|--------------|--------------|-----------|---------|
| Ap_Id                | Type | Receptacle        |           | Occupant     |              | Condition |         |
| C <sub>0</sub>       |      | scsi-bus          | connected |              | configured   |           | unknown |
| c0::dsk/c0t0d0       |      | disk              | connected |              | configured   |           | unknown |
| c0::dsk/c0t6d0       |      | $CD-ROM$          | connected |              | configured   |           | unknown |
| c1                   |      | scsi-bus          | connected |              | configured   |           | unknown |
| C <sub>2</sub>       |      | scsi-bus          | connected |              | unconfigured |           | unknown |
| C <sub>4</sub>       |      | fc-fabric         | connected |              | configured   |           | unknown |
| c4:1210000e08b0645c1 |      | unknown connected |           | unconfigured |              | unknown   |         |
| ٠                    |      |                   |           |              |              |           |         |
| ٠                    |      |                   |           |              |              |           |         |
| c4::500104f00041182b |      | med-changer       | connected |              | configured   |           | unknown |
| c4::500104f00043abfc |      | tape              | connected |              | configured   |           | unknown |
|                      |      |                   |           |              |              |           |         |
| c4::500104f00045eeaf |      | tape              | connected |              | configured   |           | unknown |
| c4::5005076300416303 |      | tape              | connected |              | configured   |           | unknown |
|                      |      |                   |           |              |              |           |         |

若爲網路連結式磁帶櫃 (如 ACSLS 控制的 StorageTek 程式庫), 便不會使用 samst 驅 動程式,亦不會建立 /dev/samst 裝置項目。

### <span id="page-33-0"></span>/etc/opt/SUNWsamfs/inquiry.conf 檔案

對於已辨識的 SCSI 或光纖裝置,/etc/opt/SUNWsamfs/inquiry.conf 檔案會定 義供應商和產品識別字串,並且將這些資料與 Sun StorageTek SAM 產品字串進行比 對。如果您有未在 inquiry.conf 定義的裝置,您則需以適合的裝置項目更新檔案。 這不是一般的做法,因為大多數的裝置已在檔案中受到定義[。程式碼範例](#page-33-2) 1-12 顯示 inquiry.conf 檔案的部分片斷。

<span id="page-33-2"></span>程式碼範例 **1-12** inquiry.conf 檔案的一部分

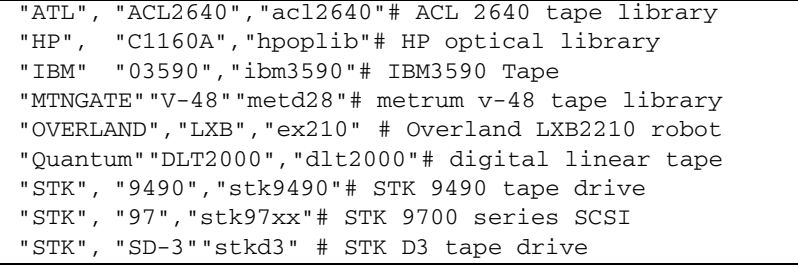

如果需要對此檔案做出變更,您則必須進行變更,然後再輸入以下指令以重新初始化您 的 Sun StorageTek SAM 軟體:

```
# samd stop
```

```
# samd config
```
在重新初始化期間,如果系統在 inquiry.conf 檔案中偵測到錯誤,則會將訊息寫入 Sun StorageTek SAM 記錄檔。在變更 inquiry.conf,並且將 Sun StorageTek SAM 軟體重新初始化之後,請檢查是否有類似[程式碼範例](#page-34-1) 1-13 中顯示的錯誤訊息。

<span id="page-34-1"></span>程式碼範例 **1-13** 關於 inquiry.conf 問題的訊息

.

```
May 22 16:11:49 ultra1 samfs[15517]: Unknown device, eq 30 
("/dev/samst/c0t2u0"), dtype (0x8)
May 22 16:11:49 ultra1 samfs[15517]: Vender/product OVERLAND LXB.
May 22 16:11:49 ultra1 samfs[15517]: Update /etc/opt/SUNWsamfs/inquiry.conf 
(see inquiry.conf(4)).
May 22 16:11:49 ultra1 samfs[15517]: Device being offed eq 30.
.
```
### <span id="page-34-0"></span>/etc/opt/SUNWsamfs/defaults.conf 檔案

defaults.conf 配置檔案可讓您針對 Sun StorageTek SAM 環境建立某些預設參數 值。在啟動或重新配置 sam-fsd(1M) 時,系統會讀取 defaults.conf 檔案。當 sam-fsd(1M) 常駐程式執行時,可以隨時對這個檔案進行變更。變更會在 sam-fsd(1M) 常駐程式重新啟動後生效,或者傳送了訊號 SIGHUP 時生效。您可以使 用 samset(1M) 指令暫時變更許多數值。

sam-fsd(1M) 指令也可用於 defaults.conf 檔案的除錯。如果 sam-fsd(1M) 常駐 程式在處理 defaults.conf 檔案時發生錯誤,會將錯誤訊息寫入 Sun StorageTek SAM 記錄檔。

針對新建立或已修改的 defaults.conf 檔案,執行 sam-fsd(1M) 指令,並檢查錯誤 訊息。如有需要,請校正檔案並傳回 sam-fsd(1M) 指令,以確定已修正錯誤。重複本 程序直到已消除所有錯誤。

如果您在執行中的系統修改 defaults.conf 檔案,則您必須重新啟動 sam-fsd(1M) 常駐程式,以重新初始化。您可以使用 samd(1M) 指令及其 config 選項來重新啟動 sam-fsd(1M)。請參閱 「Sun StorageTek QFS 檔案系統配置與管理指南」,以瞭解特 定情形中所需遵循的程序。

## <span id="page-35-0"></span>規劃災難回復

您必須備份資料與建立災難回復程序,如此才能夠在發生下列狀況時擷取資料:

- 資料意外被刪除
- 儲存媒體故障
- 系統當機

第 [4](#page-50-1) 章提供在備份中介資料及其他重要配置資料方面,您必須知道的資訊。本手冊的其 他章節會說明如何使用您所備份的資料,從各種災難型態之中回復。

設定執行備份及系統傾印的處理程序,只是災難回復防範工作的一部分而已。其他必備 的還有下列項目:

- 將所有項目細節作成說明文件:
	- 將硬體配置、備份策略、程序檔及所有的復原程序都作成說明文件。
	- 將書面文件連同備份媒體副本保存在遠端位置。
- 驗證檔案和系統確實能夠回復:
	- 測試您所建立的所有程序檔 (請參閱第 21 [頁的 「測試備份程序檔和](#page-36-1) cron [工作」](#page-36-1) )。
	- 例行性地測試本手冊其他章節中所說明的擷取程序。請參閱第 21 [頁的 「測試備](#page-36-0) [份和回復方式」。](#page-36-0)

## <span id="page-35-1"></span>從作業環境磁碟失效中回復

含有系統作業環境的磁碟發生故障時,在更換受損的磁碟之後,必須先執行單機回復 *(bare metal recovery)*,才能執行其他作業。有 2 種單機回復方式可用:

- 重新安裝作業環境、修補程式及備份的配置檔案。 此程序較復原系統影像備份慢。
- 復原預先在其他硬碟上製作的系統影像備份。 影像備份只有系統配置變更的時候才必須製作。此一方式的缺點是,硬碟不易安全 運送到遠端儲存裝置。
### 測試備份和回復方式

在設定資料回復程序之後,請依照下列各小節所述進行測試:

- 第 21 頁的「測試備份程序檔和 cron 工作」
- 第 21 [頁的 「測試災難回復程序」](#page-36-1)

#### <span id="page-36-0"></span>測試備份程序檔和 cron 工作

務必在開發或測試系統上測試備份程序檔和 cron(1) 工作,才能將其推行到所有系統。

- 測試每個程序檔的語法。
- 在一個系統上測試每個程序檔。
- 在少數系統上測試每個程序檔。
- 試著模擬在備份當中,程序檔可能遇到的每個錯誤:
	- 退出磁碟區。
	- 關閉機器電源。
	- 中斷網路連線。
	- 關閉備份伺服器或裝置的電源。

#### <span id="page-36-1"></span>測試災難回復程序

利用本手冊其他章節中的資訊執行下列測試,以驗證災難回復程序的效果。請定期執行 這些測試,也可在軟體變更時隨時執行測試。

- 修復目前在系統中的單一檔案。
- 修復舊版的檔案。
- 修復整個檔案系統,再與原始版比較。
- 演練系統停機的情況,再復原系統。
- 從遠端儲存裝置擷取一些磁碟區。
- 演練昨晩備份失效的情況,並使用系統及歸檔器的記錄檔修復資料。
- 演練系統損毀的情況,並回復系統資料。
- 演練含有作業環境的磁碟失效的情況。

# Sun StorageTek SAM 軟體疑難排解

本章說明如何進行基本 Sun StorageTek SAM 功能的疑難排解。本附錄包含以下各節:

- 第 23 [頁的 「歸檔器的疑難排解」](#page-38-0)
- 第 26 [頁的 「釋放器的疑難排解」](#page-41-0)
- 第 27 頁的「回收器的疑難排解」

## <span id="page-38-0"></span>歸檔器的疑難排解

歸檔器會自動將 Sun StorageTek SAM 檔案寫入歸檔媒體。無需操作者手動操作即可歸 檔與分段備份檔案。在掛載 SAM-QFS 檔案系統時,歸檔器會自動啟動。您可將歸檔指 令加入以下檔案,以自訂站點的歸檔器作業。

/etc/opt/SUNWsamfs/archiver.cmd

在初始設定時,歸檔器可能不會執行預期作業。確定您正在使用下列工具以監視系統歸 檔作業:

■ File System Manager 軟體 - 若要顯示歸檔作業,請至 [Servers] 頁面,按一下要顯 示檔案系統資訊的伺服器名稱。按一下瀏覽樹狀結構的 [System Administration] 節 點,然後選取 [Monitoring Console],以顯示系統資訊, 例如, 使用中常駐程式、檔 案系統、程式庫和磁碟機,或者歸檔作業。

如需有關如何使用 File System Manager 監視工作的完整資訊,請參閱 File System Manager 線上說明檔案。

■ **samu(1M)** 公用程式的 **a** 畫面 - 此畫面會顯示每一個檔案系統的歸檔器作業。它亦 會顯示歸檔器錯誤與警告訊息,如下所示:

Errors in archiver commands - no archiving will be done

samu(1M) 公用程式的 a 顯示包括每個檔案系統的訊息。它會指出歸檔器將再於何 時掃描 . inodes 檔案, 以及目前歸檔的檔案。

- 歸檔記錄 您可以在 archiver.cmd 檔案中定義這些記錄,而您則應定期監視這 些記錄,以確保檔案已歸檔到磁碟區上。歸檔記錄可能會變得非常大,應該定期以 手動方式,或使用 cron(1) 工作予以縮減。歸檔這些記錄檔並加以保管,因為這些 檔案中的資訊可用於回復資料。
- sfind(1) 指令 使用此指令可定期檢查未歸檔的檔案。如果您有未歸檔的檔案, 請確定未歸檔的原因。
- sls(1) 指令 除非具備有效的歸檔備份,否則不釋放檔案。sls -D 指令將顯示檔 案的 inode 資訊,包括備份資訊。

備註 **–** sls -D 指令的輸出可能會在檔案中顯示 archdone。這並不表示此檔案具有 歸檔備份。它僅表示此檔案已被歸檔器掃描過,並且所有與歸檔器本身相關的工作均已 完成。僅在您可檢視由 sls(1) 指令顯示的備份資訊時存在歸檔備份。

您偶爾可能會看到表示歸檔器已用盡卡匣空間或無卡匣的訊息。這些訊息如下所示:

■ 當歸檔器未指定卡匣給歸檔組時:

No volumes available for Archive Set *setname*

■ 當歸檔器未指定卡匣上的空間給歸檔組時:

No space available on Archive Set *setname*

### <span id="page-40-0"></span>為何檔案未歸檔

Sun StorageTek SAM 環境未將檔案歸檔的可能成因包括:

- archiver.cmd 檔案具有語法錯誤。執行 archiver -lv 指令以識別錯誤,然後再 更正已加上旗標的文字行。
- archiver.cmd 檔案中有一個 wait 指令。移除 wait 指令,或使用 samu(1M) 公 用程式的 :arrun 指令將其覆寫。
- 沒有可用的磁碟區。您可以從 archiver(1M) –lv 指令輸出檢視是否有此問題。根 據需要增加更多的磁碟區。您可能要匯出現有卡匣,以釋放自動化磁帶庫中的插槽。
- 用於歸檔組的磁碟區已滿。您可匯出卡匣並使用新卡匣 (確定新卡匣已製作標籤) 更 換它們,或者可回收卡匣。如需有關回收的更多資訊,請參閱「Sun StorageTek Storage Archive Manager 歸檔配置與管理指南」。
- archiver.cmd 檔案的 VSN 區段未列出正確的媒體。檢杳正規式與 VSN 池,確定 已正確定義它們。
- 沒有足夠的空間歸檔可用磁碟區中的任何檔案。如果您有較大的檔案且磁碟區幾乎 已滿,卡匣可能達到 Sun StorageTek QFS 環境允許的最滿程度。如果是這種情況, 請新增卡匣或回收。

如果您已指定 -join path 參數,且沒有足夠的空間將目錄中的所有檔案歸檔至任 何磁碟區,將不會發生歸檔。您應增加卡匣、執行回收或使用以下參數: -sort path 或 -rsort path。

- archiver.cmd 檔案具有包含大檔案的目錄或檔案系統之 no\_archive 指令組。
- archive(1) -n (永不歸檔) 指令已用於指定太多的目錄,且檔案將永不歸檔。
- 大檔案忙碌中。因此,它們永遠達不到歸檔時間而未被歸檔。
- 自動程式庫存在硬體或配置問題。
- 用戶端與伺服器之間存在網路連線問題。確定用戶端與伺服器已建立涌訊。

### 額外的歸檔器診斷

除檢查先前清單上的項目之外,還必須在疑難排解歸檔器時檢查下列項目:

- syslog 檔案 (預設為 /var/adm/sam-log)。此檔案可能含有指出問題來源的歸檔 器訊息。
- 磁碟區容量。確定所有需要的磁碟區可用,且它們有足夠的空間進行歸檔。
- 追蹤檔。如果歸檔器出現導致過多無法解釋的卡匣活動,或不工作,請開啓追蹤功 能並檢查追蹤檔案。如需有關追蹤檔案的資訊,請參閱「defaults.conf(4)線上 手冊」。
- truss(1) -p *pid* 指令。您可以對歸檔器程序 (sam-archiverd) 使用此指令,以找 出沒有回應的系統呼叫。如需更多有關 truss(1) 指令的資訊,請參閱 「truss(1) 線上手冊」。
- showqueue(1M) 指令。此指令會顯示歸檔器佇列檔案的內容與歸檔進度。您可以藉 此觀察正在排定或已歸檔之歸檔器請求的狀態。所有無法排定的歸檔請求均會產生 訊息指出成因。

## <span id="page-41-0"></span>釋放器的疑難排解

釋放器不釋放檔案的成因包括:

- 只有在歸檔後才可釋放檔案。可能沒有歸檔備份。如需更多與此相關的詳細資訊, 請參閱第 25 [頁的 「為何檔案未歸檔」。](#page-40-0)
- 歸檔器要求不釋放檔案。在下列情況下可能會發生此情況:
	- 歸檔器剛剛分段備份某個離線檔案以製作額外的備份。
	- archiver.cmd 檔案中設定了 –norelease 指令,因此所有標示 –norelease 旗標的備份皆未予以歸檔。釋放器摘要輸出會顯示設有 archnodrop 旗標的檔案 總數。
- 檔案已設定為部分釋放,但檔案大小小於或等於捨入為磁碟配置單元 (DAU) 大小 (區塊大小) 的部分大小。
- 檔案在最後 *min-residence-age* 分鐘內變更了常駐位置。
- 已使用 release -n 指令來防止釋放目錄與檔案。
- 在 archiver.cmd 檔案中為太多的目錄與檔案設定了 -release n 選項。
- 釋放器的高標記或低標記設定過高,導致自動釋放過遲發生或過早停止。請在 samu(1M) 公用程式的 m 顯示或在 File System Manager 中檢查高標記的設定情況, 並降低此值。
- 大檔案忙碌中。它們總是達不到歸檔時間,因此始終無法歸檔,從而就無法釋放。

## <span id="page-42-0"></span>回收器的疑難排解

回收器最常發生的問題,是在呼叫回收器之後產生類似如下的訊息:

Waiting for VSN mo:OPT000 to drain, it still has 123 active archive copies.

以下其中一種情況會使回收器產生此訊息:

- 歸檔器無法重新歸檔磁碟區中的歸檔備份。
- 訊息中所指的歸檔備份不是檔案系統中的檔案,而是指中介資料歸檔備份。

下列任一種成因皆可能導致第一種情況:

- 需要重新歸檔的檔案標示為 no\_archive。
- 需要重新歸檔的檔案在 no\_archive 歸檔組中。
- 因為沒有可用的磁碟區序號 (VSN),所以無法對檔案淮行歸檔。
- archiver.cmd 檔案包含 wait 指令。

要決定何種情況生效,請使用 -v 選項執行回收器。[如程式碼範例](#page-42-1) 2-1 所示,此選項會 在回收器記錄檔中顯示歸檔備份之相關檔案的路徑名稱。

<span id="page-42-1"></span>程式碼範例 **2-1** 回收器訊息

```
Archive copy 2 of /sam/fast/testA resides on VSN LSDAT1
Archive copy 1 of /sam3/tmp/dir2/filex resides on VSN LSDAT1
Archive copy 1 of Cannot find pathname for file system /sam3 
inum/gen 30/1 resides on VSN LSDAT1
Archive copy 1 of /sam7/hgm/gunk/tstfilA00 resides on VSN LSDAT1
Archive copy 1 of /sam7/hgm/gunk/tstfilF82 resides on VSN LSDAT1
Archive copy 1 of /sam7/hgm/gunk/tstfilV03 resides on VSN LSDAT1
Archive copy 1 of /sam7/hgm/gink/tstfilA06 resides on VSN LSDAT1
Archive copy 1 of /sam7/hgm/gink/tstfilA33 resides on VSN LSDAT1
Waiting for VSN dt:LSDAT1 to drain, it still has 8 active archive 
copies.
```
在此輸出範例中,含有七個路徑名稱的訊息與顯示 Cannot find pathname... 文 字的訊息一同顯示。只有在系統當機造成 .inodes 檔案局部毀壞時,才會出現此訊 息。判斷無法將七個檔案重新歸檔的原因,然後解決問題,並且將七個檔案重新歸檔。 請注意,只有一個歸檔備份與檔案沒有關聯。

要解決尋找路徑名稱的問題,請執行 samfsck(1M) 以重新恢復孤立的 inodes。如果選 擇不執行 samfsck(1M) 或無法卸載檔案系統以執行 samfsck(1M), 您可在確認 recycler -v 輸出已清除有效的歸檔備份之後,手動為卡匣製作標籤。但由於回收器 將繼續遇到 .inodes 檔案中剩餘的無效 inode,在下次 VSN 成為回收候選者時,相同 的問題可能會再次出現。

在回收器無法選擇任何回收的 VSN 時,其他回收器問題將會出現。要判定每個 VSN 遭到拒絕的原因,可使用 -d 選項執行回收器。這樣將顯示有關回收器如何選擇回收的 VSN 的資訊。

# File System Manager 軟體的疑難排解

本章將說明如何疑難排解使用 File System Manager 軟體時可能發生的問題。

本章包含以下各節:

- 第 29 [頁的 「記錄檔和追蹤檔」](#page-44-0)
- 第 32 頁的「[File System Manager](#page-47-0) 訊息」
- 第 34 頁的「 遠端程序呼叫常駐程式資訊 」

## <span id="page-44-0"></span>記錄檔和追蹤檔

File System Manager 軟體會在安裝時自動啓用記錄,但必須手動啓用追蹤。若要啓用 File System Manager 的追蹤,請遵循第 31 頁的「追蹤」中的指示作業。

記錄檔或追蹤檔不支援記錄循環。

表 [3-1](#page-44-1) 列出 File System Manager 用於記錄和追蹤的檔案。

#### <span id="page-44-1"></span>表 **3-1** File System Manager 記錄檔和追蹤檔

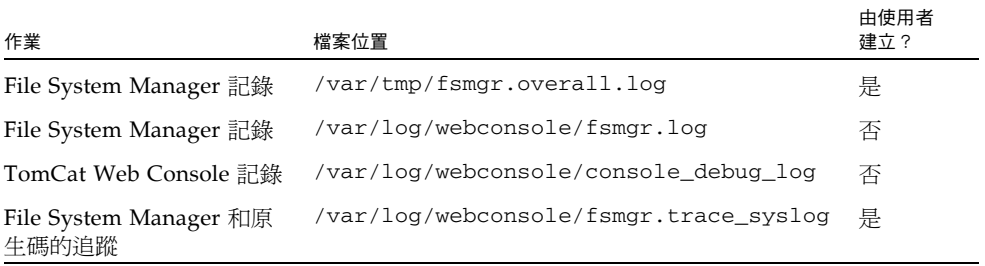

以下各節提供關於記錄檔和追蹤檔的說明。

### File System Manager 記錄

若要產生完整的 File System Manager 疑難排解報告,請執行 /opt/SUNWfsmgr/bin/fsmgr\_report 指令,以建立 /var/tmp/fsmgr.overall.log 檔案。

此記錄檔包含一般系統資訊,例如作業系統的版本、主機名稱與環境變數等,同時也包 含支援 File System Manager 之套裝軟體的套裝軟體 (例如 Java™ 和 Tomcat) 與版本資 訊。此外其所包含的配置檔案,可能會對 File System Manager 造成影響,也可能已經 過 File System Manager 修改。

此記錄檔還包含下列 File System Manager 記錄檔的資料:

- /var/log/webconsole/console\_debug\_log
- /var/log/webconsole/fsmgr.log
- /var/log/webconsole/fsmgr.trace\_syslog

File System Manager 軟體會在應用程式啟動時建立 fsmgr.log 記錄檔。它會記錄關 於使用者執行的作業,以及這些作業是否成功的資訊。請勿刪除或修改此檔案,否則將 會導致記錄停止。當 Web 伺服器重新啟動時,它會清除此檔案的內容並建立新 fsmgr.log 檔案。

File System Manager 軟體會使用另一個檔案 /var/webconsole/fsmgr.log.lck, 以確保一次只有一個程序寫入記錄檔。請勿刪除或修改這個鎖定檔案。

### Web 伺服器記錄

#### Sun Common Console Framework 會建立

/var/webconsole/console debug log 檔案。其中包含主控台相關的資訊,如主 控台所使用的環境變數設定,以及使用者登入主控台的記錄。

如果這個檔案變得過大,您可以刪除這個檔案。下次 Web 伺服器重新啓動時,系統會 建立這個檔案的另一個實例。

### <span id="page-46-0"></span>追蹤

File System Manager 追蹤檔會記錄以下資訊:

- 關於作業是否成功的訊息。
- 應用程式堆疊呼叫的功能。這些可能會有詳細說明。
- 開發人員用於除錯方面的重要訊息。

追蹤預設為不啓用。

▼ 啟用 File System Manager 和原生碼的追蹤

syslog 常駐程式會執行 File System Manager 和原生碼的詳細追蹤。使用下列程序啟 用詳細追蹤。

**1.** 使用 touch**(1)** 指令建立追蹤檔。

例如:

# **touch /var/log/webconsole/fsmgr.trace\_syslog**

**2.** 使用 vi**(1)** 或其他編輯器將下行新增至 /etc/syslog.conf 檔案中:

local6.debug /var/log/webconsole/fsmgr.trace\_syslog

使用一個 Tab 字元隔開此行中的兩個欄位。

**3.** 鍵入以下指令:

# **pkill -HUP syslogd**

**4. (**可選擇**)** 啟用追蹤檔循環。

追蹤檔可能會變得非常大。使用 logadm(1M) 管理 File System Manager 的追蹤檔。

備註 **–** 您無法使用 log\_rotate.sh 程序檔管理 File System Manager 追蹤檔。

#### ▼ 啟用追蹤或調整追蹤層級

使用以下指令啟用追蹤或調整追蹤層級:

#### # **/opt/SUNWfsmgr/bin/fsmgr trace** *trace-level*

若為 *trace-level*,請指定表 [3-2](#page-47-1) 中所示的任一值。

<span id="page-47-1"></span>表 **3-2** *trace-level* 的引數

| trace-level 的引數 | 請求的追蹤                                                |
|-----------------|------------------------------------------------------|
| off             | 停用追蹤。                                                |
| -1              | 僅啓用追蹤極重要的訊息。這包括應用程式內發生的嚴重錯誤。                         |
| 2               | 啓用追蹤中等重要的訊息。這包括層級 1 訊息,以及應用程式內對於開發<br>人員有用的除錯聲明。     |
| 3               | 啓用追蹤所有訊息。這包括層級 1 和層級 2 訊息,以及堆疊上的應用程式<br>內的功能之進入和結束點。 |

您可以在執行時間期間使用 fsmgr(1M) 指令來動態啟用和停用追蹤。

## <span id="page-47-0"></span>File System Manager 訊息

本節顯示某些您在使用 File System Manager 軟體時可能會看到的訊息。

■ An unrecoverable error occurred during the page display. If the problem persists, please restart the web server.

按一下 HOME 按鈕返回 [Server Selection] 頁面, 其為 File System Manager 應用 程式的預設頁面。

系統若無法顯示 [Server Selection] 頁面,請至 Web 伺服器並輸入以下指令,以重新 啟動 Web 伺服器:

#### # **/usr/sbin/smcwebserver restart**

若問題仍然無法解決,請連絡 Sun 技術支援代表。

■ HTTP 500 Internal server error

請至 Web 伺服器並執行下列指令,以重新啟動 Web 伺服器:

#### # **/usr/sbin/smcwebserver restart**

若問題仍然無法解決,請連絡 Sun 技術支援代表。

■ The page cannot be displayed.

請至 Web 伺服器並執行下列指令, 以重新啓動 Web 伺服器:

#### # **/usr/sbin/smcwebserver restart**

若問題仍然無法解決,請連絡 Sun 技術支援代表。

■ Starting Java(TM) Web Console Version 2.2.5. Startup failed. See /var/log/webconsole/console\_debug\_log for detailed error information.

檢查 Web 伺服器上的以下檔案內容:

/var/log/webconsole/console\_debug\_log

記錄中若指出其他程序正在使用該連接埠 (6789),請輸入下列指令:

```
# pkill -9 noaccess
```
# **/usr/sbin/smcwebserver restart**

若問題仍然無法解決,請連絡 Sun 技術支援代表。

■ Failed to create the filesystem mount\_samfs: fopen(mnttab) error: : Too many open files

```
如果您嘗試建立具有大數量的 LUN 之檔案系統,系統就會產生此訊息。若要解決此
問題,請執行以下步驟:
```
**a.** 在檔案系統伺服器上,使用 ps**(1)** 和 grep**(1)** 指令尋找 fsmgmtd 程序的程序 **ID**。 例如:

# **ps -ef | grep fsmgmtd**

**b.** 使用 plimit**(1)** 指令增加程序的說明。

例如:

# **plimit -n 512** *process-id*

對於 *process-id*,請指定程序編號。

**c.** 建立檔案系統。

## <span id="page-49-0"></span>遠端程序呼叫常駐程式資訊

以下程序可協助您取得遠端程序呼叫 (RPC) 常駐程式 fsmgmtd(1M) 所適用的疑難排解 資訊。

- ▼ 判定 RPC 常駐程式是否正在執行
	- **1.** 登入 **Sun StorageTek SAM** 伺服器。
	- **2.** 成為超級使用者。
	- **3.** 顯示 **File System Manager** 常駐程式 **(**fsmgmtd**)** 的狀態資訊: 輸入以下指令:

# **/opt/SUNWsamfs/sbin/fsmadm status**

如果常駐程式沒有在執行,則不會顯示其狀態。輸入以下指令來啓動常駐程式:

# **/opt/SUNWsamfs/sbin/fsmadm config -a**

此指令亦可在常駐程式停止時,自動重新啓動常駐程式。

第 **4** 章

## 備份資料

本章提供備份和傾印程序,以及安全保存資料與為任何災難預先做準備時所需的資訊。 如需有關規劃災難回復的更多資訊,請參閱第 20 [頁的 「規劃災難回復」](#page-35-0)。

本章包含以下各節:

- 第 36 [頁的 「防範資料遺失或進行資料遺失疑難排解」](#page-51-0)
- 第 37 頁的 「 疑難排解無法存取的檔案系統」
- 第 38 頁的「備份及回復的指令和工具」
- 第 40 [頁的 「需要備份的檔案」](#page-55-0)
- 第 43 [頁的 「準備災難回復計劃」](#page-58-0)
- 第 54 [頁的 「使用歸檔器記錄」](#page-69-0)
- 第 48 頁的「執行中介資料傾印的準則」
- 第 46 頁的「災難回復中使用的中介資料」
- 第 48 頁的「執行中介資料傾印的準則」
- 第 49 頁的「備份 SAM-QFS [檔案系統內的中介資料」](#page-64-0)
- 第 50 頁的「建立 [samfsdump](#page-65-0) 傾印檔案」
- 第 54 [頁的 「使用歸檔器記錄」](#page-69-0)
- 第 55 頁的「 儲存災難回復檔案與中介資料的備份」

# 防範資料遺失或進行資料遺失疑難排解

表 [4-1](#page-51-1) 顯示資料潰失的一般成因,並提供如何避免或回應各類型資料遺失的注意事項與 建議。

<span id="page-51-1"></span>表 **4-1** 資料遺失的成因,附有注意事項和建議

<span id="page-51-0"></span>

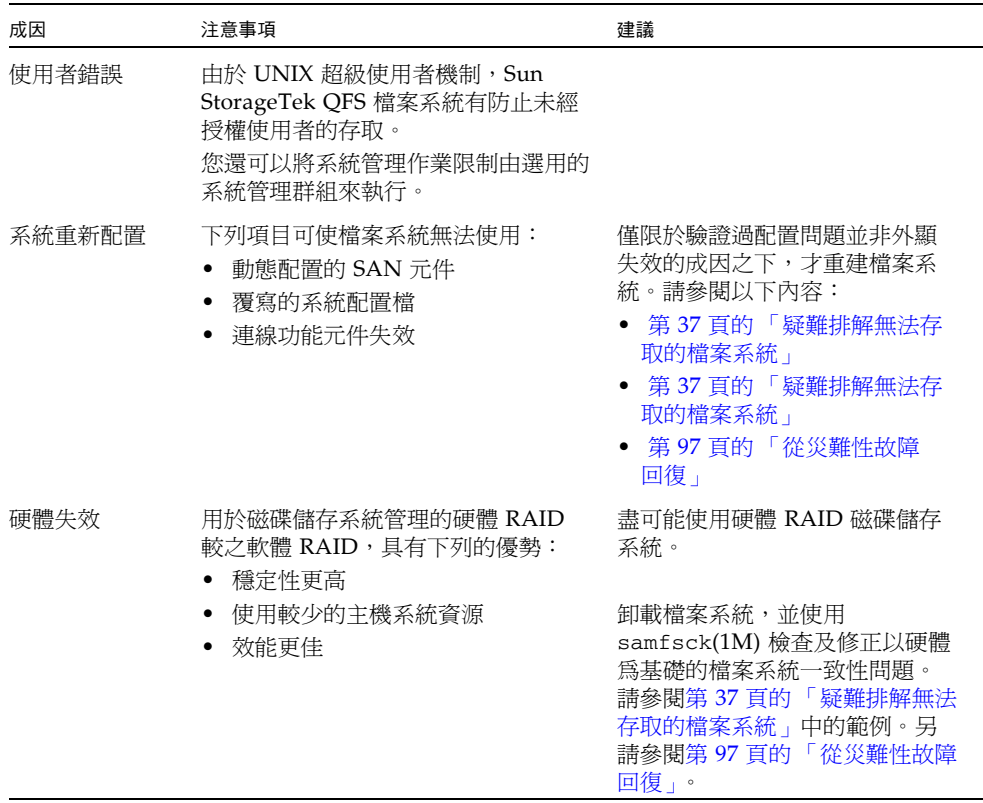

# 疑難排解無法存取的檔案系統

有些外顯的資料遺失實際上是因為纜線問題或配置變更所造成。您必須先消除失效的基 本成因之後,才可開始資料回復程序。變更任何項目之前,盡可能先作成備份。

<span id="page-52-0"></span>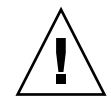

注意 **–** 尚未確定磁碟或磁帶上的資料完全無法回復之前,切勿重新格式化磁碟、重新 標示磁帶,或做出其他無法逆轉的變更。

- <span id="page-52-1"></span>疑難排解無法存取的檔案系統
- **1.** 檢查纜線和終止器。
- **2.** 如果無法讀取磁帶或磁光碟匣,嘗試清潔裝置內的磁頭,或試著用另一部裝置讀取磁帶 或磁光碟匣。
- **3.** 對照文件中的硬體配置,檢查硬體配置目前的狀態。 唯有確定不是配置錯誤所造成,才跳[到步驟](#page-52-2) 4。
- <span id="page-52-2"></span>**4.** 卸載檔案系統,並執行 samfsck**(1M)**。 例如:
	- # **umount** *file-system-name*
	- # **samfsck** *file-system-name*
- 5. 若仍然無法存取檔案系統,請遵循本手冊其他章節中的程序復原檔案系統。

# <span id="page-53-0"></span>備份及回復的指令和工具

下列各節會提供一些可以用於備份資料之指令和工具的相關資訊。

### 災難回復指令

表 [4-2](#page-53-1) 會摘錄災難回復工作中最常使用的指令。

<span id="page-53-1"></span>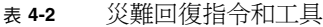

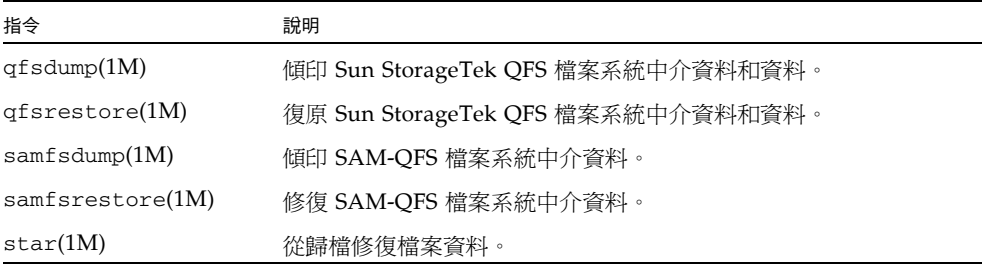

如需更多有關這些指令的資訊,請參閱其 man(1) 頁面。其他程序檔和有用的檔案範例 位於 /opt/SUNWsamfs/examples,或可從 Sun Microsystems 取得。

### 災難回復公用程式

表 [4-3](#page-54-0) 會說明 /opt/SUNWsamfs/examples 目錄中的一些災難回復公用程式,並解說 其用途。除 recover.sh(1M) 之外,您必須先將列出的所有 shell 程序檔按照配置來修 改,然後才能使用。請參閱檔案中的註解。

<span id="page-54-0"></span>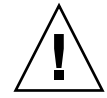

注意 **–** 不當使用 restore.sh、recover.sh 或 tarback.sh 程序檔會損壞使用者 或系統資料。在嘗試使用這些程序檔之前,請先閱讀其線上手冊。如需更多有關使用這 些程序檔的協助,請連絡 Sun 客戶支援部門。

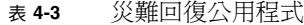

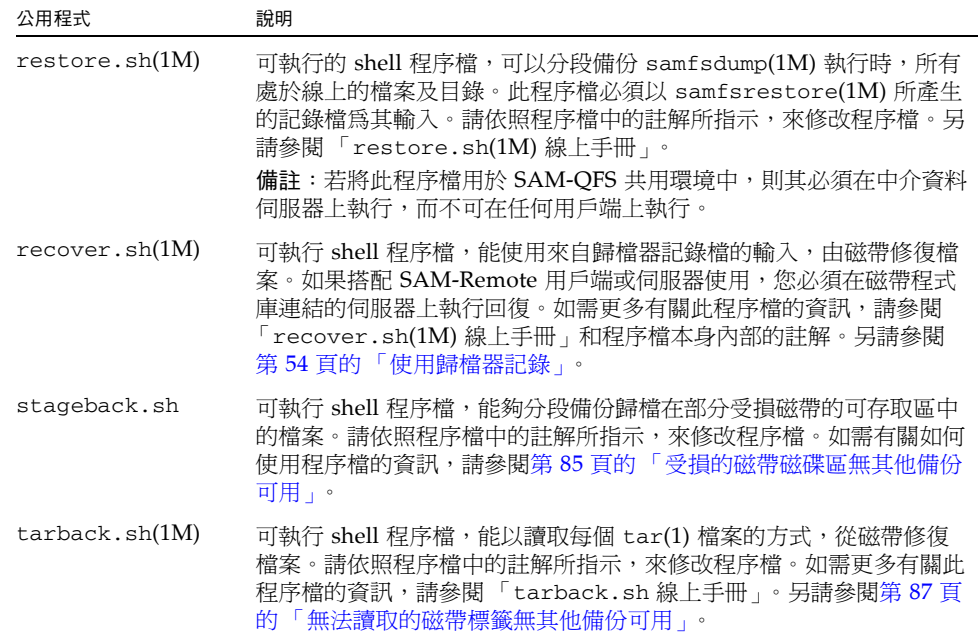

### <span id="page-55-1"></span>samexplorer 程序檔

此 samexplorer 程序檔 (在 4U1 之前的軟體版本中稱為 info.sh) 可建立內含所有配 置資訊的檔案,以便在需要重建系統時,用於完成 SAM-QFS 安裝的重建作業。您可以 使用 crontab(1) 指令及 -e 選項來建立 cron(1M) 工作,以理想間隔來執行 samexplorer 程序檔。此程序檔可將重新配置的資訊寫入 /tmp/SAMreport.*hostname.YYYYMMDD.HHMMZ*.tar.gz (其中 *Z* 表示時區)。

雖然 /opt/SUNWsamfs/sbin/samexplorer 程序檔不是備份公用程式,但只要系統 配置有所變更,即須加以執行。

請確定建立之後,將 SAMreport 檔案從 /tmp 目錄移到與配置檔分開、並在 SAM-QFS 環境以外的固定磁碟。如需有關管理 SAMreport 檔案的更多資訊,請參閱 「samexplorer(1M) 線上手冊」。

## <span id="page-55-0"></span>需要備份的檔案

表 [4-4](#page-55-2) 會列出應加以備份的檔案,以及將檔案備份到檔案系統環境以外之位置上的建議 頻率。

除非另有指定,否則可以自選所需的備份程序。

<span id="page-55-2"></span>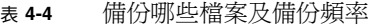

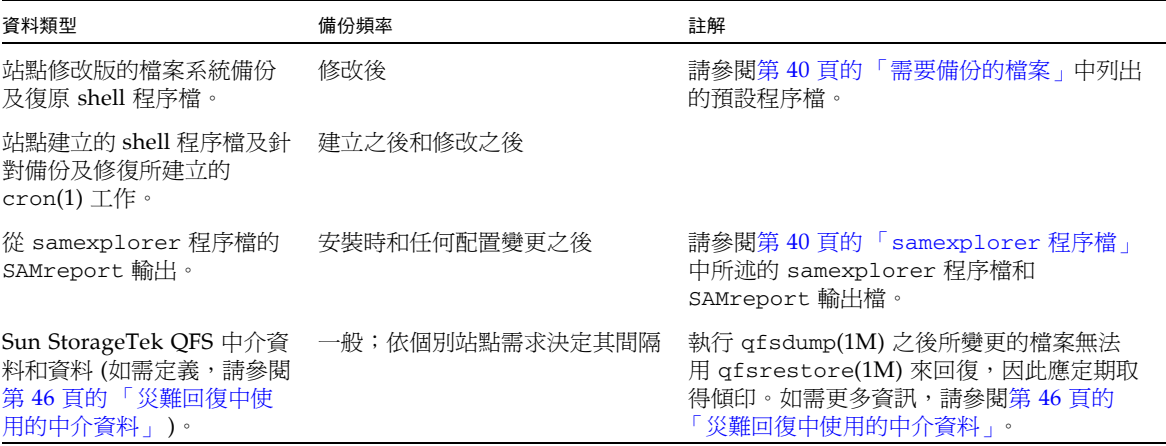

#### 表 **4-4** 備份哪些檔案及備份頻率 **(**續**)**

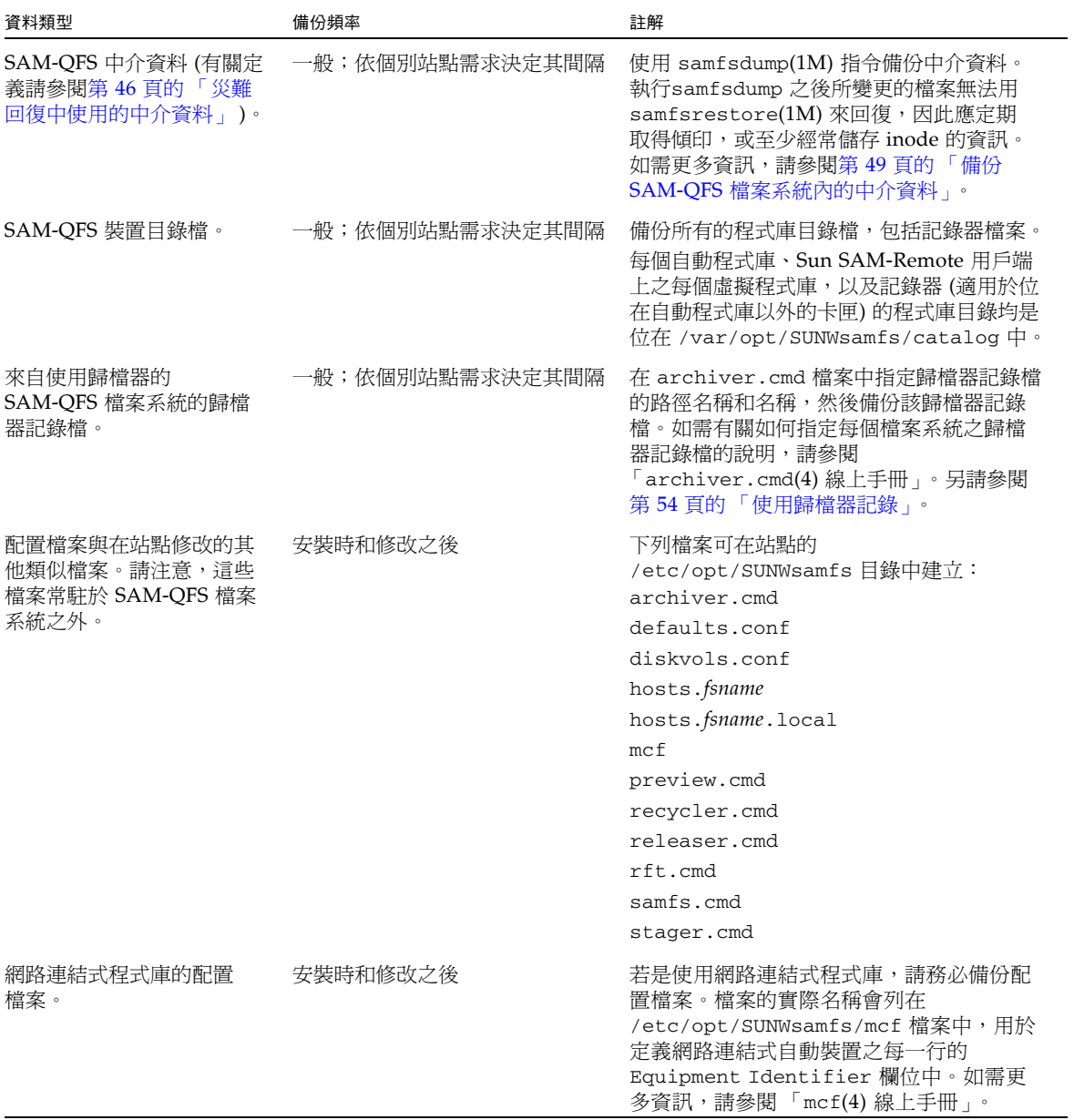

#### 表 **4-4** 備份哪些檔案及備份頻率 **(**續**)**

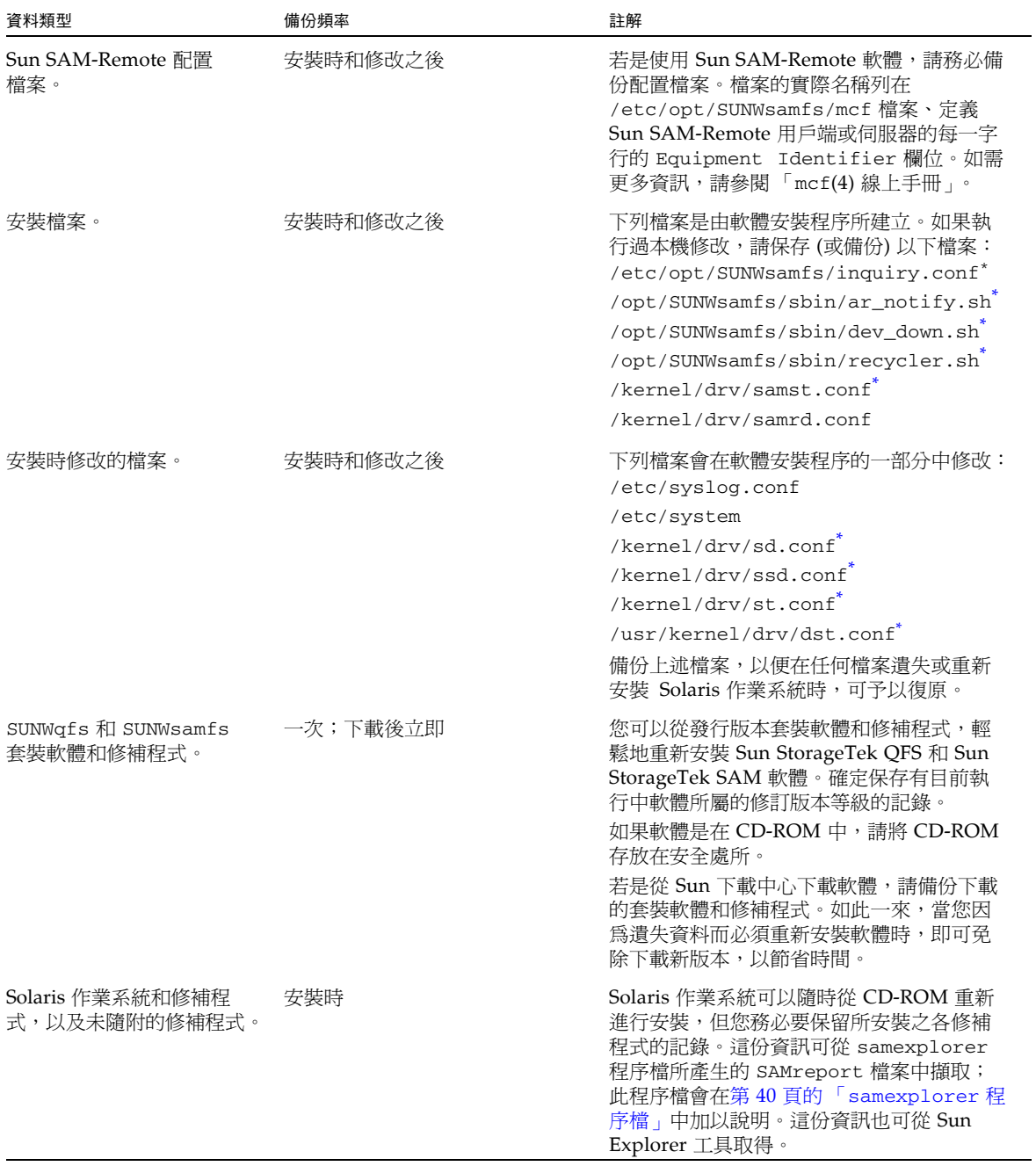

<span id="page-57-0"></span>\* 僅當檔案有所修改時,才需要加以保護。

## <span id="page-58-0"></span>準備災難回復計劃

若為 SAM-OFS 檔案系統, 即應備妥下列項目, 以供災難回復時使用:

■ 最新的歸檔備份

所有 SAM-QFS 回復方法的成效,主要是仰賴經常執行歸檔。 請參閱第 48 [頁的 「執行中介資料傾印的準則」。](#page-63-0)

- 最新的中介資料備份 請參閱第 46 [頁的 「災難回復中使用的中介資料」](#page-61-0)。
- 歸檔器記錄

如果沒有任何最近的中介資料可用,可以使用歸檔器記錄,直接從歸檔媒體重建檔 案系統。

請參閱第 54 [頁的 「使用歸檔器記錄」。](#page-69-0)

此外,在準備站點的災難回復計劃時,請考量下列問題:

- 站點應保留多少 samfsdump 或 qfsdump 檔案最爲適當?
	- 對於 Sun StorageTek QFS 檔案系統,請使用 qfsdump(1M) 指令。此指令可產生 中介資料與資料的傾印。

如需有關如何備份 Sun StorageTek QFS 中介資料的資訊,請參閱「Sun StorageTek QFS 安裝與升級指南」。

■ 對於 SAM-QFS 檔案系統,可使用 samfsdump(1M)指令搭配或不搭配 -u 選項。

samfsdump(1M) 指令搭配 -u 選項可以傾印目前不具歸檔備份之檔案的檔案資料。 使用 -u 選項的傾印檔案大小,較不使用此選項的傾印檔案大小大,同時該指令亦需 要較長的時間完成。然而,復原使用 -u 選項的 samfsdump 輸出,會將檔案系統復 原到執行傾印時的狀態。

只使用 samfsdump(1M) 指令而不使用 -u 選項,可產生中介資料傾印檔案。中介資 料的傾印檔案相當小,所以應可儲存比資料傾印檔案多出許多的中介資料傾印檔案。 復原未使用 -u 選項的 samfsdump 輸出,會較復原使用 -u 選項的輸出快,因為資 料必須等到使用者存取之後,才會進行復原。

請保留足夠的資料和中介資料,以確保能按照站點的需要來修復檔案系統。至於應 當儲存的傾印適當數量是多少,一部分取決於系統管理員監視傾印輸出的活躍程 度。系統管理員若是每天監視系統,確定 samfsdump(1M) 或 qfsdump(1M) 傾印 順利完成,磁帶足夠使用,並有調查傾印錯誤,則保留基本數量的傾印檔案,於假 日、長週末和其他休假期間應已足夠。

■ 如果您要歸檔資料,請問是否積極回收歸檔媒體?若是,請務必將中介資料備份排定 在回收作業完成之後執行。

如果您的站點使用 sam-recycler(1M) 指令來回收歸檔媒體的空間,等到 *after* sam-recycler 完成作業之後再製作中介資料備份,非常重要。中介資料傾印若是 在 sam-recycler 結束之前建立,則在執行 sam-recyler 時,中介資料傾印中有 關歸檔備份的資訊即告過時。此外,因為 sam-recycler 指令可能會造成歸檔媒體 被重新標示,所以可能有部分歸檔備份變得無法存取。

檢查 root 目錄的 crontab(1) 記錄,瞭解 sam-recycler 指令是否執行及何時執 行,然後在必要時,將中介資料檔案的建立排定在 sam-recycler 執行時間前後。 如需更多有關回收的資訊,請參閱 「Sun StorageTek Storage Archive Manager 歸 檔配置與管理指南」。

■ 應在遠端儲存多少資訊、以何種格式?

遠端資料儲存是災難回復計畫中的重點部分。當發生災難時,易地存放點可能是資 料唯一的安全存放所。除在內部保存所有檔案與中介資料的兩份備份,以因為媒體 失效的情況之外,請考慮製作第三份備份,並將其存放至可移除式媒體中易地存放。

Sun SAM-Remote 提供其他替代選擇,可在區域網路 (LAN) 或廣域網路 (WAN) 的 遠端位置製作歸檔副本。在互惠的災難回復策略當中,可配置多部 Sun SAM-Remote 伺服器,做為彼此的用戶端。

- 只將中介資料復原到災難發生之前的狀態是否即已足夠?您是否也需要復原災難發 生時,所有處於線上狀態的檔案?
	- samfsrestore(1M) 指令可以將 SAM-QFS 檔案或檔案系統復原到 samfsdump 檔案中反映的狀態。執行 samfsrestore(1M) 指令之後,即可回復中介資料, 但檔案資料則仍舊離線。

若要復原原本處於線上的檔案,必須執行 samfsrestore 指令與 -g 選項。

samfsrestore 指令之 -g 選項所產生的記錄檔中,含有 samfsdump(1M) 指令 執行時,所有位在磁碟中之檔案的清單。這個記錄檔可搭配 restore.sh shell 程序檔使用,將磁碟中的檔案修復到災難發生前的狀態。restore.sh 程序檔取 用記錄檔做為輸入,並可針對記錄中列出的檔案,產生分段備份要求。依據預 設, restore.sh 程序檔會將記錄檔中列出的所有檔案修復。

如果您的站點中有數千個檔案必須分段備份,請考慮將記錄檔分割成為可管理的 區段,再對這些區段分別執行 restore.sh 程序檔,以確保分段備份的程序不致 於造成系統過重的負擔。您也可以利用這個方式來確保最重要的檔案優先修復。 如需更多資訊,請參閱 /opt/SUNWsamfs/examples/restore.sh 中的註解。

備註 **–** 若要將 restore.sh 程序檔用於 SAM-QFS 共用環境中,則其必須在中介資料 伺服器上執行,而不可在任何用戶端上執行。

# 使用 SAM-QFS 歸檔功能

如表 [4-5](#page-60-0) 所述, SAM-QFS 檔案系統的功能可簡化及加快資料復原的速度,並在發生未 預期的系統中斷時,將遺失資料的風險降至最低。

#### <span id="page-60-0"></span>表 **4-5** SAM-QFS 檔案系統的災難回復功能

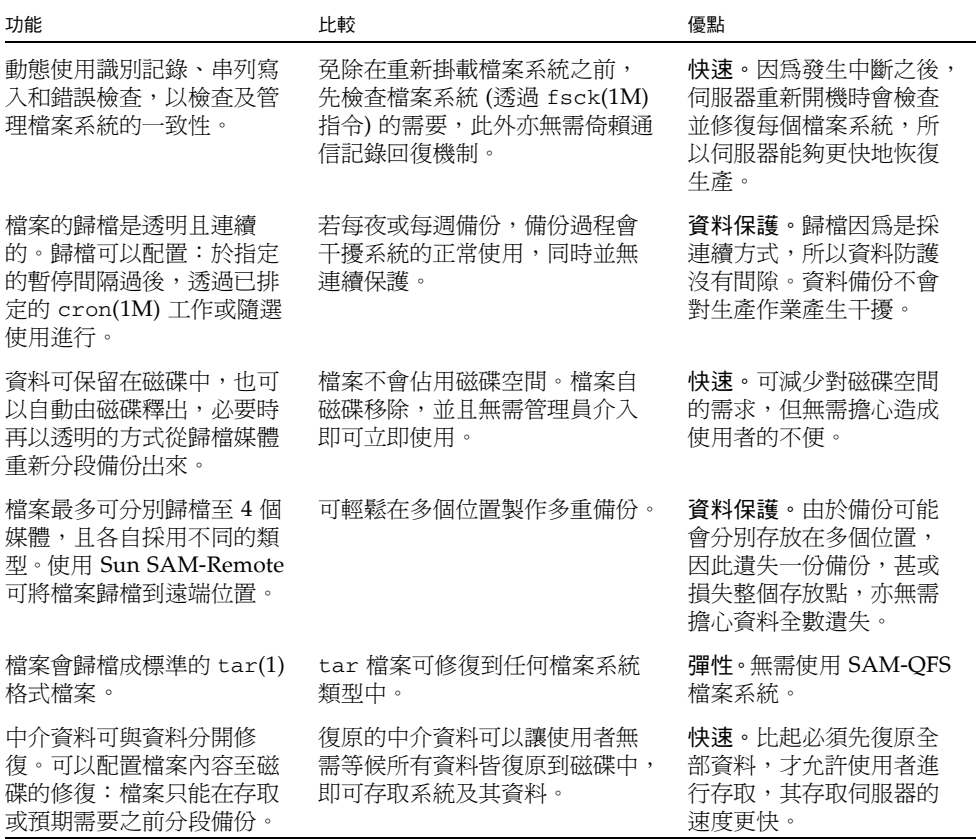

# <span id="page-61-0"></span>災難回復中使用的中介資料

中介資料由關於檔案、目錄、存取控制清單、符號連結、可移除式媒體、區段檔案及區 段檔案索引等資訊所組成。中介資料必須先修復之後,才能夠擷取遺失的資料。

使用最新的中介資料,可以下列方式復原資料:

- 即使檔案已從檔案系統移除,檔案資料仍然能夠修復。
- 個別檔案或整個檔案系統可在檔案系統之間移動,甚至可在伺服器之間移動。

### .inodes 檔案的特性

在 Sun StorageTek QFS 檔案系統中,.inodes 檔案包含目錄名稱空間 (由檔案儲存 所在的目錄路徑名稱所組成) 以外的所有中介資料。.inodes 檔案位於檔案系統的 root (/) 目錄下。若要復原檔案系統,必須具備 .inodes 檔案和其他中介資料。

圖 [4-1](#page-61-1) 以圖例解說 .inodes 檔案的某些特性。這些箭頭表示 .inodes 檔案指向磁碟 上的檔案內容及目錄名稱空間,而此名稱空間又指回 .inodes 檔案。在執行歸檔所在 的 SAM-QFS 檔案系統中,.inodes 檔案亦會指向歸檔備份。

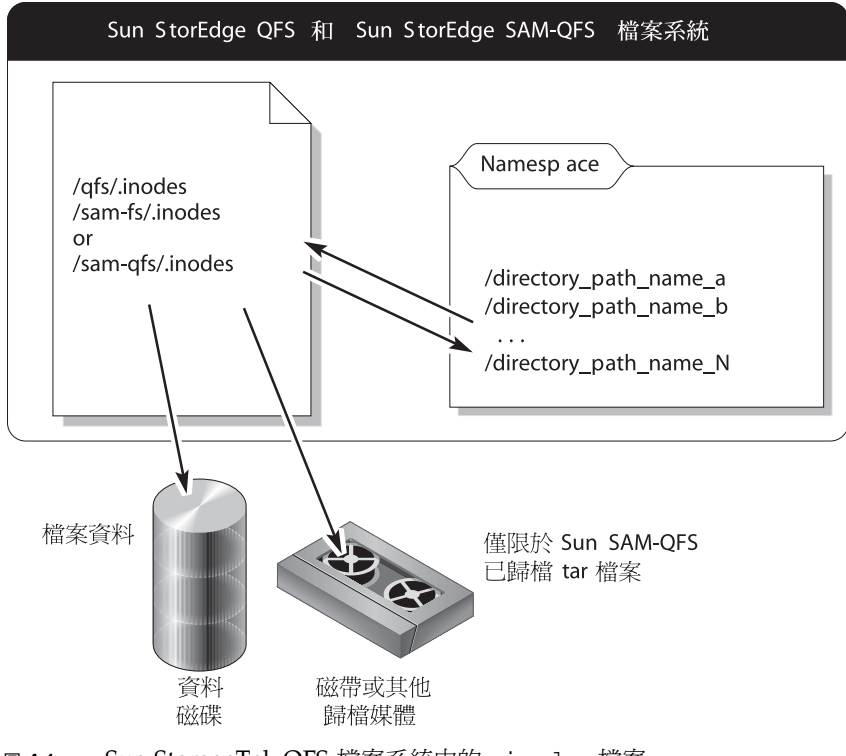

<span id="page-61-1"></span>圖 **4-1** Sun StorageTek QFS 檔案系統中的 .inodes 檔案

.inodes 檔案未歸檔。如需更多有關保護這些檔案系統類型中的 .inodes 檔案之資 訊,請參閱第 48 [頁的 「執行中介資料傾印的準則」](#page-63-0)和第 49 [頁的 「備份](#page-64-0) SAM-QFS 檔 [案系統內的中介資料」。](#page-64-0)

備註 **–** Sun StorageTek QFS 沒有歸檔功能。如需有關備份 Sun StorageTek QFS 中介 資料的資訊,請參閱 「Sun StorageTek QFS 安裝與升級指南」。

### 目錄路徑名稱同步化

如同圖 [4-1](#page-61-1) 所示,名稱空間 (採目錄格式) 未指向歸檔媒體。每個歸檔檔案的目錄路徑名 稱會複製到存放這些檔案之歸檔媒體的 tar(1) 檔案標頭中,但該 tar 檔案標頭中的目 錄路徑名稱,可能與檔案在磁碟上的實際位置不相符。

這兩個路徑名稱之所以會不一致,是因為 tar 檔案標頭中的路徑名稱不會顯示原始檔 案系統。例如,完整的目錄路徑名稱 /samfs1/dir1/filea 在 tar 檔案標頭中,會以 下列一種格式顯示,但不包含會顯示原始檔案系統 /samfs1 名稱的元件:

- dir1/
- dir1/filea

另一項造成路徑名稱不一致的原因,在檔案經過儲存到磁碟、歸檔等程序,然後使用 mv(1) 指令加以移動,或使用 samfsdump(1M) 指令將 samfsrestore(1M) 輸出檔復 原到替代路徑或檔案系統等情況中進行說明。

此情況會造成下列結果:

- 歸檔備份仍然有效。
- .inodes 檔案仍指向歸檔媒體。
- tar 檔案標頭中的路徑名稱,與磁碟中的名稱空間不再一致。
- tar 檔案標頭中不提供檔案系統名稱。

若要避免發生此狀況,請將各檔案系統的資料保存在各自的磁帶組或其他歸檔媒體中, 而不要將多個檔案系統的資料混合。

由於從歸檔回復資料時並不會使用 tar 標頭中的目錄路徑名稱,因此雖然可能會造成 不一致,但多半不會對回復浩成影響。歸檔媒體之 tar 標頭中的目錄路徑名稱只會在 沒有中介資料可用,而必須使用 tar 指令全面重建檔案系統時才會使用,但幾乎不太 可能有機會需要執行這種災難回復。

# <span id="page-63-0"></span>執行中介資料傾印的準則

請遵循下列準則執行中介資料傾印:

- 在檔案系統已掛載之下執行傾印。
- 選擇非建立或修改檔案的時間,來執行中介資料傾印。

在任何給定的時間,都有一些檔案因為是新的而必須歸檔,也有一些因為經過修改、 或因為所屬的歸檔媒體正接受回收處理,而必須重新歸檔。表 [4-6](#page-63-1) 定義歸檔到歸檔媒 體上的檔案之適用術語。

表 4-6 傾印中介資料的相關術語

<span id="page-63-1"></span>

| 術語 | 使用時機             | 註解                                                                   |
|----|------------------|----------------------------------------------------------------------|
| 陳舊 | 歸檔備份與線上的檔案不符。    | 必須建立新的備份。陳舊的檔案可使用 s1s 指令與<br>-D 選項加以偵測。如需更多資訊,請參閱<br>「sls(1M) 線上手冊」。 |
| 渦期 | 無 inode 指向已歸檔備份。 | 已建立新的歸檔備份,同時檔案的 inode 也正確指<br>向新增的歸檔備份。                              |

若在沒有建立或修改檔案的時間傾印中介資料,即可避免傾印陳舊檔案的中介資料, 也可盡量避免建立受損的檔案。

■ 如果有錯誤訊息識別出檔案損壞,指定檔案歸檔之後,重新執行 samfsdump(1M) 指令。

若在中介資料及檔案資料傾印期間,有任何陳舊檔案存在,samfsdump 指令就會產 生警告訊息。凡是沒有最新歸檔備份的檔案,都會顯示以下警告訊息:

/*pathname*/*filename*: Warning! File data will not be recoverable (file will be marked damaged).

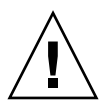

注意 **–** 如果顯示出以上訊息,而在指定的檔案歸檔之後,並未重新執行 samfsdump 指令,檔案即無法擷取。

如果之後使用 samfsrestore(1M) 來嘗試修復受損的檔案,會顯示以下訊息:

/*pathname*/*filename*: Warning! File data was previously not recoverable (file is marked damaged).

# <span id="page-64-0"></span>備份 SAM-QFS 檔案系統內的中介資料

在 SAM-QFS 檔案系統中,archiver(1M) 指令可以將檔案資料及中介資料 (不包括 .inodes 檔案) 複製到歸檔媒體中。例如,若以 samfs1 系列組名稱來建立 SAM-QFS 檔案系統,可讓 archiver 指令建立同樣名為 samfs1 的歸檔組。(如需更多資訊,請參 閱 「archiver.cmd(4) 線上手冊」。) 只要寫入歸檔備份的歸檔媒體尚未清除、同時只 要有近期的中介資料傾印檔可用,稍後即可擷取受損或損毀的檔案系統、檔案及目錄。

samfsdump(1M) 指令可讓您分開備份中介資料與檔案系統資料。此 samfsdump 指令 可針對完整檔案系統、或部分檔案系統來建立中介資料傾印 (包括 .inodes 檔案)。可 設定 cron(1M) 工作, 使程序自動化。

您若是經常使用 samfsdump 傾印中介資料,則您隨時皆可利用 samfsrestore(1M) 從歸檔中復原檔案資料。

備註 **–** 若是中介資料傾印開始之後所寫入檔案系統的檔案,可能沒有歸檔,卡匣中的 歸檔備份也可能並未反映在中介資料傾印中。若是中介資料傾印之後寫入檔案系統或歸 檔的檔案,則會在下回中介資料傾印時取得。

總結使用 samfsdump 方法來傾印中介資料的優點包括:

- samfsdump 指令可儲存每個檔案的相對路徑。
- samfsdump 指令是在已掛載的檔案系統中執行。
- samfsdump 指令所產生的中介資料傾印檔中,包含有修復 SAM-QFS 檔案系統所需 的全部資訊。中介資料傾印檔中包含有 .inodes 檔、目錄資訊及符號連結。
- samfsdump 和 samfsrestore 是有彈性的方法。這個程序可讓您修復整個檔案系 統、目錄階層,或單一檔案。您可以使用 samfsdump(1M) 和 samfsrestore(1M),將現有的檔案系統分割成多個檔案系統,也可以將多個檔案 系統合併為單一的檔案系統。
- samfsrestore 指令可針對 .inodes 檔案、檔案系統名稱空間及檔案資料進行磁 碟重組。

檔案系統修復期間,檔案和目錄會根據目錄位置獲指定新的 inode 號碼;只會指定 出必要的 inode 號碼。Inode 會被指定成 samfsrestore 程序,以復原目錄結構。

因為以小型磁碟分配單元 (DAU) 與大型 DAU 的組合所寫入的檔案,會使用大小適 當的 DAU 來分段備份回磁碟中,所以會對檔案資料進行磁碟重組。

■ 當 samfsrestore 程序完成時,所有目錄及符號連結都會在線上,檔案也已就緒, 可供存取。

# <span id="page-65-0"></span>建立 samfsdump 傾印檔案

如果您有多個 SAM-QFS 檔案系統,請確定為每個檔案系統例行性地傾印中介資料。 請參閱 /etc/vfstab 中所有類型為 samfs 的檔案系統。

請務必將每個檔案系統的傾印個別儲存在不同的檔案中。

下列程序說明如何尋找所有 samfs 類型的檔案系統,及使用 samfsdump(1M) 傾印中介 資料:

- 第 51 頁的 「尋找 [Sun StorageTek QFS](#page-66-0) 檔案系統」
- 第 51 頁的「使用 File System Manager 手動建立 [Sun StorageTek SAM](#page-66-1) 中介資料傾 [印檔案」](#page-66-1)
- 第 52 [頁的 「使用指令行手動建立](#page-67-0) Sun StorageTek SAM 中介資料傾印檔案」
- 第 53 頁的「從 [File System Manager](#page-68-0) 自動建立回復點檔案」
- 第 53 頁的「使用 cron 自動建立 [Sun StorageTek SAM](#page-68-1) 中介資料傾印檔案」

備註 **–** 以下程序的範例中,使用 /sam1 做為 SAM-QFS 檔案系統掛載點名稱, /dump\_sam1 做為傾印檔案系統名稱。

### 使用 samfsdump 及 –u 選項

samfsdump(1M) 指令及 –u 選項會使未歸檔的檔案資料夾雜進中介資料。請注意以下 使用 –u 選項的相關資訊:

- 在版本 3.5 或 4.x SAM-QFS 檔案系統上執行 samfsdump 指令與 –u 選項,無法將檔 案系統復原成相同類型的舊版 (3.3.x) 檔案系統,因為版本 3.5 與 4.x 版具有新型的資 料結構。這兩種檔案系統類型之 4.x 版的傾印都可以修復到 3.5 版本中,反之亦然。
- 使用帶有 –u 選項的 samfsdump 指令會產生大量的傾印。此 samfsdump 指令不會 有像 ufsdump(1M) 所提供的磁帶管理或估計等資料。使用 –u 選項與設定資料保護 程序一樣,必須根據可用的傾印儲存空間量,以及無法完全歸檔所有資料的風險進 行評估。如需更多資訊,另請參閱 「samfsdump(1M) 線上手冊」和 「ufsdump $(1M)$ 線上手冊」。

### <span id="page-66-0"></span>▼ 尋找 Sun StorageTek QFS 檔案系統

● 查看 vfstab 檔案,找出所有 samfs 類型檔案系統的掛載點。

[程式碼範例](#page-66-2) 4-1 顯示 samfs 類型的三種檔案系統,檔案系統名稱爲 samfs1、samfs2 及 samfs3。掛載點為 /sam1、/sam2 及 /sam3。

<span id="page-66-2"></span>程式碼範例 **4-1** /etc/vfstab 中定義的檔案系統

| # vi /etc/vfstab |            |                          |                               |  |  |
|------------------|------------|--------------------------|-------------------------------|--|--|
| $sams1 -$        | sam1 samfs | $\sim$                   | no high=80, low=70, partial=8 |  |  |
| $sams2 -$        | sam2 samfs | $\overline{\phantom{0}}$ | no high=80, low=50            |  |  |
| $sams3 -$        | sam3 samfs | $\sim$                   | no high=80, low=50            |  |  |

<span id="page-66-1"></span>▼ 使用 File System Manager 手動建立 Sun StorageTek SAM 中介資料傾印檔案

在 File System Manager 介面中,建立中介資料傾印檔稱為建立 「回復點」。這等同於 從指令行使用 samfsdump 指令。您可以隨時從 File System Manager 介面建立回復點。

請遵循以下步驟建立回復點:

**1.** 從 **[Servers]** 功能表,選取您要管理的檔案系統所在伺服器。

螢幕上會顯示 [File Systems Summary] 頁面。

- **2.** 瀏覽至瀏覽樹狀結構中 **[File Browsing & Recovery]** 下的 **[Recovery Points]** 節點。
- **3.** 從下拉式功能表選取要為其建立回復點的檔案系統。
- **4.** 按一下 **[Create Recovery Point Now...]**。

螢幕上會顯示 [Take Recovery Point] 快顯式視窗。

- **5.** 在 **[Fully Qualified Recovery Point Name]** 欄位中,鍵入您要建立的回復點檔案路徑 和名稱。
- **6.** 按一下 **[Submit]**。

如需有關建立回復點的更多資訊,請參閱 「File System Manager 線上說明」。

其他 File System Manager 工具

從 File System Manager 版本 2.1 開始,File System Manager 所建立的壓縮回復點檔 案可以不解壓縮而編製索引。若要使用此功能,您應該針對任何已排定的回復點選取 gzip 壓縮方法。

如果您擁有的壓縮回復點不是 gzip 格式,可使用 gznew 指令轉換成 gzip 格式。

此外,File System Manager 版本 2.1 在編製回復點檔案索引方面也有所改善。其會在 索引中增加其他的資訊,包括損毀或線上檔案的資訊。若要使用這項改進功能,必須先 刪除先前軟體版本建立的任何現有索引,然後予以重建。

您也可以使用 File System Manager,指定回復點檔案的保留策略。回復點檔案可以在 經過指定的月數後刪除,或將其標記為永久保留。

從回復點檔案復原資料時,會提供回復點建立時的檔案狀態,您可據以將檔案復原到相 同的狀態。您也可以選取替代策略,以在檔案名稱相同時,決定所要保留的檔案。您可 以使用下列選項:

- 不復原
- 以復原的版本取代
- 保留較新的版本
- <span id="page-67-0"></span>▼ 使用指令行手動建立 Sun StorageTek SAM 中介資 料傾印檔案
	- **1.** 以超級使用者的身份登入。
	- **2.** 進入 samfs 類型檔案系統的掛載點,或到您要傾印的目錄。

# **cd /sam1**

請參閱第 51 頁的 「尋找 [Sun StorageTek QFS](#page-66-0) 檔案系統」。

**3.** 輸入 samfsdump**(1M)** 指令以建立中介資料傾印檔案。

[程式碼範例](#page-67-1) 4-2 會顯示 2004 年 2 月 14 日於傾印檔案系統 /dump\_sam1/dumps 之 dumps 子目錄中所建立的 SAM-QFS 檔案系統中介資料傾印檔案。ls(1) 指令行之輸出 所顯示的日期,即是依照 *yymmdd* 格式所指定的傾印檔案名稱 040214。

<span id="page-67-1"></span>程式碼範例 **4-2** 建立中介資料傾印檔案

```
# samfsdump -f /dump_sam1/dumps/'date +\%y\%m\%d'
# ls /dump_sam1/dumps
040214
```
如果您有要進行傾印的指定檔案清單,您可以使用 -I *include\_file* 選項。這只會傾印 *include\_file* 中所列的檔案和目錄。*include\_file* 在每一行必須有一個相對或絕對路徑。

### <span id="page-68-0"></span>▼ 從 File System Manager 自動建立回復點檔案

透過 File System Manager 介面對回復點進行排定,等同於建立使 Sun StorageTek SAM 軟體 samfsdump(1M) 程序自動化的 crontab(1) 項目。 若要排定回復點:

- 1. 從 [Servers] 功能表, 選取所需管理的歸檔檔案系統所位在的伺服器名稱。 螢幕上會顯示 [File Systems Summary] 頁面。
- **2.** 選取要排定回復點的歸檔檔案系統旁的單選按鈕。
- **3.** 從 **[Operations]** 功能表,選擇 **[Schedule Recovery Points]**。 螢幕上會顯示 [Schedule Recovery Points] 頁面。
- **4.** 在 **[Schedule Recovery Points]** 頁面上指定數值。 如需有關使用此頁面的詳細說明,請參閱 File System Manager 線上說明。
- **5.** 按一下 **[Save]**。
- <span id="page-68-1"></span>▼ 使用 cron 自動建立 Sun StorageTek SAM 中介 資料傾印檔案
	- **1.** 以超級使用者的身份登入。
	- **2.** 輸入 crontab**(1M)** 指令及 -e 選項,以產生為每個檔案系統傾印中介資料的記錄。 [程式碼範例](#page-68-2) 4-3 中的 crontab 項目會在每天上午 2 點 10 分開始執行以下動作:
		- 在傾印檔案系統的 dumps 目錄 (/dump\_sam1/dumps)中,移除比 3 天更久的檔案。
			- 從 /sam1 傾印中介資料。
			- 將中介資料傾印的日期依照 *yymmdd* 格式指定為檔案名稱。

<span id="page-68-2"></span>程式碼範例 **4-3** Crontab 項目

```
# crontab -e
10 2 * * * ( find /dump_sam1/dumps -type f -mtime +72 -print | 
xargs -l1 rm -f; cd /sam1 ; /opt/SUNWsamfs/sbin/samfsdump -f 
/dump_sam1/dumps/'date +\%y\%m\%d')
:wq
```
備註 **–** 請在單行中輸入 crontab 項目。先前範例中之所以將其顯示為多行,是因為其 內容過寬,無法符合頁面的格式。

前一程式碼範例中的 crontab 項目若是在 2005 年 3 月 20 日執行,則該傾印檔案的完 整路徑名稱即為 /dump\_sam1/dumps/050320。

## <span id="page-69-0"></span>使用歸檔器記錄

歸檔器記錄應在 archiver.cmd 檔案中啟用。由於歸檔器記錄檔會列出所有已經歸檔 的檔案,以及這些檔案在卡匣中的位置,因此您可以使用歸檔器記錄檔回復前次中介資 料傾印與備份副本集建立之後所遺失的歸檔檔案。

注意事項如下:

- 寫入歸檔器記錄檔的程序會繼續寫入,直到完成為止。
- 如果找不到記錄檔,當程序初始化新寫入至記錄時,SAM-OFS 檔案系統會建立新記 錄檔。
- 如果有記錄檔存在,資料就會附加到現有的檔案。
- 歸檔器記錄檔會隨著時日成長,因此必須加以管理。

備註 **–** 與使用中介資料擷取資料相比,使用歸檔器記錄檔較為費時,因此不應倚賴此 方法。除非沒有替代選擇,否則請勿使用此方法。

請執行下列各節所述之程序,以設定及管理歸檔記錄檔:

- 第 54 [頁的 「設定歸檔器記錄」](#page-69-1)
- 第 55 [頁的 「儲存歸檔器記錄」](#page-70-1)
- <span id="page-69-1"></span>▼ 設定歸檔器記錄
	- 在 /etc/opt/SUNWsamfs 目錄下的 archiver.cmd 檔案中啟用歸檔記錄。

一般會將歸檔器記錄檔寫入 /var/adm/*logfilename*。寫入記錄檔所導向的目錄應常駐在 SAM-QFS 環境以外的磁碟中。如需更多資訊,請參閱 「archiver.cmd(4) 線上手冊」。

<span id="page-70-1"></span>▼ 儲存歸檔器記錄

● 請建立可將目前的歸檔器記錄檔移動到其他位置的 cron(1M) 工作,以確保定期回收歸 檔器記錄檔。

以下螢幕範例顯示如何在每日上午 3:15 為名稱是 /var/adm/archlog 的歸檔器記錄 檔建立加註日期的備份。加註日期的備份會儲存在 /var/archlogs。

備註 **–** 如果有多個歸檔器記錄,請為每一個都建立 crontab 項目。

```
# crontab -e
15 3 * * 0 (mv /var/adm/archlog /var/archlogs/'date +%y%m%d'; touch 
/var/adm/archlog)
:wq
```
# <span id="page-70-0"></span>儲存災難回復檔案與中介資料的備份

請考慮撰寫程序檔,來建立包含有本章說明的所有相關災難回復檔案和中介資料備份的 tar(1) 檔案,並將備份儲存在檔案系統以外。視您的站點原則而定,將這些檔案放置 在以下清單中所述的一或多個位置:

- 在任一類型的另一個檔案系統上。
- 直接在可移除的媒體檔案上。

如需更多有關可移除媒體檔案的資訊,請參閱 「request(1) 線上手冊」。

■ 如果在 SAM-QFS 檔案系統上執行 archiver(1M),請將檔案儲存在另一個歸檔於 獨立卡匣組的 SAM-QFS 檔案系統上。

此做法可確保災難回復檔案與中介資料,會分別從其所要套用的檔案系統進行歸檔。 您同時還可以考慮歸檔多個備份副本,達成額外的重複備份。

注意事項如下:

■ 針對災難回復檔案保存位置,保留書面 (非電子式) 清單。

您可以使用 sls(1M) 指令,來取得包含有可移除媒體檔案的所有目錄清單。這些 清單可以使用電子郵件來寄送。如需更多有關取得檔案資訊的資訊,請參閱  $\sqrt{S}$ sls(1M) 線上手冊」。

- 針對硬體配置,保留書面記錄。
- 切勿將用來保存可移除媒體檔案的卡匣指定給歸檔器。
第 **5** 章

## 修復檔案和目錄

本章說明如何修復個別檔案和目錄。本附錄包含以下各節:

- 第 58 頁的 「使用 samfsdump(1M) [輸出修復一般檔案和目錄」](#page-73-0)
- 第 61 頁的「不使用 samfsdump(1M) [輸出修復檔案和目錄」](#page-76-0)
- 第 64 [頁的 「使用歸檔器記錄或](#page-79-0) sls 資訊復原一般檔案」
- 第 62 [頁的 「判別檔案類型」](#page-77-0)
- 第 67 頁的 「 不用歸檔器記錄的資訊修復一般檔案 」
- 第 72 頁的「使用來自歸檔器記錄的資訊復原區段檔案」
- 第 76 [頁的 「使用歸檔器記錄的資訊復原磁碟區溢位檔案」](#page-91-0)
- 第 78 頁的「修復歸檔到磁碟的檔案」
- 第 82 頁的「從檔案系統擷取未歸檔的檔案」

**備註 –** 如果您已使用 mv(1) 指令將歸檔檔案移動到另一個目錄,檔案則不會重新歸檔。 如果您使用 star(1M) 指令修復已移動的檔案,歸檔媒體上的 star(1M) 標頭則會保留 原始路徑名稱。當使用 star(1M) 指令重新載入檔案時,檔案會復原到其原始位置。

您可以輸入 star(1M) 指令與其 tvbf 引數來查看路徑。接著,您可以再次輸入 star(1M) 指令,將檔案解壓縮到其原始位置。最後,輸入 mv(1) 指令將檔案移動到其 新目錄。

# <span id="page-73-0"></span>使用 samfsdump(1M) 輸出修復一般檔案 和目錄

您可以使用下列程序,復原已歸檔至磁帶或磁光碟匣的 Sun StorageTek SAM 或 SAM-QFS 檔案和目錄。這些程序會使用 samfsdump(1M) 所建立的傾印檔案。

從 File System Manager 版本 2.1 開始,File System Manager 所建立的壓縮中介資料 快照可以不解壓縮而編製索引。任何已排定的中介資料快照若要使用此功能,應選取 gzip 壓縮方法。

您所擁有的壓縮快照若不是 gzip 格式,可使用 gznew 指令將其轉換成 gzip 格式。

此外,File System Manager 版本 2.1 在編製中介資料快照索引方面也有所改善。其會 在索引中增加其他的資訊,包括損毀或線上檔案的資訊。若要使用這項改進功能,必須 先刪除現有的索引,再重新建立之。

## ▼ 使用 File System Manager 修復檔案

- **1.** 從 **[Servers]** 頁面,按一下包含所需檔案系統的伺服器名稱。 螢幕上會顯示 [File Systems Summary] 頁面。
- **2.** 瀏覽至瀏覽樹狀結構中的 **[File Browsing & Recovery]** 節點。 螢幕上會顯示 [File Browser] 頁面。
- **3.** 使用檔案系統掛載點下拉式功能表,選擇您要復原的檔案系統。 表格右上角會出現一組單選按鈕:[Live Data] 和 [Recovery Point]。

備註 **–** 如果您未看到這些單選按鈕,則表示尚未編製所選取回復點的索引。您必須在 [Recovery Point] 頁面上編製回復點的索引,才能在 File Browser 中瀏覽回復點檔案。

- **4.** 選取 **[Recovery Point]** 單選按鈕,並選擇您需要復原回復點的日期。 螢幕上會顯示所選取回復點的內容。
- **5.** 在 **File Browser** 中瀏覽,找出所需復原的檔案。
- **6.** 從 **[Operations]** 下拉式功能表選取 **[Restore]**。 螢幕上會顯示 [Restore] 視窗。

**7.** 指定要用於復原檔案或目錄的位置。

預設此位置為原始檔案或目錄的路徑 (相對於檔案系統的掛載點)。您可以指定相對於掛 載點的其他路徑,或指定任何歸檔檔案系統的絕對路徑。

- **8.** 從 **[Online Status After Restoring]** 下拉式功能表中選擇復原程序完成之後,檔案系統 所應採取的動作。
- **9.** 按一下 **[Submit]**。

## ▼ 使用 samfsdump(1M) 檔案復原檔案

此程序中的範例會使用 samfsrestore(1M) 指令,從名為 /dump\_sam1/041126 的 samfsdump 中介資料傾印檔中復原遺失的檔案 /sam1/mary/mary1。此範例中名為 restore 的暫時復原目錄是在 /sam1 檔案系統中建立的。

**1.** 使用 mkdir**(1)** 指令在 **SAM-QFS** 檔案系統中,建立用於復原檔案的目錄。

# **mkdir restore**

**2.** 使用 archive**(1)** 指令及 -r 與 -n 選項,以防止歸檔器從此暫存目錄位置進行歸檔。

```
# archive -r -n restore
```
**3.** 使用 cd**(1)** 指令變更至暫存修復目錄。

# **cd restore**

**4.** 使用 samfsrestore**(1M)** 指令及 -t 與 -f 選項以列出傾印檔案的內容。

在 -f 選項之後指定傾印檔案的路徑名稱,如以下範例所示。

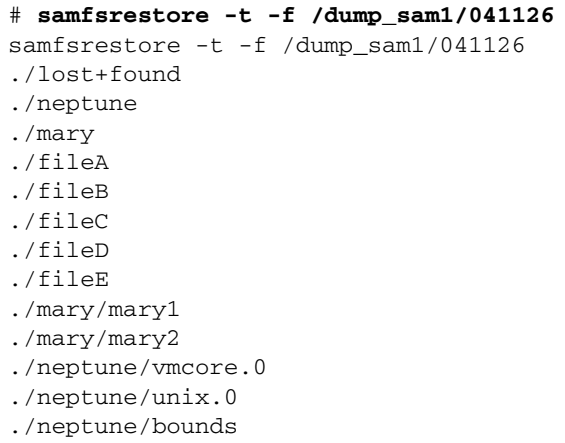

**5.** 搜尋上一步驟得到的清單,驗證遺失的檔案確實在傾印檔案中。

如果找到所要的檔案,複製輸出中顯示的正確路徑名稱,供以下步驟使用。 在前一個螢幕範例中,名為 mary1 的遺失檔案位在 ./mary 目錄中。

**6.** 使用 samfsrestore(1m)指令及 -T 與 -f 選項,以將檔案的 **inode** 資訊復原至目前 的目錄。

指定的檔案名稱必須完全符合之前輸出中所列示的路徑名稱。以下範例會顯示如何使用 samfsrestore 從傾印檔案 /dump\_sam1/041126 擷取檔案 ./mary/mary1。

# **samfsrestore -T -f /dump\_sam1/041126 ./mary/mary1**

**7.** 使用 sls**(1)** 指令及 -D 選項,列出檔案的詳細資訊,並驗證正確檔案的 **inode** 資訊已 經擷取。

以下範例會顯示檔案 ./mary/mary1 的 inode 資訊。

```
# sls -D ./mary/mary1
mary/mary1:
 mode: -rw-rw---- links: 1 owner: mary group: sam
 length: 53 inode: 43
 offline; archdone;
 copy 1: ---- Nov 17 12:35 8ae.1 xt 000000
 copy 2: ---- Nov 17 15:51 cd3.7f57 xt 000000
 access: Nov 17 12:33 modification: Nov 17 12:33
 changed: Nov 17 12:33 attributes: Nov 17 15:49
 creation: Nov 17 12:33 residence: Nov 17 15:52
```
**8.** 使用 mv**(1)** 指令,將檔案移到想要的位置。

```
# cd mary
# mv mary1 /sam1/mary/
```
# <span id="page-76-0"></span>不使用 samfsdump(1M) 輸出修復檔案和 目錄

表 [5-1](#page-76-1) 會列出無法使用 samfsdump(1M) 輸出時,各種類型檔案的復原程序。

<span id="page-76-1"></span>表 **5-1** 無法使用 sampfdump(1M) 輸出時復原檔案

| 檔案類型                 | 情況.                                                    | 說明記載處                                          |
|----------------------|--------------------------------------------------------|------------------------------------------------|
| 歸檔到可移除式媒體<br>卡匣的一般檔案 | 有歸檔器記錄檔含有該檔案項目,或<br>您使用 s1s 指令與 -D 選項所產生的<br>輸出中列有該檔案。 | 第 64 百的 「 使用歸檔器記錄<br>或 s1s 指令輸出的資訊來修<br>復一般檔案」 |
| 歸檔到可移除式媒體<br>卡匣的一般檔案 | 沒有歸檔器記錄檔存在。                                            | 第 67 百的 「 不用歸檔器記錄<br>的資訊修復一般檔案」                |
| 歸檔到磁碟的一般檔案           | 有歸檔器記錄檔含有該檔案項目,或<br>您使用 s1s 指令與 -D 選項所產牛的<br>輸出中列有該檔案。 | 第 78 百的 「 修復歸檔到磁碟<br>的檔案」                      |
| 區段檔案                 | 有內含檔案記錄的歸檔器記錄檔存在。                                      | 第 72 頁的「使用來自歸檔器<br>記錄的資訊復原區段檔案」                |
| 磁碟區溢位檔案              | 有內含檔案記錄的歸檔器記錄檔存在。                                      | 第76頁的「使用歸檔器記錄<br>的資訊復原磁碟區溢位檔案」                 |

您的歸檔器記錄中如含有一或多個遺失檔案項目,請參閱下列章節,瞭解如何解讀歸檔 器記錄檔中的資訊,以及如何判別應使用上述何種程序:

- 第 64 [頁的 「使用歸檔器記錄或](#page-79-0) sls 資訊復原一般檔案」
- 第 62 [頁的 「判別檔案類型」](#page-77-0)

備註 **–** 復原任何類型檔案 (一般檔案、區段檔案等) 時若未使用 samfsdump(1M) 輸 出,將會重新建立 .inodes 檔案,並遺失原始 .inodes 檔案的內容,以及所有使用 chmod(1)、chown(1) 或其他指令進行修改的檔案屬性。這些檔案是使用其預設屬性 修復。

## <span id="page-77-0"></span>判別檔案類型

本節說明如何從所遺失檔案的歸檔器記錄檔的記錄判定,該檔案是一般檔案、區段檔案 或磁碟區溢位檔案。您需要此資訊來決定應遵循第 61 [頁的 「不使用](#page-76-0) samfsdump(1M) [輸出修復檔案和目錄」的](#page-76-0)哪個修復程序。

一般檔案

每個一般檔案在歸檔器記錄中都有一個項目。在歸檔器記錄項目的欄位 12 中,會將一般 檔案識別為 f。以下範例會顯示一般檔案典型的歸檔器記錄項目:

A 96/01/05 10:55:56 mo v1 set\_1.1 d2e.1 samfs2 770.11 2673 test/file3 **f** 0 0

### 區段檔案

區段檔案是指具有區段屬性集,以及使用 segment(1) 指令指定有區段大小的檔案。檔 案若有區段屬性集,便會歸檔及分段備份在區段大小資料塊中。區段大小會以 KB 為單 位,顯示在歸檔器記錄檔的欄位 10 中。

每個區段檔案在歸檔器記錄中皆會有多個項目[。程式碼範例](#page-78-0) 5-1 對於區段檔案 seg/aaa 會顯示三個項目。欄位 12 中有 S 即表示檔案類型是檔案區段。

<span id="page-78-0"></span>程式碼範例 **5-1** 區段檔案的歸檔器記錄項目

A 2000/06/15 17:07:28 ib E00000 all.1 1276a0.1 samfs4 14.5 10485760 seg/aaa/1 **S** 0 51 A 2000/06/15 17:07:29 ib E00000 all.1 1276a.5002 samfs4 15.5 10485760 seg/aaa/2 **S** 0 51 A 2000/06/15 17:07:29 ib E00000 all.1 1276a.a003 samfs4 16.5 184 seg/aaa/3 **S** 0 51

## 磁碟區溢位檔案

磁碟區溢位檔案就是寫入多重磁碟區的檔案。磁碟區溢位檔案在歸檔器記錄中皆會有多 個項目,每個項目對應檔案中的一個區段[。程式碼範例](#page-78-1) 5-2 對於磁碟區溢位檔案 big2d 的兩個區段會顯示兩個項目。欄位 5 會顯示檔案從 VSN CFX600 開始,並溢位到 VSN CFX603,而欄位 13 則會顯示區段編號 0 和 1。

<span id="page-78-1"></span>程式碼範例 **5-2** 磁碟區溢位檔案的歸檔器記錄

A 2001/10/31 09:47:29 lt **CFX600** arset1.1 3668e.1 samfs9 71950.15 2011823616 testdir1/big2d f **0** 43 A 2001/10/31 09:47:29 lt **CFX603** arset1.1 3844a.0 samfs9 71950.15 1209402048 testdir1/big2d f **1** 41

# <span id="page-79-0"></span>使用歸檔器記錄或 sls 資訊復原一般檔案

表 [5-2](#page-79-2) 會顯示復原一般檔案時須從歸檔器記錄或 sls -D 指令輸出中擷取的資訊。

表 **5-2** 修復一般檔案所需的資訊

<span id="page-79-2"></span>

| 定義               | 歸檔器記錄輸出中的欄位 | sls -D 輸出中歸檔備份行中的欄位 |
|------------------|-------------|---------------------|
| 媒體類型             |             | 5                   |
| 磁碟區串列名稱<br>(VSN) | b.          | b                   |
| 位置*              | ┍           | 4                   |

\* 此位置即是欄位左方格式為 *position*.*offset* 的值。

若能夠從一般檔案的歸檔器記錄檔項目中,或從使用 sls(1) 指令與 -D 選項所得的輸 出中擷取所需的一般檔案資訊,即可使用 request(1M) 和 star(1M) 指令復原該檔 案。如以下範例所示,首先使用 request 指令建立一個描述一或多個可移除媒體內容 的檔案。此新檔案有時稱為請求檔案。然後再使用 star 指令擷取該檔案。

## <span id="page-79-1"></span>▼ 使用歸檔器記錄或 sls 指令輸出的資訊來修復 一般檔案

備註 **–** 為了讓此程序能夠運作,必須掛載 SAM-QFS 檔案系統。

- **1.** 以 root 身份登入,或切換使用者為此身份。
- **2.** 找出並記下媒體類型、檔案位置和 **VSN**。

**a.** 如果有歸檔器記錄,使用 cat**(1M)** 或其他指令,在歸檔器記錄檔中搜尋所遺失檔案 的項目。

以下範例會先顯示歸檔在磁帶上之檔案的項目範例,然後接著顯示歸檔在光碟上之 檔案的項目範例。

```
# cat
...
A 96/06/04 10:55:56 lt DLT001 arset0.1 286.1324f samfs1 770.11 
130543 tape_test/file4 0 0 0
A 96/01/05 10:55:56 mo v1 set_1.1 d2e.1 samfs2 770.11 2673 
test/file3 0 0 0
```
如需歸檔器記錄檔之相關欄位的定義,請參閱表 [5-2](#page-79-2)。

**b.** 如果 sls 指令及 -D 選項的輸出中有關於遺失檔案的資訊,請搜尋該輸出。 以下範例中會顯示對檔案 tape\_test/file4 使用此指令的輸出。

```
# sls -D /sam1/tape_test/file4
/sam1/tape_test/file4:
 mode: -rw-rw---- links: 1 owner: root group: other 
 length: 130543
 offline;
 copy 1: Jun 4 10:55 286.1324f lt DLT001
 access: May 24 16:55 modification: May 24 16:38
 changed: May 24 16:38 attributes: Jun 4 10:55
 creation: May 24 16:38 residence: Jun 4 10:55
```
- **c.** 記錄媒體類型、檔案位置和 **VSN**,做為下一步驟中,在 request**(1M)** 指令的輸入 之用。
- **3.** 使用 request**(1M)** 指令與 -p 選項,再指定十六進制的 **0x** 及歸檔器記錄的位置編號, 將位置定位到檔案之 tar**(1)** 標頭的開端。

備註 **–** 使用 request(1M) 指令指定的 VSN,必須常駐於本機自動程式庫上。

以下範例會使用內含磁帶上於步驟 2a 所建立之檔案範例的歸檔內容建立請求檔案:

# **request -p 0x286 –m lt –v DLT001 /sam1/xxxx**

以下範例會使用光碟上於步驟 2a 所建立之檔案範例內容建立請求檔案:

#### # **request -p 0xd2e –m mo –v v1 /sam2/xxxx**

#### **4.** 使用 star**(1M)** 指令擷取檔案。

star(1M) 指令可從您使用請求檔案指向的歸檔檔案修復所有檔案。

如果將磁帶標示爲預設 (16 KB) 以外的區塊大小,star 指令的 -b 選項可使用以位元 組爲單位、除以 512 (取代 32 這個値) 的區塊大小。若要檢視磁帶區塊大小,可於掛載 磁帶後,查看 samu(1M) 公用程式的 t 畫面、samu 公用程式的 v 畫面 (按 CTRL-I 可 顯示詳細資料行),或 dump\_cat(1M) 指令的輸出。

```
# cd /sam1
# star -xv -b 32 -f /sam1/xxxx
...
tape_test/file4
...
tar: directory checksum error
# cd /sam2
# star -xv -b 32 -f /sam2/xxxx
...
test/file3
...
tar: directory checksum error
#
```
備註 **–** 您可以忽略目錄總和檢查錯誤。

#### **5.** 使用 sls**(1)** 指令來驗證已擷取遺失的檔案。

以下範例會顯示光碟上之檔案的指令輸出。

```
# sls -D /sam2/test/file3
/sam2/test/file3:
mode: -rw-rw---- links: 1 owner: root group: other
length: 2673 admin id: 7 inode: 161.2
copy 1:---- May 1 15:41 286.1324f mo v1
access: May 1 16:50 modification: May 1 15:41
changed: May 1 15:40 attributes: May 1 15:44
creation: May 1 15:40 residence: May 1 16:50
```
# <span id="page-82-0"></span>不用歸檔器記錄的資訊修復一般檔案

如果擁有的歸檔記錄中沒有一般檔案的項目,則在下列情況中,仍可使用自動程式庫, 或手動掛載的獨立式磁碟機,以復原檔案:

- 若是使用自動程式庫,則系統上的該自動程式庫常駐程式必須是使用中的狀態。
- 如果使用手動掛載的獨立式裝置,便必須針對所使用的磁帶機正確配置 /kernel/drv/st.conf。如需有關執行此作業的更多資訊,請參閱 「Sun StorageTek Storage Archive Manager 安裝與升級指南」,瞭解如何將磁帶 支援增加到 st.conf 檔案。

## ▼ 不使用歸檔器記錄的資訊修復一般檔案

備註 **–** 如果包含歸檔備份的卡匣與未安裝 Sun StorageTek SAM 軟體的 Solaris 系統是 唯一可用的資源,請從[步驟](#page-83-0) 3 開始本程序。

#### 1. 若是使用自動程式庫,請避免 Sun StorageTek SAM 軟體使用磁帶機。

備註 **–** 若是使用手動掛載的獨立式裝置,則略過此步驟。

您可以使用 samu(1M) 指令與 :unavail *eq* 選項、samcmd(1M) 指令與 unavail *eq* 選項、devicetoo1(1M) 指令或 libmgr(1M) 指令。對於 samu 和 samcmd 指令, 請將裝置的設備序數指定為 *eq*。每部裝置的設備序數會在 mcf 檔案中指定。

以下範例會顯示 samcmd 指令的用法。

# **samcmd unavail 51**

**2.** 若是使用自動程式庫,請使用 samload**(1M)** 指令將所需的磁碟區載入磁碟機中。

備註 **–** 若是使用手動掛載的獨立式裝置,則略過此步驟。

如需可用的指令行選項,請參閱 「samload(1) 線上手冊」。以下範例會顯示如何使用 samload 指令,將程式庫 50 之插槽 3 中的卡匣,載入設備序數為 51 的裝置中。

```
# samload 50:03 51
```
#### <span id="page-83-0"></span>**3.** 使用 mt**(1M)** 指令來倒帶。

以下範例會顯示如何將此指令應用到磁帶機 /dev/rmt/2。

# **mt -f /dev/rmt/2cbn rewind**

備註 **–** 因為這些範例中使用的裝置名稱以 n (不倒帶) 選項結束,所以下列步驟中的每個 指令都會檢查磁帶中的下一個檔案。

**4.** 使用 od**(1M)** 或其他指令檢查卡匣中的 **ANSI** 標籤,並尋找開頭為 0000240 的文字行。

卡匣中的第 1 個檔案是 ANSI 標籤。在以下範例中,您所尋找的資訊顯示在開頭是 0000240 的字行。

<span id="page-83-1"></span>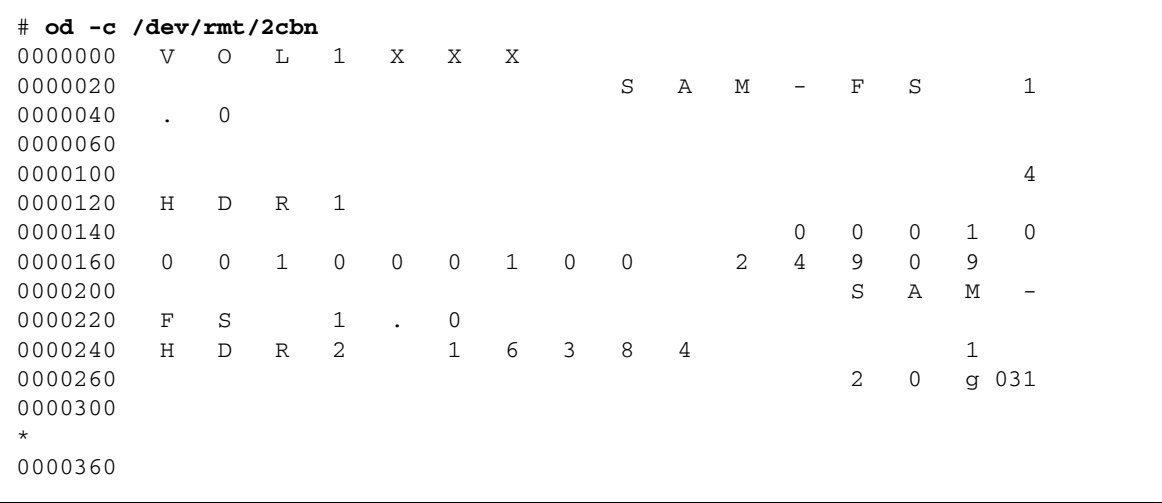

- **5.** 請注意開頭是 0000240 的文字行中,H D R 2 之後的 **5** 個字元。 這五個字元為區塊大小 (十進制) 的最末五位數字。前一螢幕範例中的字元是 1 6 3 8 4。
- <span id="page-83-2"></span>**6.** 您可以使用這五個末尾數字判別媒體所使用的區塊大小。

表 [5-3](#page-84-0) 會針對 dd(1M) 和 tar(1) 指令顯示對應於這些數字的區塊大小。

<span id="page-84-0"></span>

| 區塊大小末端的 5 個數字 | dd(1) 的區塊大小 | tar(1) 和 star(1M) 的 512 位元組區塊 |
|---------------|-------------|-------------------------------|
| 16384         | 16 KB       | 32 個區塊                        |
| 32768         | 32 KB       | 64 個區塊                        |
| 65536         | 64 KB       | 128 個區塊                       |
| 31072         | 128 KB      | 256 個區塊                       |
| 62144         | 256 KB      | 512 個區塊                       |
| 24288         | 512 KB      | 1024 個區塊                      |
| 48576         | 1024 KB     | 2048 個區塊                      |
| 97152         | 2048 KB     | 4096 個區塊                      |

表 **5-3** ANSI 標籤中,對應區塊大小末端 5 個數字的區塊大小

- **7.** 輸入下列一項指令:
	- 如可使用 star(1M) 指令,請使用該指令在歸檔中尋找該檔案。 輸入該指令與在前兩個步驟中所取得之 512 位元組區塊的數量。 您可以從 Sun StorageTek SAM 系統將 star 指令下載到任何 Solaris 系統上。

備註 **–** star 檔案的最大延伸檔案大小為 1 TB-1。只有在 tar 和 star 檔案的大小小 於或等於 8 GB-1 時,其格式彼此相容。當檔案大小大於 8 GB 時,star 和 tar 檔案 的格式即互不相容。因此,您必須使用 star 指令,讀取大於 8 GB-1 的歸檔。

[程式碼範例](#page-84-1) 5-3 顯示用來檢查第一個 tar 檔案的 star 指令。star(1M) 和 tar(1) 指令的區塊大小以 512 位元組區塊為單位指定。範例中 -b 之後所使用的數字 32, 即是與[步驟](#page-83-1) 4 中 ANSI 標籤的數字 16384 相對應的 512 位元組區塊數字 (根據[步驟](#page-83-2) 6 中的表格)。

<span id="page-84-1"></span>程式碼範例 **5-3** 檢查第一個 tar(1) 檔案的 star(1M) 指令

```
# star -tv -b 32 -f /dev/rmt/2cbn
-rw-rw---- 0/1 102564 Sep 6 13:02 1996 test
6+1 records in
11+1 records out
```
[程式碼範例](#page-85-0) 5-4 會顯示用以檢查下一個 tar(1) 檔案的相同指令。

<span id="page-85-0"></span>程式碼範例 **5-4** 檢查第二個 tar(1) 檔案的 star(1M) 指令

```
# star -tv -b 32 -f /dev/rmt/2cbn
-rw-rw---- 0/1 102564 Sep 6 13:02 1996 test
6+1 records in
11+1 records out
```
[程式碼範例](#page-85-1) 5-5 顯示檢查另一檔案的 2 個備份。

<span id="page-85-1"></span>程式碼範例 **5-5** 檢查附加 tar(1) 檔案的 star(1M) 指令

```
# star -tv -b 32 -f /dev/rmt/2cbn
-rw-rw---- 0/1 102564 Sep 6 13:02 1996 test2
6+1 records in
11+1 records out
# star -tv -b 32 -f /dev/rmt/2cbn
-rw-rw---- 0/1 102564 Sep 6 13:02 1996 test2
6+1 records in
11+1 records out
```
[程式碼範例](#page-85-2) 5-6 顯示已達磁帶末端。

<span id="page-85-2"></span>程式碼範例 **5-6** 顯示磁帶結尾的 star(1M) 和 mt(1M) 輸出

```
# star -tv -b 32 -f /dev/rmt/2cbn
0+0 records in
0+0 records out
tar: blocksize = 0
# mt -f /dev/rmt/2cbn status
Other tape drive:
sense key(0x13) = EOT residual = 0 retries = 0
 file no= 5 block no= 0
```
■ 如果無法使用 star(1M) 指令,請使用 dd(1M) 和 tar(1) 指令檢查歸檔。

[程式碼範例](#page-85-3) 5-7 顯示用來檢查第一個 tar 檔案的 dd 指令。用於輸入區塊大小 (ibs=)的值 16k,即是表 [5-3](#page-84-0) 中對應於 ANSI 標籤中之數字 16384 的數字。

<span id="page-85-3"></span>程式碼範例 **5-7** 檢查第一個 tar(1) 檔案的 dd(1M) 指令

```
# dd if=/dev/rmt/2cbn ibs=16k obs=10k conv=sync | tar tvf -
-rw-rw---- 0/1 102564 Sep 6 13:02 1996 test
6+1 records in
11+1 records out
```
[程式碼範例](#page-86-0) 5-8 顯示檢查下一個 tar(1) 檔案的相同指令。

<span id="page-86-0"></span>程式碼範例 **5-8** 檢查下一個 tar(1) 檔案的 dd(1M) 指令

```
# dd if=/dev/rmt/2cbn ibs=16k obs=10k conv=sync | tar tvf -
-rw-rw---- 0/1 102564 Sep 6 13:02 1996 test
6+1 records in
11+1 records out
```
[程式碼範例](#page-86-1) 5-9 顯示另一檔案的 2 個備份接受檢查。

<span id="page-86-1"></span>程式碼範例 **5-9** 檢查附加 tar(1) 檔案的 dd(1M) 指令

```
# dd if=/dev/rmt/2cbn ibs=16k obs=10k conv=sync | tar tvf -
-rw-rw---- 0/1 102564 Sep 6 13:02 1996 test2
6+1 records in
11+1 records out
# dd if=/dev/rmt/2cbn ibs=16k obs=10k conv=sync | tar tvf -
-rw-rw---- 0/1 102564 Sep 6 13:02 1996 test2
6+1 records in
11+1 records out
```
[程式碼範例](#page-86-2) 5-10 顯示已達磁帶末端。

<span id="page-86-2"></span>程式碼範例 **5-10** 顯示磁帶末端的 dd(1M) 和 mt(1M) 輸出

```
# dd if=/dev/rmt/2cbn ibs=16k obs=10k conv=sync | tar tvf -
0+0 records in
0+0 records out
tar: blocksize = 0
# mt -f /dev/rmt/2cbn status
Other tape drive:
sense key(0x13) = EOT residual= 0 retries= 0
 file no= 5 block no= 0
```
備註 **–** 在此程序期間,您可能會接收到錯誤訊息。以下錯誤指出您選取的區塊大小不 符合磁帶的區塊大小:

read: not enough space

若收到此錯誤訊息,請更正區塊大小,然後重試。

#### **8.** 在歸檔中找到遺失的檔案後,請使用 -x 選項搭配 star 指令,或使用 dd 指令與 tar 指令擷取該檔案。

[程式碼範例](#page-87-1) 5-11 顯示這些指令。

備註 **–** 您可以忽略 dd: read error (位於 dd 指令輸出的第一行)。

<span id="page-87-1"></span>程式碼範例 **5-11** 使用 star(1M) 指令或 dd(1M) 和 tar(1) 指令

```
# dd if=/dev/samst/c0t1u0 bs=1k iseek=3374 of=/tmp/junk count=10
dd: read error: I/O error
8+0 records in
8+0 records out
# tar xvf /tmp/junk
# star -xv -f /tmp/junk
tar: blocksize = 1
-rw-rw---- 0/1 2673 May 1 15:41 1996 dir3/dir2/file0
-rw-rw---- 0/1 946 May 1 15:41 1996 dir3/dir1/file1
-rw-rw---- 0/1 468 May 1 15:41 1996 dir1/dir3/file0
```
# <span id="page-87-0"></span>使用來自歸檔器記錄的資訊復原區段檔案

若歸檔或分段備份區段檔案時,會以區段歸檔或分段備份。每個區段檔案在歸檔器記錄 中都有多個項目。

若能夠在歸檔器記錄中找到遺失區段檔案的項目,即可使用檔案的位置、區段大小、 VSN 和媒體類型,以 request(1M) 和 star(1M) 指令復原該檔案。

備註 **–** 在下列程序中,所有區段都位在相同磁帶的 tar(1) 檔案中,而且沒有區段溢 位。檔案的區段若是分散在一個以上的 tar(1) 檔案中,便須針對每個 tar(1) 檔案位置 個別使用 request(1M) 指令。如有任何區段是磁碟區溢位檔案,請針對那些區段使用 第 76 頁的「使用歸檔器記錄的資訊復原磁碟區溢位檔案」中所述的程序。

## ▼ 使用歸檔器記錄項目的資訊修復區段檔案

備註 **–** 檔案系統上所具備的可用空間大小,必須是所要復原之檔案大小的兩倍。

**1.** 搜尋區段檔案的歸檔器記錄項目,請使用檔案系統名稱 **(**出自欄位 **8)** 和檔案名稱 **(**出自 欄位 **11)**。

[程式碼範例](#page-88-0) 5-12 顯示 archiver.log 檔案中區段檔案 file2 的項目。

#### <span id="page-88-1"></span><span id="page-88-0"></span>程式碼範例 **5-12** 歸檔器記錄檔範例

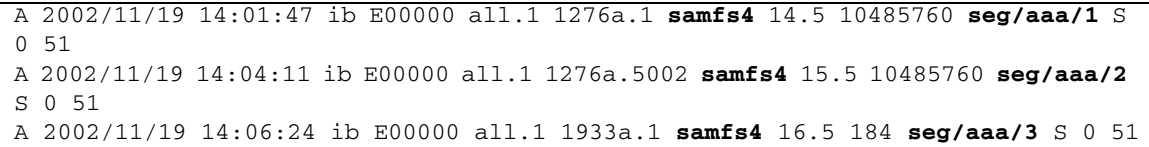

[程式碼範例](#page-88-0) 5-12 會顯示檔案系統 samfs4 上之檔案區段的歸檔器記錄檔。每個區段有 其本身的項目和檔案名稱:seg/aaa/1、seg/aaa/2 與 seg/aaa/3。

**2.** 針對位於唯一位置的每個區段或區段群組執行下列作業,即使其全部位在相同的 **VSN**  上亦然。

如有區段位於不同的 VSN 上,請確定您針對各區段所指定媒體類型和 VSN 正確。

<span id="page-88-2"></span>**a.** 請注意歸檔器記錄中各欄位的內容。

您將會使用歸檔器記錄的資訊作為步驟 3 之 request(1M) 指令與步驟 9 之 segment(1) 指令的輸入。下列欄位中含有您所需要的資訊:

- 欄位 4:儲存檔案系統的媒體類型。有關支援媒體類型,請參閱 「mcf(4) 線上手冊」。
- 欄位 5:VSN。
- 欄位 7:檔案位置。從位置指示器部分到欄位中小數點的 (.) 的左側。
- 欄位 10:區段大小。此為長度欄位。

先前螢幕範例中的第一行提供以下資訊:

- 媒體類型為 ib。
- VSN 爲 E00000。
- 檔案的位置為 1276a。
- 區段大小為 10485760。
- **b.** 輸入 request**(1M)** 指令,以建立指向這些區段的可移除媒體檔案。

# request -m *media-type* -p 0x *position-number* -v *VSN filename*

備註 **–** 使用 request(1M) 指令指定的 VSN,必須常駐於本機自動程式庫上。

例如,以下指令會使用[步驟](#page-88-1) 1 中文字行範例的值:

#### # **request -m ib -p 0x1276a -v E00000 /sam3/rmfile**

前述指令會擷取前兩個區段。

**c.** 輸入 star**(1M)** 指令。

使用前一個步驟中所建立的檔案名稱,以將區段從磁帶讀取到磁碟上,如以下範例 所示。

```
# star xvbf 512 /sam3/rmfile
seg/aaa/1
seg/aaa/2
```
#### **3.** stet**(1)** 指令可變更至區段檔案常駐的目錄。

以下範例會顯示 seg/aaa 目錄中的區段檔案 1、2 及 3。

```
# cd seg
# pwd
/sam3/seg
# ls –l
total 8
drwxrwx--- 2 root other 4096 Jun 15 17:10 aaa/
# ls -l aaa
total 40968
-rw-rw---- 1 root other 10485760 Jun 15 17:06 1
-rw-rw---- 1 root other 10485760 Jun 15 17:06 2
-rw-rw---- 1 root other 184 Jun 15 17:07 3
# pwd
/sam3/seg
# cd aaa
# pwd
/sam3/seg/aaa
```
<span id="page-89-0"></span>**4.** 使用 ls**(1)** 和 sort**(1)** 指令以依照數字順序來列示和排序編號檔案,並使用 cat**(1M)**  指令來合併檔案。

本步驟中建立的暫時檔案並非分出區段。

```
# ls | sort -n | xargs cat > ../bbb
```
**5.** 使用 cd**(1)** 指令變更到編號檔案常駐之處上面的目錄,然後再使用 rm**(1)** 指令移除編號 檔案。

```
# cd ..
# pwd
/sam3/seg
# ls –l
total 41000
drwxrwx--- 2 root other 4096 Jun 15 17:10 aaa/
-rw-rw---- 1 root other 20971704 Jun 15 17:11 bbb
# ls -l aaa
total 40968
-rw-rw---- 1 root other 10485760 Jun 15 17:06:00 1
-rw-rw---- 1 root other 10485760 Jun 15 17:06:00 2
-rw-rw---- 1 root other 184 Jun 15 17:07 3
# rm -rf aaa
```
**6.** 使用 touch(1M) 指令建立空檔案。

# **touch aaa**

**7.** 使用 segment**(1)** 指令設定剛剛建立之檔案的區段屬性。

# **segment -l** *segment-length* **m** *filename*

其中:

- *segment-length* 是以 MB 為單位的區段長度。
- *filename* 是剛剛建立之檔案的名稱。

若要求取區段長度,請將歸檔器記錄檔項目欄位 10 的區段大小除以 1048576。例如, [步驟](#page-88-2) a 中歸檔器記錄項目範例的區段大小為 10485760。將區段大小除以 1048576 得出  $10$  MB,則以下範例中會輸入  $10\,\mathrm{m}$ 。

# **segment -l 10m aaa**

**8.** 將[在步驟](#page-89-0) 4 中建立的暫存檔複製到步驟 **9** 所建立的空檔案,然後再移除暫存檔案,如以 下範例所示。

# **cp bbb aaa** # **rm bbb**

**9.** 輸入 sls**(1)** 指令與 -2K 選項,以兩行輸出來列出區段檔案的區段。

# **sls -2K aaa** -rw-rw---- 1 root other 20971704 Jun 15 17:12 aaa ---------- ----- sI {3,0,0,0} -rw-rw---- 1 root other 10485760 Jun 15 17:12 aaa/1 ---------- ----- sS -rw-rw---- 1 root other 10485760 Jun 15 17:12 aaa/2 ------ ----- sS -rw-rw---- 1 root other 184 Jun 15 17:12 aaa/3  $---- -- SS$ 

## <span id="page-91-0"></span>使用歸檔器記錄的資訊復原磁碟區溢位 檔案

磁碟區溢位檔案就是寫入多重磁碟區的檔案。若可在歸檔器記錄中找到遺失磁碟區溢位 檔案的項目,即可使用檔案的位置、區段大小、VSN 及媒體類型,以 request(1M)、 star(1M)、dd(1M) 及 cat(1) 指令復原及重組該檔案。

### ▼ 使用歸檔器記錄的資訊修復磁碟區溢位檔案

備註 **–** 檔案系統中,必須要有所要修復檔案大小兩倍的可用空間。

#### <span id="page-91-1"></span>**1.** 使用 vi**(1M)** 或其他指令來檢查包含有您嘗試修復的檔案項目的歸檔器記錄檔。

[程式碼範例](#page-91-1) 5-13 會顯示磁碟區溢位範例檔 file3 的歸檔器記錄檔。

程式碼範例 **5-13** 歸檔器記錄檔案項目

A 2004/08/23 10:28:51 sg 700036 ReleasePercent.1 12d55.1 qfs2 11731.1 89128448 ReleasePercent/huge2/dir24/file3 f 0 210 A 2004/08/23 10:28:51 sg 700034 ReleasePercent.1 15f9e.0 qfs2 11731.1 525271552 ReleasePercent/huge2/dir24/file3 f 1 220

此檔案之所以識別爲有 2 個區段的磁碟區溢位檔案,是因爲倒數第 3 欄位的 £ 指出, 該項目是針對一般檔案,同時倒數第 2 欄位的 0 和 1 就是區段號碼。第 5 欄位說明, 檔案從 VSN 700036 開始,並溢位到 700034 相關資訊。

**2.** 使用 request**(1M)** 指令建立指向磁碟區溢位檔之各區段的可移除媒體檔案,如下列範 例所示。

# **request -p 0x12d55 -m sg -v 700036 /samfs1/tp1** # **request -p 0x15f9e -m sg -v 700032 /samfs1/tp2**

**3.** 使用 cd**(1M)** 和 dd**(1M)** 指令修復區段。

對每個其餘的區段重複 dd(1M) 指令。 以下範例中會假設兩個磁帶的區塊大小皆為 256 KB。

```
# cd /qfs2
# dd if=/samfs1/tp1 of=file3.0 ibs=256k
340+0 records in
174080+0 records out
# dd if=/samfs1/tp2 of=file3.1 ibs=256k
2004+0 records in
1026048+0 records out
```
**4.** 使用 ls**(1M)** 指令檢查輸出,並確定檔案所有部分都在磁碟中。

# **ls -l file3.\*** -rw-r--r-- 1 root other 89128960 Aug 31 12:07 file3.0 -rw-r--r-- 1 root other 525336576 Aug 31 12:14 file3.1

**5.** 使用 cat**(1M)** 和 star**(1M)** 指令重組檔案。

```
# cat file3.0 file3.1 > file3.2
# ls -l file3.*
-rw-r--r-- 1 root other 89128960 Aug 31 12:07 file3.0
-rw-r--r-- 1 root other 525336576 Aug 31 12:14 file3.1
-rw-r--r-- 1 root other 614465536 Aug 31 12:21 file3.2
# star xvbf 256 file3.2
ReleasePercent/huge2/dir24/file3
# sls -D ReleasePercent/huge2/dir24/file3
ReleasePercent/huge2/dir24/file3:
 mode: -rw-r--r-- links: 1 owner: root group: other
   length: 614400000 admin id: 0 inode: 12481.1
   access: Aug 31 12:40 modification: Aug 20 14:28
  changed: Aug 31 12:43 attributes: Aug 31 12:40
   creation: Aug 31 12:40 residence: Aug 31 12:40
```
## <span id="page-93-0"></span>修復歸檔到磁碟的檔案

以下各節將告訴您如何收集必要資訊,再復原已歸檔到磁碟上的檔案:

- 第 78 頁的「收集磁碟歸檔修復的資訊」
- 第 80 [頁的 「從磁碟歸檔](#page-95-0) tar(1) 檔案復原檔案」

### <span id="page-93-1"></span>▼ 收集磁碟歸檔修復的資訊

您必須具備以下資訊,才可復原已歸檔到磁碟上的檔案:

- 磁碟區名稱
- 磁碟歸檔 tar(1) 檔案的路徑
- 針對 diskvols.conf 檔案中磁碟區名稱定義的路徑名稱

您必須已儲存 s1s(1) 輸出,或已儲存包括您要修復的檔案的歸檔器記錄檔。

#### **1.** 找出磁碟區名稱和包含已歸檔檔案的磁碟歸檔 tar**(1)** 檔案的路徑。

您可以使用 sls(1) 指令及 -D 選項或歸檔器記錄檔項目。

■ 如有所要復原之檔案的 s1s(1) 輸出,即可使用 s1s 方法。

檢查對應於磁碟歸檔備份的文字行;其在第五個欄位中會以 dk 媒體類型表示。在這 些文字行中,第二個欄位到最後一個欄位顯示 diskvols.conf 檔案中定義的磁碟 區名稱。最後一個欄位顯示磁碟歸檔 tar(1) 檔案的路徑。

在以下範例中,您所鍵入的指令,以及您所尋找的資訊皆會以粗體文字表示。

#### # **sls -D filea fileb filec**

```
filea:
  mode: -rw-r--r-- links: 1 owner: root group: other 
  length: 65732 admin id: 0 inode: 120235.783
  archdone;
  copy 1: ---- Nov 3 14:46 81366.1 dk DISK_01 d8/d19/f102
  copy 2: ---- Nov 3 14:54 2ec7e.209 dk DISK_02 d2/d236/f126
  copy 3: ---- Nov 3 14:58 bf.209 dk DISK_03 f191
  copy 4: ---- Nov 3 15:05 ea7a.209 lt 000064
  access: Nov 3 14:35 modification: Nov 3 14:35
  changed: Nov 3 14:35 attributes: Nov 3 14:35
  creation: Nov 3 14:35 residence: Nov 3 14:35
fileb:
  mode: -rw-r--r-- links: 1 owner: root group: other 
  length: 65732 admin id: 0 inode: 120300.783
```

```
 archdone;
  copy 1: ---- Nov 3 14:46 81366.105 dk DISK_01 d8/d19/f102
  copy 2: ---- Nov 3 14:54 2ec7e.411 dk DISK_02 d2/d236/f126
  copy 3: ---- Nov 3 14:58 bf.411 dk DISK_03 f191
  copy 4: ---- Nov 3 15:05 ea7a.411 lt 000064
  access: Nov 3 14:35 modification: Nov 3 14:35
  changed: Nov 3 14:35 attributes: Nov 3 14:35
  creation: Nov 3 14:35 residence: Nov 3 14:35
.
.
.
```
■ 您所擁有的歸檔器記錄檔中如含有所復原的檔案,即可使用歸檔器記錄方法。

檢查對應於磁碟歸檔備份的文字行;其在第四個欄位中會以 dk 媒體類型表示。這些 文字行中的第五個欄位會顯示磁碟區名稱 (根據 diskvols.conf 中的定義)、斜線 (/) 字元與磁碟歸檔 tar(1) 檔案的路徑。

在以下範例中,您所要尋找的資訊會以粗體文字表示。

```
A 2003/11/03 14:46:35 dk DISK_01/d8/d19/f102 arset4.1 81366.1 shareqfs2 
120235.783 65732 testdir4/filea f 0 0
A 2003/11/03 14:46:35 dk DISK_01/d8/d19/f102 arset4.1 81366.83 shareqfs2 
120243.783 65732 testdir4/filec f 0 0
A 2003/11/03 14:46:35 dk DISK_01/d8/d19/f102 arset4.1 81366.105 shareqfs2 
120300.783 65732 testdir4/fileb f 0 0
A 2003/11/03 14:50:35 dk DISK_01/d8/d19/f103 arset4.1 81367.3 shareqfs2 
120228.783 131420
A 2003/11/03 14:54:35 dk DISK_02/d2/d236/f126 arset4.2 2ec7e.38f shareqfs2 
120243.783 65732 testdir4/filec f 0 0
A 2003/11/03 14:54:35 dk DISK_02/d2/d236/f126 arset4.2 2ec7e.411 shareqfs2 
120300.783 65732 testdir4/fileb f 0 0
A 2003/11/03 14:58:35 dk DISK_03/f191 arset4.3 bf.3 shareqfs2 120228.783 131420
.
.
.
```
**2.** 使用 cat**(1)** 或其他指令,檢查 diskvols.conf 檔案,並找出為 diskvols.conf 中 的磁碟區名稱定義的路徑名稱。

在以下範例中,定義用於接收磁碟歸檔備份的三個磁碟中,有兩個會從本端掛載,而另 一個則會從遠端掛載於伺服器 mars 上。

```
# cat /etc/opt/SUNWsamfs/diskvols.conf
DISK_01 /ufs2/disk_archive/01
DISK_02 /ufs2/disk_archive/02
DISK_03 mars:/qfs1/disk_archive/03
```
<span id="page-95-0"></span>▼ 從磁碟歸檔 tar(1) 檔案復原檔案

開始此項程序之前,請先收集第 78 [頁的 「收集磁碟歸檔修復的資訊」](#page-93-1)中所述的資訊。

- **1.** 使用 mkdir**(1)** 指令建立用於復原檔案的目錄。
- **2.** 使用 cd**(1)** 指令變更至修復目錄。
- <span id="page-95-1"></span>**3.** 使用 star**(1M)** 指令及其 -tv 選項,列出磁碟歸檔 tar**(1)** 檔案的內容。

下列範例會顯示與歸檔備份 1 相關聯之磁碟歸檔 tar(1) 檔案的內容。

```
# star -tv -f /ufs2/disk_archive/01/d8/d19/f102
-rw-r--r-- root/other 65732 2003-11-03 14:35 testdir4/filea
-rw-r--r-- root/other 65732 2003-11-03 14:35 testdir4/filec
-rw-r--r-- root/other 65732 2003-11-03 14:35 testdir4/fileb
```
備註 **–** tar 檔案若是位在遠端伺服器上,便須正確配置遠端認證資料庫,才可存取此檔 案。如需有關配置 /.rhosts 檔案的資訊,請參閱 「hosts.equiv(4) 線上手冊」。

**4.** 驗[證步驟](#page-95-1) 3 的輸出中列有所要復原的檔案。

如果您需要復原單一檔案,但是不知道完整的路徑名稱,請在下一步驟中使用此資訊。

- **5.** 使用 star**(1M)** 指令及其 -xv 選項復原檔案。
	- 以下範例會顯示如何使用 star(1M) 指令,從磁碟歸檔 tar(1) 檔案 /ufs2/disk\_archive/01/d8/d19/f102 擷取單一檔案 testdir4/fileb。

```
# star -xv -f /ufs2/disk_archive/01/d8/d19/f102 testdir4/fileb
testdir4/fileb
```
■ 以下範例會顯示如何使用 star(1M) 指令,從磁碟歸檔 tar(1) 檔案 /ufs2/disk\_archive/01/d8/d19/f102 擷取所有的檔案。

```
# star -xv -f /ufs2/disk_archive/01/d8/d19/f102
testdir4/filea
testdir4/filec
testdir4/fileb
```
**6.** 使用 sls**(1)** 指令及其 -DR 選項,以驗證您所擷取的檔案正確。

以下範例會顯示所擷取的多個檔案。

```
# sls -DR
testdir4:
 mode: drwxr-xr-x links: 2 owner: root group: other
  length: 4096 admin id: 0 inode: 120274.789
  access: Nov 4 14:11 modification: Nov 4 14:11
  changed: Nov 4 14:11 attributes: Nov 4 14:11
  creation: Nov 4 14:11 residence: Nov 4 14:11
testdir4:
testdir4/filea:
 mode: -rw-r--r-- links: 1 owner: root group: other
  length: 65732 admin id: 0 inode: 120293.787
  access: Nov 4 14:11 modification: Nov 3 14:35
  changed: Nov 4 14:11 attributes: Nov 4 14:11
  creation: Nov 4 14:11 residence: Nov 4 14:11
testdir4/fileb:
  mode: -rw-r--r-- links: 1 owner: root group: other 
  length: 65732 admin id: 0 inode: 120281.783
  access: Nov 4 14:11 modification: Nov 3 14:35
  changed: Nov 4 14:11 attributes: Nov 4 14:11
  creation: Nov 4 14:11 residence: Nov 4 14:11
testdir4/filec:
  mode: -rw-r--r-- links: 1 owner: root group: other 
  length: 65732 admin id: 0 inode: 120280.783
  access: Nov 4 14:11 modification: Nov 3 14:35
  changed: Nov 4 14:11 attributes: Nov 4 14:11
  creation: Nov 4 14:11 residence: Nov 4 14:11
```
# <span id="page-97-0"></span>從檔案系統擷取未歸檔的檔案

在系統中斷之後,常駐於 SAM-QFS 檔案系統內的未歸檔檔案可能無法回復。以下清單 包含可能有助於擷取未歸檔檔案的資訊:

■ 您可以使用 sfind(1M) 指令行識別檔案系統中尚未歸檔的所有檔案。以下指令可找 出與 /sam1 掛載點相關的所有未歸檔檔案:

#### # **sfind /sam1 ! -archived**

- 如果使用 samfsdump(1M) 方法來傾印和備份中介資料,samfsrestore(1M) 指令 可識別沒有歸檔備份的檔案,並加上已損壞的旗標。
- Sun StorageTek SAM 記錄檔無法協助您判定哪些檔案未歸檔,因而在歸檔器最後 執行與系統中斷之間遺失。不過,您可以分析 archiver.cmd 檔案的歸檔指令和 間隔,判定出可能尙未歸檔的檔案。如果所有檔案都合乎歸檔資格,您可以在 archiver.cmd 檔案的內容中找到最早的未歸檔 (遺失) 檔案的時間。
- 您可以使用 -1 與 -v 選項搭配 archiver(1M) 指令判別系統中斷前,是否有磁碟 區可供各歸檔集的資料歸檔之用。如果缺乏足夠的磁碟區,一或多個歸檔集中的資 料便無法歸檔。如需更多有關 archiver(1M) 指令的資訊,請參閱 「sam-archiverd(1M) 線上手冊」。
- 若要直接從備份磁帶回復 tar(1) 格式的檔案,便會依照磁帶中的資訊,將這些檔案 復原到各自的位置。路徑名稱與檔案系統的掛載點相關。自從建立歸檔備份以來, 系統中如有檔案移動過,就會回復到原始位置,並非來到新的位置。

第 **6** 章

## 搶救受損的磁碟區

本章說明如何從 SAM-QFS 環境無法使用的磁帶或磁光碟修復資料。本章所敘述的程序將 說明磁碟區發生局部受損、意外重新標示、標籤損毀或全面受損時的處理方式。本章所敘 述的程序說明,在有歸檔備份可用、及沒有其他備份可用兩種情況下,如何回復資料。

備註 **–** 嘗試執行本章的程序之前,請先使用 Sun StorageTek SAM 工具以外的軟體, 判定磁碟區能否讀取。請以多部磁碟機試著讀取磁碟區,或試著使用 tar(1) 指令。

本章包含以下各節:

- 第 83 頁的「從磁帶磁碟區回復資料」
- 第 88 [頁的 「從磁光磁碟區回復資料」](#page-103-0)

## <span id="page-98-0"></span>從磁帶磁碟區回復資料

從磁帶磁碟區回復資料的程序,會因為損壞的特性,以及其他磁帶內是否具該磁碟區之 檔案的額外歸檔備份而有所不同。本節將說明如何在下列情況下回復資料:

- 磁帶磁碟區已損壞,但有替代的歸檔備份可用。
- 磁帶磁碟區只有局部受損,且無替代的歸檔備份可用。
- 不慎重新標示磁帶磁碟區,且無替代的歸檔備份可用。
- Sun StorageTek SAM 軟體無法讀取磁帶磁碟區標籤,而且沒有任何替代的歸檔備份 可用。

## 受損的磁帶磁碟區有其他備份可用

Sun StorageTek SAM 軟體可讓您為各個線上檔案建立最多四個歸檔備份。預設只會製 作一份備份;但建議您至少製作兩份備份存放於不同的實體歸檔媒體。

若有替代的歸檔備份可用,回復程序即包含一個步驟,那就是在捨棄受損的磁碟區之前, 先將受損磁碟區中目前所儲存的歸檔備份全部重新歸檔。新的歸檔備份是利用替代歸檔 備份所製成。

▼ 回收有其他備份可用的受損磁帶

如果在現場儲存的磁碟區中有任何替代的歸檔備份,可供分段備份之用,則請使用此 程序。

**1.** 將受損的磁碟區從磁帶庫匯出,並在記錄器目錄檔中,將此磁碟區加上無法使用的旗標。

依下列範例所示輸入 export(1M) 和 chmed(1M) 指令,以指定受損磁碟區的媒體類型 (*mt*) 和磁碟區序號 (*vsn*)。

```
# export mt.vsn
# chmed +U mt.vsn
```
**2.** 將無法使用的磁碟區加上旗標,以便回收。

使用 chmed(1M) 指令,並指定受損磁碟區的媒體類型 (*mt*) 及 VSN (*vsn*)。

```
# chmed +c mt.vsn
```
**3.** 在 recycler.cmd 檔案中,針對程式庫設定 -ignore 選項。

以下範例顯示在 lt20 程式庫設定的 -ignore 選項:

```
# vi /etc/opt/SUNWsamfs/recycler.cmd
logfile = /var/adm/recycler.log
lt20 -hwm 75 -mingain 60 -ignore
:wq
```
如需更多有關 ignore 選項的資訊,請參閱 「recycler-cmd(4) 線上手冊」。

**4.** 從指令行執行 sam-recycler**(1M)** 指令及 -x 選項。

```
# sam-recycler -x
```
當回收器執行時,其不會選取已標示為無法使用之磁碟區以外的磁碟區。回收器會識別 這個磁碟區中所有的作用中歸檔備份,並為這些歸檔備份加上重新歸檔的旗標。下次歸 檔器執行的時候,標示作重新歸檔的歸檔備份,就會寫入新的磁碟區中。

當歸檔備份寫入新磁碟區之後,即會將要回收的受損磁碟區視為已不具使用中的歸檔 備份。

**5.** 捨棄磁碟區。

磁碟區的捨棄方法,應取決於受損的性質。運用下列準則:

- 若不慎重新標示了磁帶,或是無法讀取磁碟標籤,可使用 tplabel(1M) 指令重新 標示磁碟區。
- 如果重新標示磁碟區失敗,請從記錄器匯出磁碟區,再丟棄磁帶。

備註 **–** 磁帶若是局部或全面受損,則在將磁碟區匯出記錄器目錄之後,請勿重複使用 磁帶 VSN。

### 受損的磁帶磁碟區無其他備份可用

磁帶磁碟區若是局部受損,可以從未受損的磁帶磁碟區部分回復資料。此程序並非精確 的科學方式,並且需要經過一些錯誤嘗試,以盡可能回復最多的資料。

裝置記錄檔中所記錄的錯誤可協助您判定磁帶中受損的區域。您可以使用 archive audit(1M) 指令,來針對特定檔案系統的所有已歸檔檔案,產生位置及偏移 的資訊。這份位置及偏移的資訊可協助您判定,哪些歸檔備份寫入到磁帶的受損區域。

- <span id="page-100-1"></span>▼ 從無其他備份可用的受捐磁帶回復檔案
	- **1.** 使用 archive\_audit**(1M)** 指令來產生有歸檔備份位在部分受損磁帶磁碟區的所有檔 案清單。

依下列範例所示輸入指令,以指定檔案系統的掛載點、磁碟區的 VSN (*vsn*) 及輸出檔 名稱。

# **archive\_audit** /*mount-point* **| grep** *vsn* **>** *filename*

<span id="page-100-0"></span>**2.** 編輯 archive\_audit**(1M)** 指令的輸出檔,以移除受損區域內之檔案的文字行。儲存 已刪除之檔案的清單,以備於<del>步</del>驟 3 中檢杳。

<span id="page-101-0"></span>**3.** 利用具有無法存取之歸檔備份 **(**即寫入磁帶上確定為受損區域中的歸檔備分**)** 的檔案清 單,以判別這些檔案是否仍位於磁碟中。

不在磁碟中的檔案,便無法回復。您可以從檔案系統中移除無法回復的檔案。

**4.** 針對[在步驟](#page-100-0) 2 中編輯的 archive\_audit 輸出檔,編輯並執行 stageback.sh 程序檔。

此 stageback.sh 程序檔可從 archive\_audit 輸出分段備份每個檔案,設定檔案為 no-release,並標示檔案作重新歸檔。

如需有關 stageback.sh 程序檔的資訊,請參閱第 38 頁的「備份及回復的指令和 [工具」](#page-53-0)。

**a.** 開啟 /opt/SUNWsamfs/examples/stageback.sh 檔案進行編輯。

# **cd /opt/SUNWsamfs/examples** # **vi stageback.sh**

<span id="page-101-1"></span>**b.** 在以 # echo rearch \$file 開頭的區段中,將 media 一字替換為媒體類型 **(***mt***)**,並將 VSN 一字替換為受損磁碟區的 **VSN (**即[步驟](#page-100-1) 1 中的 **VSN)**。

```
# echo rearch $file
#
# Edit the following line for the correct media type and VSN
#
# eval /opt/SUNWsamfs/bin/rearch -m media -v VSN $file
```
**c.** 將[步驟](#page-101-1) b 所示的區段中,字行開頭的井字號移除。

檔案輸出應與[程式碼範例](#page-101-2) 6-1 類似。

<span id="page-101-2"></span>程式碼範例 6-1 stageback.sh 檔案範例 - 已編輯

```
echo rearch $file
# Edit the following line for the correct media type and VSN
eval /opt/SUNWsamfs/bin/rearch -m media -v VSN $file
```
#### **d.** 儲存後結束檔案。

**e.** 執行 stageback.sh 程序檔。

## 重新標示的磁帶磁碟區無其他備份可用

Sun StorageTek SAM 軟體無法讀取資料結尾 (EOD) 以外的資料。若不慎重新標示了磁 帶,唯一可能回復資料的方法,便是確定磁帶製造商是否有提供讀取 EOD 以外之資料 的方法。

如果磁帶製造商可提供讀取 EOD 以外部分的機制,您可以將該程序結合從含有 Sun StorageTek SAM 軟體無法讀取之標籤的磁帶磁碟區回復檔案的程序,以回復資料。 此程序在第 87 [頁的 「無法讀取的磁帶標籤無其他備份可用」](#page-102-0)有相關說明。

## <span id="page-102-0"></span>無法讀取的磁帶標籤無其他備份可用

每當 Sun StorageTek SAM 軟體收到將磁帶磁碟區掛載於磁碟機的請求時,會先採取驗 證磁帶標籤的動作。如果無法讀取磁帶標籤,Sun StorageTek SAM 軟體便無法使用該 磁帶進行分段備份或歸檔。

您可以使用 tarback.sh 程序檔,從具有無法讀取標籤的磁帶回復資料。shell 程序檔 可利用 star(1M) 指令讀取寫入磁帶磁碟區的每個歸檔檔案,將寫入磁帶的資料回復程 序自動化。檔案資料會重新讀回磁碟 (進入 Sun StorageTek QFS 或 UNIX 檔案系統) 成 為資料。以此方式所回復的檔案資料,可以移至 Sun StorageTek QFS 檔案系統中的適 當位置,並歸檔為新的資料。

- ▼ 從標籤無法讀取的磁帶回復檔案
	- **1.** 如果使用此程序從數個磁帶回復檔案資料,請停用所有目前正執行中的回收。 回收執行期間可能無法存取磁帶磁碟區中的資料。
	- **2.** 使用 cp**(1M)** 指令將 tarback.sh 檔案複製到目前所使用的位置,如下列範例所示。

# **cp /opt/SUNWsamfs/examples/tarback.sh /var/tarback.sh**

**3.** 輸入 samcmd**(1M)** 指令及 unavail 選項,以防止磁帶機用於分段備份及歸檔作業。 請鍵入 mcf 檔案中所指定的磁碟機設備序數值。例如:*ep*。

# **samcmd unavail** *eq*

<span id="page-103-1"></span>**4.** 編輯目前所使用的 tarback.sh 程序檔備份,以指定表 [6-1](#page-103-1) 所示的變數。

表 6-1 在 tarback.sh 程序檔中指定的變數

| 變數                      | 定義                                                                                                    |
|-------------------------|----------------------------------------------------------------------------------------------------|
| $EQ = "eq"$             | 依照 mcf 檔案中所定義之磁帶機的 「設備序數」値。                                                                                    |
| TAPEDRIVE="path"        | EO= 描沭的裝置原始路徑。                                                                                                 |
| $BLOCKSTZE = "size"$    | 以 512 位元組為單位的區塊大小。將 128 KB 的區塊大小指定<br>為 256。                                                                   |
| $MENTATYPE="mt"$        | 此磁帶依照 「mcf(4) 線上手冊」中所定義的二字元媒體類型。                                                                               |
| VSN $LIST="vsn1 vsn2$ " | 要讀取的 VSN 清單。可指定的 VSN 數量不限。使用空格字元<br>來分隔 VSN。<br>使用反斜線 (\) 字元即可從另一行繼續此清單。例如:<br>VSN LIST="vsn1 vsn2 $\setminus$ |
|                         | $v\sin 3''$                                                                                                    |

**5.** 執行 tarback.sh 程序檔。

## <span id="page-103-0"></span>從磁光磁碟區回復資料

從磁光磁碟區回復資料的程序,會因為損壞的特性,以及其他磁帶內是否具該磁碟之檔 案的額外歸檔備份而有所不同。本節將說明如何在下列情況下回復資料:

- 磁光磁碟區受損,但有替代的歸檔備份可用。 請參閱第 89 [頁的 「受損的磁光磁碟區有備份可用」](#page-104-0)。
- 磁光磁碟區受損,且無替代的歸檔備份可用。 請參閱第 90 [頁的 「磁光磁碟區受損無其他備份可用」。](#page-105-0)
- 不慎重新標示了磁光磁碟區,且無替代的歸檔備份可用。 請參閱第 92 [頁的 「重新標示的磁光磁碟區無其他備份可用」](#page-107-0)。
- Sun StorageTek SAM 軟體無法讀取磁光磁碟區標籤,而且沒有任何替代的歸檔備份 可用。

請參閱第 92 [頁的 「無法讀取的標籤無其他備份可用」。](#page-107-1)

## <span id="page-104-0"></span>受損的磁光磁碟區有備份可用

無論磁光磁碟區的受損性質如何,如果有替代的歸檔備份可用,即應使用良好的磁光磁 碟區,做為主要的歸檔備份集。

復原程序中包含一個步驟,那就是在捨棄受損的磁碟區之前,先將受損磁碟區中目前所 儲存的歸檔備份全部重新歸檔。新的歸檔備份是從可用的替代歸檔備份所製成。

▼ 重新歸檔檔案及回收有備份可用的受損磁光磁碟區

如果在現場儲存的磁碟區中有替代的可讀取歸檔備份存在,可用來分段備份的話,請採 行本程序。

**1.** 輸入 samexport**(1M)** 指令,以從磁光碟程式庫匯出受損的磁碟區。

依下列範例所示的語法指定受損磁碟區的媒體類型 (*mt*) 及 VSN (*vsn*)。

# **samexport** *mt***.***vsn*

**2.** 輸入 chmed**(1M)** 指令及 -U 選項,以在記錄器目錄中將受損磁碟區標記為無法使用。

指定受損磁碟區的媒體類型 (*mt*) 及 VSN (*vsn*)。

# **chmed +U** *mt***.***vsn*

**3.** 輸入無法使用的磁碟區,以進行回收。

指定受損磁碟區的媒體類型 (*mt*) 及 VSN (*vsn*)。

# **chmed +c** *mt***.***vsn*

**4.** 編輯 recycler.cmd 檔案,以便針對程式庫設定 -ignore 選項。 以下範例會顯示對 lt20 程式庫設定 -ignore 選項。

```
# vi /etc/opt/SUNWsamfs/recycler.cmd
logfile = /var/adm/recycler.log
lt20 -hwm 75 -mingain 60 -ignore
:wq
```
**5.** 輸入 sam-recycler**(1M)** 指令及 -x 選項。

#### # **sam-recycler -x**

當回收器執行時,其不會選取已標示為無法使用之磁碟區以外的磁碟區。回收器會識別 這個磁碟區中所有的作用中歸檔備份,並為這些歸檔備份加上重新歸檔的旗標。下次歸 檔器執行的時候,標示作重新歸檔的歸檔備份,就會寫入新的磁碟區中。

當歸檔備份寫入新磁碟區之後,即會將要回收的受損磁碟區視為已不具使用中的歸檔 備份。

**6.** 捨棄磁碟區。

磁碟區的捨棄方法,應取決於受損的性質。運用下列準則:

- 如果磁光磁碟區是在無意間被重新標示,使用 odlabel(1M) 指令來重新標示磁碟區。
- 如果無法讀取磁光磁碟區的標籤,或磁光磁碟區局部或全面毀壞,則在將磁碟區從 記錄器匯出之後,請將該磁光磁碟區捨棄。

備註 **–** 磁光磁碟區若是局部或全面損毀,則在將磁碟區從記錄器目錄匯出之後,請勿 重複使用該磁光標籤。

如果磁光磁碟區完全損毀、又沒有替代的歸檔備份存在的話,便無法從此磁光盤回復 資料了。

### <span id="page-105-0"></span>磁光磁碟區受損無其他備份可用

如果磁光磁碟區只是部分受損,有可能從磁光磁碟區並未損毀的部分,回復寫入該部分 的資料。此程序需要經過一些嘗試錯誤,以盡可能回復最多的資料。

有可能從裝置記錄檔所記載的錯誤中,可判定出磁光磁碟區受損的區域。藉由使用無法 擷取之檔案的名稱,可使用位置及偏移資料,來判定損壞的位置。

archive\_audit(1M) 指令可稽核特定檔案系統的所有歸檔備份。archive\_audit 指 令的輸出包括每個歸檔備份的位置及偏移資訊。這份位置及偏移的資訊可協助您判定, 哪些歸檔備份寫入到磁光碟的受損區域。

#### ▼ 從無其他備份可用的受損磁光磁碟區回復檔案

歸檔在磁光磁碟區受損區域以外的檔案備份,可能可以存取。您可以使用以下程序,來 回復部分受損的磁光磁碟區中,可存取區域內的檔案。

**1.** 輸入 archive\_audit**(1M)** 指令,以產生局部受損磁光磁碟區上,所有具有歸檔備份 之檔案的清單。

使用以下範例中所示的語法指定檔案系統的掛載點、受損磁碟區的 VSN,以及輸出檔 的名稱。

# **archive\_audit /***mount-point* **| grep** *vsn* **>** *filename*

- <span id="page-106-0"></span>**2.** 編輯 archive\_audit 輸出檔,建立含有以下內容的 **3** 個分開的檔案:
	- 磁光碟中,受損區域之前所顯示的檔案
	- 受損區域之內所顯示的檔案
	- 受損區域之後所顯示的檔案
- **3.** 尋找磁光碟受損區域中具有歸檔備份的檔案,以確定是否仍有檔案位於磁碟快取記憶 體中。

不在磁碟快取記憶體中的檔案,便無法回復。

- **4.** 從檔案系統中,移除步驟 **2** 中已識別為無法回復的檔案。
- **5.** 使[用步驟](#page-106-0) 2 中所建立、列示受損區域以外檔案的檔案,來編輯及執行 stageback.sh 指令碼。

stageback.sh 程序檔會從 archive\_audit 輸出分段備份各檔案,並將檔案設為 no-release,然後再標示檔案進行重新歸檔。

如需有關 stageback.sh 程序檔的資訊,請參閱第 [1](#page-16-0) 章。

**a.** 開啟 /opt/SUNWsamfs/examples/stageback.sh 檔案進行編輯。

```
# cd /opt/SUNWsamfs/examples
# vi stageback.sh
```
**b.** 在以 # echo rearch \$file 開頭的區段中,將 media 一字以媒體類型取代, 再將 VSN 一字以[步驟](#page-100-1) 1 中所指定的 **VSN** 取代。

```
# echo rearch $file
#
# Edit the following line for the correct media type and VSN
#
# eval /opt/SUNWsamfs/bin/rearch -m media -v VSN $file
```
**c.** 將[步驟](#page-101-1) b 所示的區段中,字行開頭的井字號移除。

程式碼範例 **6-2** stageback.sh 檔案範例 - 已編輯

```
echo rearch $file
# Edit the following line for the correct media type and VSN
eval /opt/SUNWsamfs/bin/rearch -m media -v VSN $file
```
#### **d.** 儲存後結束檔案。

**e.** 執行 stageback.sh 程序檔。

## <span id="page-107-0"></span>重新標示的磁光磁碟區無其他備份可用

磁光媒體與磁帶媒體不同,不具備 EOD 標記。如果不慎重新標示磁光磁碟區,Sun StorageTek SAM 軟體便無法存取先前已寫入的資料。若磁光磁碟區上的標籤日期,較 檔案歸檔備份的日期新,即無法再存取該資料。

如有磁光磁碟區在意外之下重新標示,請連絡 Sun Microsystems 客戶支援部門。有時 可使用忽略磁光標籤日期的特殊 (但未支援) samst 驅動程式回復一些這樣的資料。此 驅動程式不屬於 Sun StorageTek SAM 產品的標準部分,因此未與產品一同發行。只有 Sun 客戶支援部門可以提供此驅動程式。

### <span id="page-107-1"></span>無法讀取的標籤無其他備份可用

如為磁光媒體,並沒有標準的 Solaris 作法可找出並跳到各種 tar(1M) 檔案。如果必須 存取標籤無法讀取的磁光磁碟區中的檔案,請連絡 Sun Microsystems 客戶支援部門。
第 **7** 章

# 回復檔案系統

<span id="page-108-3"></span>本章說明如何在 SAM-QFS 檔案系統毀損或遺失時回復資料。這些程序會因為檔案系統 類型,以及您是否擁有檔案系統的最新 samfsdump(1M) 輸出而有所不同。您可能會需 要 ASP 或 Sun Microsystems 客戶支援的協助。

本章包含以下各節

- 第 93 [頁的 「回復具有中介資料傾印檔案的](#page-108-0) SAM-QFS 檔案系統」
- 第 95 頁的 「 回復不具傾印檔案的 SAM-QFS 檔案系統 」

# <span id="page-108-0"></span>回復具有中介資料傾印檔案的 SAM-QFS 檔案系統

<span id="page-108-2"></span><span id="page-108-1"></span>您若是擁有檔案系統的 samfsdump(1M) 中介資料輸出,即可使用 samfsrestore(1M) 指令或 File System Manager 回復已毀壞、意外重製或已銷毀的 檔案系統。如需有關本程序所使用之語法和選項的詳細資訊,請參閱 「samfsdump(1M) 線上手冊」或 File System Manager 線上說明。

- <span id="page-109-0"></span>▼ 使用 File System Manager 回復檔案系統
	- **1.** 從 **[Servers]** 頁面,按一下包含所需檔案系統的伺服器名稱。 螢幕上會顯示 [File Systems Summary] 頁面。
	- **2.** 瀏覽至瀏覽樹狀結構中的 **[File Browsing & Recovery]** 節點。 螢幕上會顯示 [File Browser] 頁面。
	- **3.** 使用檔案系統掛載點下拉式功能表,選擇您要復原的檔案系統。 表格右上角會出現一組單選按鈕:[Live Data] 和 [Recovery Point]。

備註 **–** 如果您未看到這些單選按鈕,則表示尚未編製所選取回復點的索引。您必須在 [Recovery Point] 頁面上編製回復點的索引,才能在 File Browser 中瀏覽回復點檔案。

- **4.** 選取 **[Recovery Point]** 單選按鈕,並選擇您需要復原回復點的日期。 螢幕上會顯示所選取回復點的內容。
- **5.** 在 **File Browser** 中瀏覽,找出所需復原的檔案。
- **6.** 從 **[Operations]** 下拉式功能表選取 **[Restore Entire Recovery Point...]**。 螢幕上會顯示 [Restore] 視窗。
- **7.** 指定要用於復原檔案或目錄的位置。

預設此位置為原始檔案或目錄的路徑 (相對於檔案系統的掛載點)。您可以指定相對於掛 載點的其他路徑,或指定任何歸檔檔案系統的絕對路徑。

- **8.** 從 **[Online Status After Restoring]** 下拉式功能表中選擇復原程序完成之後,檔案系統 所應採取的動作。
- **9.** 按一下 **[Submit]**。

▼ 使用指令行介面復原檔案系統

**1.** 使用 cd**(1M)** 指令變更至檔案系統的掛載點,或變更至復原檔案系統時所要使用的目錄 位置。

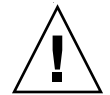

注意 **–** 請考慮在直接修復至現有的檔案系統之前,先將檔案系統修復到暫時目錄,驗 證修復作業順利完成。如此可在您還無法確定修復能起作用之前,免除目前之檔案系統 損毀的風險。如果修復失敗,檔案系統還可利用其他程序來修復。

在以下的範例中,掛載點是 /sam1。

# **cd /sam1**

<span id="page-110-1"></span>**2.** 使用 samfsrestore 指令及 -T 和 -f 選項,以修復與目前目錄相關的整個檔案系統。 使用以下範例所示的語法,在 -f 選項後指定傾印檔案路徑名稱,並在 -g 選項後指定 復原記錄檔的路徑名稱。

您可以將復原記錄檔用做 restore.sh 程序檔的輸入,以分段備份傾印時在線上的檔案。

# **samfsrestore -T -f /dump\_sam1/dumps/041126 -g** *log*

# <span id="page-110-0"></span>回復不具傾印檔案的 SAM-QFS 檔案系統

<span id="page-110-2"></span>即使您沒有 samfsdump(1M) 指令輸出的存取權限或歸檔器記錄檔的存取權限,您或許 能夠從 SAM-QFS 檔案系統回復資料。

以下程序將示範如何藉由重新載入磁帶或光碟,並使用 star(1M) 指令的 –n 選項重建 使用者檔案。

備註 **–** 從歸檔卡匣配合使用 star 指令來回復檔案系統,是既枯燥且又耗時的程序。 此法不應視為災難回復的標準程序。

- ▼ 回復不具傾印檔案的檔案系統
	- **1. (**可選擇**)** 停用任何與 **Sun StorageTek SAM** 作業相關的自動化程序。

下列自動化程序如有任何一項在執行中,則在回復程序期間請予以停用,以確保資料不 會遺失:

■ 回收

停用任何回收作業,包括根目錄中 crontab(4) 的項目所觸發的回收。未停用回收作 業可能會導致內含使用中資料的磁帶被回收及重新標示。

- 歸檔
- 擷取 samfsdump(1M) 檔案的程序

暫停這些程序會儲存現有的 samfsdump 輸出檔,提供更容易回復的機會。

- 寫入檔案系統
- **2. (**可選擇**)** 停用檔案系統的網路檔案系統 **(NFS)** 共用。

<span id="page-111-1"></span>回復期間檔案系統若能夠停止對檔案系統執行 NFS 共用,將可提升資料回復的容易度。

- **3.** 使用 sammkfs**(1M)** 指令重新使 **SAM-QFS** 檔案系統修復。
- **4.** 識別含有歸檔複製資訊的卡匣。
- **5.** 讀取所有歸檔媒體。

<span id="page-111-0"></span>若是使用磁帶,請使用 tar(1M)、gnutar(1M) 或 star(1M) 指令。

**6.** 若要從磁帶媒體復原,請使用 tarback.sh 程序檔。

<span id="page-111-2"></span>tarback.sh 程序檔位於 /opt/SUNWsamfs/examples/tarback.sh。程序檔會認 定一部磁帶機於回復期間使用,並提供所要回復之 VSN 的清單。此程序檔會使用 star(1M) 在磁碟區巡迴,讀取所有可用歸檔檔案。

star(1M) 指令是 gnutar(1M) 的增強版。tarback.sh 程序檔會使用 star(1M) 和 -n 選項,而這兩項選項只能夠復原較現有備份新的檔案。若要復原的歸檔備份較現有 這份舊,將不予復原。

第 38 [頁的 「備份及回復的指令和工具」說](#page-53-0)明 tarback.sh 程序檔。如需更多有關此 程序檔的資訊,請參閱 「tarback.sh 線上手冊」。另請參閱第 92 [頁的 「無法讀取的](#page-107-0) [標籤無其他備份可用」,](#page-107-0)查看如何使用此程序檔的範例。

**7.** 若要從磁光媒體進行回復,請連絡 **Sun** 客戶支援部門。

第 **8** 章

## 從災難性故障回復

可以將某些事件 (例如電腦機房淹水) 歸類為災難性故障。本章將說明這類事件之後的 因應程序。您可能會需要 ASP 或 Sun Microsystems 客戶支援的協助。

本章包含以下各節:

- 第 97 頁的「回復作業簡介」
- 第 98 [頁的 「回復程序」](#page-113-0)

# <span id="page-112-0"></span>回復作業簡介

<span id="page-112-1"></span>所有未發生失效的系統元件、軟體元素或 SAM-QFS 檔案系統皆不應進行回復。不過, 您可能需要在已修復的系統上重新配置 SAM-QFS 檔案系統,以重新取得檔案系統的存 取權限或判定是否有任何檔案系統失效。如需有關執行這些作業的詳細資訊,請參閱本 章其他各節。

災難性故障的回復程序包括下列步驟:

1. 確定失效的系統元件

請參閱第 98 [頁的 「修復失效的系統元件」。](#page-113-1)

- 2. 停用歸檔器及回收器,直到檔案全數復原為止 請參閱第 99 [頁的 「停用歸檔器及回收器直到檔案全部修復為止」。](#page-114-0)
- 3. 比較先前與目前的配置檔,針對不一致之處進行調整。 請參閱第 101 [頁的 「保留及比較先前與目前的配置及記錄檔」](#page-116-0)。

4. 修復磁碟

請參閱第 101 [頁的 「修復磁碟」。](#page-116-1)

5. 復原或建立新程式庫目錄檔

請參閱第 101 [頁的 「修復或建立新的程式庫目錄檔」。](#page-116-2)

6. 製作新的檔案系統,並從 samfsdump 輸出進行復原 請參閱第 102 頁的「製作新的檔案系統,並從 samfsdump 輸出復原」。

## <span id="page-113-0"></span>回復程序

本節將詳細說明復原災難性故障的程序。

### <span id="page-113-1"></span>▼ 修復失效的系統元件

- **1.** 確定哪些元件失效。
- <span id="page-113-2"></span>**2.** 如果硬體元件已失效,請保存任何可用資料將它修復為可運作。

<span id="page-113-5"></span>故障的元件若是磁碟機,但尚未完全失效,請儘可能保留最多的資訊。更換或重新格式 化磁碟之前,請先找出任何可以搶救的檔案,並將這些檔案複製到磁帶或其他磁碟中, 以供後續的回復程序使用。要搜尋及複製的可搶救檔案包括如下:

- SAM-QFS 檔案系統傾印
- <span id="page-113-3"></span>■ Sun StorageTek SAM 配置檔案、歸檔器記錄檔或程式庫目錄
- **3. Solaris** 作業系統 **(OS)** 若已失效,請加以復原,使之恢復運作。

<span id="page-113-4"></span>請參閱第 20 [頁的 「從作業環境磁碟失效中回復」](#page-35-0)。繼續進行之前,請先驗證 Solaris 作 業系統的運作是否正常。

**4.** 如果 **Sun StorageTek SAM** 或 **Sun StorageTek QFS** 套裝軟體已損毀,請移除該套裝 軟體,並從備份副本或其發行檔案重新安裝。

您可以使用 pkgchk(1M) 公用程式來驗證套裝軟體是否已毀損。

**5.** 如果 **Sun StorageTek SAM** 軟體所使用的磁碟硬體已[在步驟](#page-113-2) 2 中進行修復或更換,請 視需要配置磁碟 **(RAID** 連結或鏡像**)**。

僅當更換磁碟之後或絕對必要時,才將磁碟重新進行格式化。

<span id="page-114-0"></span>

注意 **–** 如有啟用回收器於所有檔案復原之前執行,將有可能會不正確地重新標示內含 良好歸檔備份的卡匣。

<span id="page-114-3"></span>▼ 停用歸檔器及回收器直到檔案全部修復為止

- **1.** 針對想要停用歸檔的每個檔案系統,新增單一全域 wait 指令到 archiver.cmd 檔案, 或新增檔案系統專用的 **wait** 指令。
	- a. 開啟 /etc/opt/SUNWsamfs/archiver.cmd 檔案淮行編輯, 並尋找要插入 wait 指令的區段。

<span id="page-114-2"></span><span id="page-114-1"></span>在以下範例檔案中,本機歸檔指令會存在於 samfs1 及 samfs2 兩個檔案系統上。

```
# vi /etc/opt/SUNWsamfs/archiver.cmd
...
fs = samfs1allfiles .
1 10s
fs = samfs2allfiles .
1 10s
```
**b.** 新增 wait 指令。

■ 若要全域套用此指令,請將其插至第一個 fs = 指令 (fs = samfs1) 之前, 如下所示:

```
wait
fs = samfs1allfiles .
1 10s
fs = samfs2
```

```
allfiles .
1 10s
:wq
```
■ 若只要將此指令套用到單一的檔案系統,請將其插至該檔案系統的 fs = 指令之 後,如下所示:

```
fs = samfs1wait
allfiles .
1 10s
fs = samfs2wait
allfiles .
1 10s
:wq
```
- **2.** 針對要停用回收的各個程式庫,於 recycler.cmd 檔案中增加全域的 ignore 指令, 或增加檔案系統專用的 ignore 指令。
	- **a.** 開啟 /etc/opt/SUNWsamfs/recycler.cmd 檔案進行編輯,如以下範例所示。

```
# vi /etc/opt/SUNWsamfs/recycler.cmd
...
          logfile = /var/adm/recycler.log
          lt20 -hwm 75 -mingain 60 
          lt20 75 60 
          hp30 -hwm 90 -mingain 60 -mail root
          gr47 -hwm 95 -mingain 60 -mail root
```
**b.** 新增 ignore 指令。

以下範例會顯示針對三個程式庫而增加的 ignore 指令。

```
# recycler.cmd.after - example recycler.cmd file
#
         logfile = /var/adm/recycler.log
         lt20 -hwm 75 -mingain 60 -ignore
         hp30 -hwm 90 -mingain 60 -ignore -mail root
         gr47 -hwm 95 -mingain 60 -ignore -mail root
```
## <span id="page-116-7"></span><span id="page-116-0"></span>▼ 保留及比較先前與目前的配置及記錄檔 重建系統之前,請先執行這些步驟。

- <span id="page-116-9"></span>**1.** 從系統磁碟回復任何可用的 **Sun StorageTek SAM** 配置檔案或歸檔器記錄檔。
- <span id="page-116-5"></span>**2.** 將 SAMreport 中顯示的所有配置檔案修復版本與從系統備份修復的相互比較。
- **3.** 如果出現不一致的狀況,請判別不一致的影響,並且在必要時使用 **Sun StorageTek QFS** 檔案中的配置資訊,重新安裝 SAMreport 檔案系統。 如需更多有關 SAMreport 檔案的資訊,請參閱 「samexplorer(1M) 線上手冊」。
- <span id="page-116-8"></span><span id="page-116-1"></span>▼ 修復磁碟
	- 如為尚未更換的磁碟中所常駐的 SAM-QFS 檔案系統,執行 samfsck(1M) 公用程式, 以修復不一致的小處、復原喪失的區段等等。

<span id="page-116-4"></span>如需 samfsck 公用程式的指令行選項,請參閱 「samfsck(1M) 線上手冊」。

- <span id="page-116-6"></span><span id="page-116-3"></span><span id="page-116-2"></span>▼ 修復或建立新的程式庫目錄檔
	- **1.** 替代可移除媒體檔案、**Sun StorageTek SAM** 伺服器磁碟,或最近的檔案系統歸檔備 份中時間最近的程式庫目錄檔備份。
	- **2.** 如果沒有程式庫目錄檔可用,使用 build.cat**(1M)** 指令建立新的目錄,並使用最近期 SAMreport 的程式庫目錄區段做為輸入。 針對每個自動程式庫使用最新的程式庫目錄檔備份。

備註 **–** Sun StorageTek SAM 系統會自動重建 SCSI 連結式自動程式庫的程式庫目錄 檔。若是以 ACSLS 連接的自動程式庫,則不會自動重建。磁帶用量統計資料會遺失。

- <span id="page-117-2"></span><span id="page-117-0"></span>▼ 製作新的檔案系統,並從 samfsdump 輸出復原 遵循部分或全面常駐於已被更換或重新格式化之磁碟上的 SAM-QFS 檔案系統相關步驟。
	- **1.** 取得最近期的 samfsdump**(1M)** 輸出檔。
	- **2.** 使用 samfsdump 輸出檔製作新的檔案系統並修復 **SAM-QFS** 檔案系統。
		- **a.** 使用 sammkfs**(1M)** 指令製作新的檔案系統。

```
# mkdir /sam1
# sammkfs samfs1
# mount samfs1
```
<span id="page-117-3"></span>**b.** 使用 samfsrestore**(1M)** 指令和 -f 選項及 -g 選項時,請使用下列語法:

samfsrestore -f *output-file-location* -g *log-file*

其中:

- *output-file-location* 是 samfsdump 輸出檔案的位置。
- *log-file* 是列出所有線上檔案之新記錄檔的路徑名稱。

例如:

#### # **cd /sam1** # **samfsrestore -f /dump\_sam1/dumps/040120 -g /var/adm/messages/restore\_log**

<span id="page-117-1"></span>備註 **–** 所有檔案系統都已經修復之後,系統即可以降級模式供使用者使用。

- **3.** 在剛復原的檔案系統上執行下列步驟:
	- **a.** 對記錄檔執行 restore.sh 程序檔,並分段備份中斷前已知在線上的所有檔案。 在共用環境中,此程序檔必須在中介資料伺服器上執行。
	- **b.** 對 **SAM-QFS** 檔案系統執行 sfind**(1M)** 指令,以判定哪些檔案標示為損壞。

<span id="page-117-5"></span>這些檔案依照歸檔記錄檔的內容,也許可以也可能無法從磁帶回復。依下列順序從 下列來源中決定最近可用的歸檔記錄檔:

- 可移除式媒體檔案。
- Sun StorageTek SAM 伺服器磁碟。
- 最近的檔案系統歸檔。此來源可能稍微有些過時。
- <span id="page-118-3"></span><span id="page-118-0"></span>**c.** 對最近的歸檔記錄檔執行 grep**(1)** 指令,以搜尋毀損的檔案。 這可讓您判別前次執行 samfsdump(1M) 指令之後,是否曾將任何損壞的檔案歸檔 到磁帶上。
- <span id="page-118-1"></span>d. 檢查歸檔記錄檔,找出檔案系統中不存在的已歸檔檔案。
- <span id="page-118-2"></span>**e.** 使用 star**(1M)** 指令復[原步驟](#page-118-0) c [和步驟](#page-118-1) d 中所指出已毀損及不存在的檔案。
- **4.** 使用備份複本中的資訊,重新建置災難復原程序檔、方法及 cron**(1M)** 工作。

字彙表

英文字母

- **DAU** 磁碟分配單元。線上儲存裝置的基本單元。也稱為區塊大小。
- **FDDI** 光纖分散式資料介面 (FDDI) 是區域網路中的資料傳輸標準,其範圍最多可延伸 至 200 公里 (124 英里)。FDDI 通訊協定以記號環網路通訊協定為基礎。
- **FTP** 檔案傳輸協定。在兩個主機之間透過 TCP/IP 網路傳送檔案的網際網路通訊協定。
- **inode** 檔案 一個位於檔案系統上的特別檔案 (.inodes),包含該檔案系統上所有檔案的 inode 結構。Inode 的長度是 512 位元組。Inode 檔案是中介資料檔案,與檔案系統中的 檔案資料分隔開。
	- **inode** 索引節點。檔案系統用來描述檔案的資料結構。inode 描述與檔案關聯的所有屬性, 不包含名稱。屬性包含所有權、存取、權限、大小及檔案在磁碟系統上的位置。
	- **LAN** 區域網路。
	- **LUN** 邏輯單元號碼。
	- mcf 主要配置檔案。這是在初始化時間讀取的檔案,此檔案將定義一個檔案系統環境 中的裝置之間的關係 (拓撲)。
	- NFS 網路檔案系統。由 Sun 發行的一種檔案系統,提供連接到異質網路上的遠端檔案 系統之透明存取。
	- **NIS** Sun OS 4.0 (至少) Network Information Service (網路資訊服務)。一種分散式網 路資料庫,包含有關網路上的系統和使用者的主要資訊。NIS 資料儲存在主要伺 服器和所有從屬伺服器上。
	- **RAID** 備援磁碟陣列。一種磁碟技術,使用數個獨立磁碟以穩定地儲存檔案。它可以保 護資料免於單一磁碟故障所造成的資料遺失,它可以提供容錯磁碟環境,而且可 以提供比個別磁碟更高的流量。
- **RPC** 遠端程序呼叫。NFS 所使用的基本資料交換機制,以實作自訂的網路資料伺服器。
- **SAM-QFS** 將 Sun StorageTek SAM 軟體與 Sun StorageTek QFS 檔案系統結合的配置。 SAM-OFS 為使用者與管理員提供高速、標準的 UNIX 檔案系統介面,以搭配儲 存與歸檔管理公用程式使用。它使用 Sun StorageTek SAM 指令集中的許多指 令,以及標準 UNIX 檔案系統指令。
- samfsdump 一個程式,可建立控制結構傾印,並為特定檔案群組複製所有的控制結構資訊。 它與 UNIX tar(1) 公用程式類似,但是它通常不會複製檔案資料。另請參閱 *samfsrestore*。
- samfsrestore 一個程式,可從控制結構傾印復原 inode 與目錄資訊。另請參閱 *samfsdump*。
	- **SCSI** 小型電腦系統介面。一種電子通訊規格,一般用於週邊裝置,如磁碟機、磁帶機 及自動程式庫。

#### **Sun SAM-Remote**

伺服器 既是全容量 Sun StorageTek SAM 儲存管理伺服器,也是 Sun SAM-Remote 伺服 器常駐程式,將定義在 Sun SAM-Remote 用戶端之間共用的程式庫。

#### **Sun SAM-Remote**

- 用戶端 具有用戶端常駐程式的 Sun StorageTek SAM 系統,包含一些虛擬裝置,也可以擁 有本身的程式庫裝置。用戶端需要 Sun SAM-Remote 伺服器才能為一個或多個歸 檔備份進行媒體歸檔。
	- **tar** 磁帶歸檔。歸檔影像使用的標準檔案和資料記錄格式。
- **TCP/IP** 傳輸控制協定/網際網路協定。網際網路協定負責主機對主機的定址與路由、封包 傳送 (IP) 及在應用程式點 (TCP) 之間穩定傳送資料。
- vfstab 檔案 vfstab 檔案包含檔案系統的掛載選項。在指令行中指定的掛載選項會覆寫在 /etc/vfstab 檔案中指定的選項,而在 /etc/vfstab 檔案中指定的掛載選項 會覆寫在 samfs.cmd 檔案中指定的掛載選項。
	- **VSN** 磁碟區序列名稱。若要歸檔到可攜式媒體卡匣,VSN 是指寫入到磁碟區標籤的磁 帶與光碟之間的邏輯識別碼。若要歸檔到磁碟快取記憶體,這是磁碟歸檔組的唯 一名稱。
	- **WORM** 寫入一次,多次讀取。一種媒體儲存裝置歸類,指只能寫入一次,但可以讀取多 次的媒體。

一畫

乙太網路 一種本機區域、封包交換的網路技術。原先的設計使用同軸電纜,現在都使用遮 蔽式雙絞線。乙太網路是每秒 10 或 100 MB 的 LAN。

## 三畫

小型電腦系統介面 請參閱 SCSI。

### 四畫

- 中介資料 有關資料的資料。中介資料是用來尋找磁碟上的檔案之正確資料位置的索引資訊。 它包含有關檔案、目錄、存取控制清單、符號連結、可攜式媒體、區段檔案及區段 檔案索引等資訊。
- 中介資料裝置 一個儲存檔案系統中介資料的裝置 (例如:實體狀態磁碟或鏡像裝置)。將檔案資 料和中介資料儲存在不同的裝置上可以增進效能。在 mcf 檔案中,中介資料裝置 被宣告為 ma 檔案系統中的 mm 裝置。
	- 分段備份 從歸檔儲存裝置將近線或離線檔案複製回線上儲存裝置的程序。
		- 分割區 裝置的一部分,或磁光碟匣的一面。

## 五畫

- 主機檔案 主機檔案中包含共用檔案系統中所有主機的清單。如果您要將檔案系統初始化為 Sun StorageTek QFS 共用檔案系統,則必須先建立主機檔案 /etc/opt/SUNWsamfs/hosts.fs-name,才能建立檔案系統。在建立檔案系統 時, sammkfs(1M) 指令會使用主機檔案。您可以使用 samsharefs(1M) 指令, 在 日後替代或更新主機檔案的內容。
	- 卡匣 包含用於錄製資料的媒體之實際實體,例如磁帶或光碟。有時亦稱為媒體、磁碟區 或媒介。
- 可定址儲存裝置 包含使用者透過 Sun StorageTek QFS 或 Sun StorageTek SAM 檔案系統來參照 的線上、近線、遠端及離線儲存裝置的儲存空間。
- 可移除的媒體檔案 一種特殊使用者檔案類型,可以直接在其常駐的可攜式媒體卡匣上存取,如磁帶 或光碟匣。也用來寫入歸檔與分段備份檔案資料。
	- 本機檔案系統 安裝在 Sun Cluster 系統的某個節點上的檔案系統,而且不對其他節點提供高度 可用性。也是一個安裝在伺服器上的檔案系統。
	- 用戶端伺服器 --一個分散式系統互動模式,在此模式下,一方的程式傳送請求給另一方的程式, 然後等待回應。發出請求的程式稱為用戶端。滿足回應的程式稱為伺服器。
		- 目錄 指向檔案系統內其他檔案與目錄的檔案資料結構。
		- 目錄檔 自動程式庫內的 VSN 記錄。每個自動程式庫都有一個目錄檔,而在一個站點中, 所有自動程式庫會有一個記錄器。另請參閱 *VSN*。

## 六畫

- 光纖通道 ANSI 標準,指定裝置之間的高速序列通訊。光纖通道是 SCSI-3 內的一個匯流排 架構。
- 全域指令 適用於所有檔案系統,且出現在第一個 fs = 行之前的歸檔器與釋放器指令。
- 共用主機檔案 當您建立共用檔案系統時,系統會將資訊從主機檔案複製到中介資料伺服器上的 共用主機檔案。輸入 samsharefs(1M) -u 指令,可更新此資訊。
	- 名稱空間 一組檔案的中介資料部分,可以識別出檔案、檔案屬性及儲存位置。
		- 回收器 一種 Sun StorageTek SAM 公用程式,可重新取得卡匣上由過期的歸檔備份所佔 用的空間。
- 多重讀取器檔案系統 這是一種單一寫入器、多重讀取器的功能,可讓您指定一個可掛載在多個主機上 的檔案系統。多部主機可以讀取該檔案系統,但是只有一部主機可以寫入檔案系 統。要指定多重讀取器,請使用 mount(1M) 指令搭配 -o reader 選項。要指定單 一寫入器主機,則使用 mount(1M) 指令搭配 -o writer 選項。如需更多有關 mount(1M) 指令的資訊,請參閱 「mount\_samfs(1M) 線上手冊」。
	- 自動程式庫 一種自動裝置,可自動載入與卸載可攜式媒體卡匣,不需操作者介入。一個自動 程式庫包含一個或多個磁帶機,而且含有傳輸機制,可以在儲存插槽與磁帶機之 間來回移動卡匣。
		- 自動裝置 在儲存插槽與磁帶機之間移動卡匣的自動程式庫組成部分。又稱為 「transport」 (傳輸器)。

七畫

系列組 一個儲存裝置,代表一個獨立實體裝置群組,如一組磁碟或自動程式庫內的磁帶 機。另請參閱儲存裝置系列組。

系統裝置組 請參閱系列組。

八畫

- 延伸陣列 在一個檔案的 inode 之內的陣列,定義每個指定給檔案的資料區塊之磁碟位置。
- 直接 **I/O** 用於大型區塊對齊循序式 I/O 的屬性。setfa(1) 指令的 –D 選項為直接 I/O 選 項。它會將檔案或目錄設成直接 I/O 屬性。如果套用於某個目錄,直接 I/O 屬性 將會被繼承。
- 直接存取 檔案屬性 (永不分段備份),表示近線檔案可以直接從歸檔媒體中存取,不需要擷 取到磁碟快取記憶體。
- 直接連結式程式庫 使用 SCSI 介面直接與伺服器連接的自動程式庫。SCSI 連結式程式庫直接由 Sun StorageTek SAM 軟體控制。
	- 近線儲存裝置 必須先自動掛載才可以存取的可攜式媒體儲存裝置。近線儲存裝置通常比線上儲 存裝置的價格便宜,不過它將耗用更多的存取時間。

## 九畫

- 計時器 配額軟體,記錄使用者達到軟式限制的開始時間,以及對使用者實行強制限制的 結束時間。
- 十畫
	- 核心 提供基本系統功能的中央控制程式。UNIX 核心會建立與管理程序,提供存取檔 案系統的功能、提供一般性安全性,以及供應通訊功能。
	- 租約 一個讓用戶端主機取得在特定的時間內對某個檔案執行作業的權限的功能。中介 資料伺服器會發出租約給每個用戶端主機。若要繼續進行檔案作業,您必須更新 租約。
	- 配額 使用者獲准使用的系統資源量。

十一畫

- 區塊大小 請參閱 *DAU*。
- 區塊分配對映 一個點陣圖,呈現磁碟上的每個可用儲存區塊,並指出區塊已被使用或尙未被 佔用。
	- 強制限制 若是磁碟配額,這是使用者不能超過的檔案系統資源、區塊和 inode 的最大限制。
		- 掛載點 掛載檔案系統的目錄。
	- 軟式限制 在磁碟配額上,使用者可以暫時超過的檔案系統資源 (區塊與 inodes) 的臨界值限 制。超過軟式限制的話會啓動計時器。當您超過軟式限制並到達所指定的時間,除 非您減少檔案系統的使用率到軟式限制以下,否則將無法分配更多的系統資源。
		- 連線 兩個協定模組之間的路徑,提供穩定的串流傳送服務。TCP 連線會從一部機器的 TCP 模組延伸到另一部的 TCP 模組。

十二畫

- 備份儲存 一組檔案的快照,以避免資料突然遺失。備份包含檔案的屬性與相關資料。
	- 媒體 磁帶或光碟卡匣。
- 媒體回收 對具有很少使用中檔案的歸檔媒體進行回收或再使用的程序。
	- 循環式 資料存取方式,這種方式會將整個檔案以循序的方式寫入邏輯磁碟上。當單一檔 案寫入磁碟時,整個檔案會寫入第一個邏輯磁碟。第二個檔案會寫入下一個邏輯 磁碟,依此類推。每個檔案的大小決定 I/O 的大小。

請同時參閱磁碟資料平行儲存以及資料平行儲存。

- 程式庫 請參閱自動程式庫。
- 程式庫目錄檔 請參閱目錄檔。
	- 虛擬裝置 沒有相關硬體的軟體子系統或驅動程式。
	- 超級區塊 檔案系統中定義檔案系統基本參數的資料結構。超級區塊將寫入到儲存裝置系列 組的所有分割區,並識別該組中的分割區成員身份。
	- 間接區段 包含一列儲存區段的磁碟區段。檔案系統擁有最多三個層級的間接區段。第一層 間接區段包含一列供資料儲存使用的區段。第二層間接區段包含一列第一層間接 區段。第三層間接區段包含一列第二層間接區段。

十三畫

裝置記錄 一種可配置的功能,提供裝置專用的錯誤資訊,以便分析裝置問題。

- 裝置掃描器 這是會定期監視所有手動掛載的可攜式裝置是否存在,並可由使用者或其他程序 要求以偵測已掛載卡匣是否存在的軟體。
- 資料平行儲存 資料存取方式,這種方式會以交錯的方式,同步將檔案寫入邏輯磁碟。SAM-QFS 檔案系統提供兩種資料平行儲存方式:「強制資料平行儲存」,使用資料平行儲存 群組,以及 「軟式資料平行儲存」,使用 stripe=*x* 掛載參數。設定檔案系統, 並且要求在 mcf 檔案內的資料平行儲存群組定義時,即啟用強制資料平行儲存。 軟式資料平行儲存則是透過 stripe=*x* 掛載參數啟用,而且可以就檔案系統或個 別檔案做變更。設定 stripe=0 即可停用。若是檔案系統由多個具有相同元素數 量的資料平行儲存群組組成,則強制與軟式資料平行儲存皆可使用。另請參閱循 環式。
- 資料平行儲存區大小 在寫入到下一個資料平行儲存裝置以前,所要分配的磁碟分配單元 (DAU) 數量。 若是使用 stripe=0 掛載選項,檔案系統使用循環存取,而非資料平行儲存存取。
	- 資料平行儲存群組 檔案系統內裝置的集合,在 mcf 檔案中被定義為一個或多個 gXXX 裝置。資料平行 儲存群組可視為一個邏輯裝置,通常會將資料平行儲存成與磁碟分配單元 (DAU) 的大小一樣。
		- 資料裝置 在檔案系統中負責儲存檔案資料的一個裝置或一組裝置。
		- 預先分配 在磁碟快取記憶體上預留連續空間的程序,供寫入檔案使用。僅有其大小為零的 檔案可以指定預先分配。如需更多資訊,請參閱 「setfa(1) 線上手冊」。

十四畫

磁帶機 一個可以在可攜式媒體磁碟區中來回傳送資料的機制。

- 磁碟快取記憤體 檔案系統軟體中的磁碟常駐部份,用來建立和管理線上磁碟快取記憶體與歸檔媒 體之間的資料檔案。個別的磁碟分割區或一整個磁碟都可以用來做為磁碟快取記 憶體。
- 磁碟空間臨界值 磁碟快取記憶體使用率的最大或最小層級,如管理者所定義者。釋放器會依據這 些預先定義的磁碟空間臨界值,控制磁碟快取記憶體使用率。

磁碟配置單元 請參閱 *DAU*。

磁碟區 卡匣上供共用資料使用的命名區域。一個卡匣有一個或多個磁碟區。雙面卡匣有 兩個磁碟區,一面一個。

- 磁碟區溢位 讓系統將單一檔案跨越到多個磁碟區的功能。在站點使用超過其個別卡匣容量的 大型檔案時,磁碟區溢位是很有幫助的。
- 磁碟資料平行儲存 將檔案記錄到數個磁碟的程序,因此增進存取效能並提高整體的儲存容量。另請 參閱資料平行儲存。
	- 磁碟緩衝區 在使用 Sun SAM-Remote 軟體時,磁碟緩衝區是伺服器系統上的一塊緩衝區,供 資料從用戶端歸檔至伺服器時使用。
- 網路連結式自動程式庫 使用供應商所提供的套裝軟體加以控制的程式庫,如那些來自 StorageTek、 ADIC/Grau、IBM 或 Sony 者。Sun StorageTek SAM 檔案系統可以使用特別為 自動程式庫設計的 Sun StorageTek SAM 媒體抽換裝置常駐程式做為與供應商軟 體之間的介面。
	- 遠端程序呼叫 請參閱 *RPC*。
	- 遠端儲存裝置 距離伺服器較遙遠的儲存裝置,用於災難復原。

十五畫

- 寬限期 若是磁碟配額,這是允許使用者在到達軟式限制以後建立檔案和分配儲存空間的 時間量。
- 稽核 **(**完整**)** 載入卡匣以驗證其 VSN 的程序。對磁光碟匣來說,會判斷其容量與空間資訊,並 放進自動程式庫目錄檔中。另請參閱 *VSN*。
- 線上儲存裝置 立即可使用的儲存裝置,例如磁碟快取記憶體裝置。

十七畫

- 儲存插槽 磁帶機卡匣未在磁碟機中使用時在自動程式庫內的位置。
- 儲存裝置系列組 一組磁碟,共同以單一磁碟系列裝置的形態呈現。
	- 檔案系統 檔案與目錄的階層式集合。
- 檔案系統特定指令 跟隨 archiver.cmd 檔案中的全域指令之歸檔器和釋放器指令,為特定檔案系 統的專屬指令,且以 fs =開頭。在遇到下一個 fs = 指令行、或檔案結束之前, 檔案系統專用指令均有效。如果有數個影響檔案系統的指令,則檔案系統特定指 令會覆寫全域指令。

十八畫

歸檔媒體 歸檔檔案所寫入的媒體。歸檔媒體可以是可攜式磁帶或程式庫中的磁光碟匣。此 外,歸檔媒體可以是另外一個系統上的掛載點。

- 歸檔器 自動控制將檔案複製到可攜式卡匣的歸檔程式。
- 歸檔儲存 建立在歸檔媒體上的檔案資料副本。
- 離線儲存裝置 需要操作者介入才能載入的儲存裝置。

十九畫

鏡像寫入 在無關的磁碟組上為檔案保存兩份副本的程序,以防止因其中一個磁碟發生故障 而導致資料遺失。

二十畫

- 釋放器 Sun StorageTek SAM 元件,指出被歸檔的檔案並釋放其磁碟快取記憶體副本, 因此可以得到更多可用的磁碟快取記憶體空間。釋放器會根據臨界值的高低自動 對線上磁碟儲存裝置總量進行管制。
- 釋放優先權 在檔案系統中已歸檔的檔案被釋放的優先權。釋放優先權是根據檔案特性的不同 權數之相乘,然後將結果加總來計算。

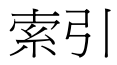

#### 符號

[.inodes](#page-61-0)  檔, 46

#### 英文字母

ANSI [卡匣標籤](#page-83-0), 68 [ar\\_notify.sh](#page-57-0) 檔案, 42 [archdone](#page-39-0) 關鍵字, 24 [archive\\_audit\(1M\)](#page-100-0) 指令, 85, [90,](#page-105-0) [91](#page-106-0) [archiver\(1M\)](#page-40-0) 指令, 25, [49,](#page-64-0) [82](#page-97-0) [archiver.cmd](#page-38-0) 檔案, 23, [41,](#page-56-0) [54](#page-69-0) [停用歸檔](#page-114-1), 99 [疑難排解](#page-40-1), 25 [build.cat\(1M\)](#page-116-3) 指令, 101 [cfgadm\(1M\)](#page-27-0) 指令, 12, [18](#page-33-0) [chmed\(1M\)](#page-99-0) 指令, 84 -U [選項](#page-104-0), 89 [console\\_debug\\_log](#page-44-0) 檔案, 29 [cron\(1M\)](#page-36-0) 指令, 21, [24,](#page-39-1) [45,](#page-60-0) [49,](#page-64-1) [55](#page-70-0) [工作的備份需求](#page-55-0), 40 [crontab\(1M\)](#page-55-1) 指令, 40, [53](#page-68-0) [dd\(1M\)](#page-85-0) 指令, 70, [77](#page-92-0) [修復磁碟區溢位檔案](#page-91-0), 76 [defaults.conf](#page-19-0) 檔案, 4, [19](#page-34-0) [devlog](#page-22-0) 關鍵字, 7 [記錄層級](#page-21-0), 6 [追蹤檔案重建](#page-22-1), 7 [dev\\_down.sh](#page-21-1) 程序檔, 6, [42](#page-57-1)

[devfsadm\(1M\)](#page-32-0) 指令, 17 [devicetool\(1M\)](#page-82-0) 指令, 67 [devlog](#page-22-2) 目錄, 7 [diskvols.conf](#page-19-0) 檔案, 4, [79](#page-94-0) File System Manager [建立中介資料快照](#page-66-0), 51 [修復檔案](#page-73-0), 58, [94](#page-109-0) [記錄檔和追蹤檔](#page-44-1), 29 [追蹤](#page-46-0), 31 [疑難排解](#page-44-2), 29 [監視歸檔](#page-38-1), 23 [fsmgmtd](#page-48-0) 程序, 33 [fsmgmtd\(1M\) RPC](#page-49-0) 常駐程式, 34 [fsmgr.log](#page-44-3) 檔案, 29 [fsmgr.trace](#page-46-1) 檔案, 31 [fsmgr.trace\\_syslog](#page-44-4) 檔案, 29 [gnutar\(1M\)](#page-111-0) 指令, 96 [inquiry.conf](#page-33-1) 檔案, 18 libm $gr(1M)$  指令, 67 [logadm\(1M\)](#page-46-2) 指令, 31 mcf [檔案](#page-19-0), 4 [磁碟機順序符合](#page-31-0), 16 [簡介](#page-28-0), 13 mt(1M) 指令 [倒帶](#page-83-1), 68 NFS 共用 [在修復期間停用](#page-111-1), 96 [norelease](#page-41-0) 指令, 26

od(1) 指令 [磁帶卡匣標籤](#page-83-2), 68 OE 磁碟失效 [回復](#page-35-1), 20 [qfsdump\(1M\)](#page-53-1) 指令, 38 [qfsrestore\(1M\)](#page-53-2) 指令, 38 [recover.sh](#page-54-0) 程序檔, 39 recycler.cmd 檔案 [-ignore](#page-104-1) 選項, 89, [100](#page-115-0) [recycler.sh](#page-57-2) 程序檔, 42 [request\(1M\)](#page-79-0) 指令, 64, [65](#page-80-0) [引數](#page-88-0), 73 [修復區段檔案](#page-87-0), 72 [修復磁碟區溢位檔案](#page-91-1), 76 [restore.sh](#page-54-1) 程序檔, 39, [44,](#page-59-0) [102](#page-117-1) RPC [常駐程式](#page-49-1), 34 [sam-amld\(1M\)](#page-17-0) 常駐程式, 2, [6](#page-21-2) [sam-archiverd\(1M\)](#page-17-1) 常駐程式, 2 [啟用追蹤](#page-22-3), 7 [sam-arcopy\(1M\)](#page-18-0) 程序, 3 [sam-arfind\(1M\)](#page-18-1) 程序, 3 [sam-catserverd\(1M\)](#page-17-2) 常駐程式, 2 samcmd $(1M)$  指令, 67 [unavail](#page-102-0) 選項, 87 [samexplorer](#page-25-0) 程序檔, 10, [40](#page-55-2) [samexport\(1M\)](#page-104-2) 指令, 89 [samfs.cmd](#page-19-0) 檔案, 4 [samfsck\(1M\)](#page-43-0) 指令, 28, [36,](#page-51-0) [37,](#page-52-0) [101](#page-116-4) [sam-fsd\(1M\)](#page-19-0) 指令, 4, [9](#page-24-0) 對 defaults.conf [檔案進行疑難排解](#page-34-1), 19 對 mcf [檔案進行疑難排解](#page-29-0), 14 [sam-fsd\(1M\)](#page-17-3) 常駐程式, 2 [samfsdump\(1M\)](#page-53-3) 指令, 38, [48,](#page-63-0) [49](#page-64-2) [使用](#page-65-0) -u 選項, 50 [修復檔案系統](#page-108-1), 93, [102](#page-117-2) [排程](#page-68-1), 53 [語法](#page-67-0), 52 [samfsrestore\(1M\)](#page-53-4) 指令, 38, [44,](#page-59-1) [48](#page-63-1) -f 選項[, 102](#page-117-3) -T 和 -f [選項](#page-110-1), 95 [修復檔案](#page-74-0), 59

[修復檔案系統](#page-108-2), 93 [sam-ftpd\(1M\)](#page-17-4) 常駐程式, 2 [sam-genericd](#page-18-2) 程序, 3 [sam-ibm3494d](#page-18-2) 程序, 3 [samload\(1M\)](#page-82-2) 指令, 67 [sammkfs\(1M\)](#page-117-4) 指令, 102 [sam-recycler\(1M\)](#page-59-2) 指令, 44, [85](#page-100-1) -x [選項](#page-105-1), 90 [SAMreport](#page-25-1) 檔案, 10, [40,](#page-55-3) [101](#page-116-5) [備份](#page-55-4), 40 [sam-robotsd\(1M\)](#page-17-5) 常駐程式, 2, [6](#page-21-3) [sam-scannerd\(1M\)](#page-17-6) 常駐程式, 2 [samset\(1M\)](#page-23-0) 指令, 8, [9](#page-24-1) [sam-sonyd](#page-18-2) 程序, 3 [samst.conf](#page-32-1) 檔案, 17 [備份需求](#page-57-3), 42 [sam-stagealld\(1M\)](#page-17-7) 常駐程式, 2 [sam-stagerd\(1M\)](#page-17-8) 常駐程式, 2 [sam-stagerd\\_copy\(1M\)](#page-18-3) 程序, 3 [sam-stkd](#page-18-2) 程序, 3 [samu\(1M\)](#page-24-2) 公用程式, 9 SAN [連結式裝置](#page-27-1), 12 [segment\(1\)](#page-78-0) 指令, 63, [75](#page-90-0) [sfind\(1M\)](#page-39-2) 指令, 24 [找出未歸檔檔案](#page-97-1), 82 [尋找毀損檔案](#page-117-5), 102 [showqueue\(1M\)](#page-41-1) 指令, 26 [sls\(1\)](#page-24-3) 指令, 9, [24,](#page-39-3) [66](#page-81-0) Solaris OS [在災難後修復](#page-113-3), 98 [備份需求](#page-57-4), 42 [st.conf](#page-31-1) 檔案, 16 [stageback.sh](#page-54-2) 程序檔, 39, [86,](#page-101-0) [91](#page-106-1) [star\(1M\)](#page-53-5) 指令, 38, [64,](#page-79-1) [72,](#page-87-1) [76,](#page-91-2) [103](#page-118-2) [尋找已歸檔的檔案](#page-84-0), 69 [Sun SAM-Remote, 42,](#page-57-5) [44,](#page-59-3) [45](#page-60-1) [Sun StorageTek SAM, 82](#page-97-2) [syslog](#page-41-2) 檔案, 26 [syslog.conf](#page-20-0) 檔, 5 [syslogd\(1M\)](#page-20-1) 常駐程式, 5

[tar\(1\)](#page-62-0) 指令, 47 [從受損磁碟區修復](#page-98-0), 83 [tarback.sh](#page-54-3) 程序檔, 39, [87,](#page-102-1) [96](#page-111-2) [變數](#page-103-0), 88 [TomCat log](#page-44-0) 檔案, 29 [trace\\_rotate.sh](#page-22-4) 程序檔, 7 [ufsdump\(1M\)](#page-65-1) 指令, 50 [vfstab](#page-66-1) 檔案, 51 VSN\_LIST 由 [tarback.sh](#page-103-1) 程序檔讀取, 88 wait 指令, [停止歸檔](#page-114-2), 99

### 四畫

[中介資料](#page-61-1), 46 - [53](#page-68-2) [中介資料快照](#page-66-0), 51 中介資料傾印 [排程](#page-68-1), 53 文件[, xiv](#page-13-0)

### 五畫

[目錄檔](#page-56-1), 41, [101](#page-116-6)

### 六畫

[光纖通道磁碟機](#page-27-1), 12 [名稱空間](#page-62-1), 47 [回收器](#page-100-2), 85 [在災難後停用](#page-114-3), 99 [疑難排解](#page-42-0), 27 安裝檔案 [備份需求](#page-57-6), 42 [自動程式庫](#page-27-1), 12

### 七畫

[災難回復](#page-60-2), 45, [97](#page-112-1) OE [磁碟失效](#page-35-1), 20 [公用程式](#page-54-4), 39

[保留書面記錄](#page-70-1), 55 [指令](#page-53-6), 38 [是否修復檔案到磁碟](#page-59-4), 44 [規劃](#page-35-2), 20 [測試](#page-36-1), 21

### 八畫

[受損磁帶磁碟區](#page-99-1), 回復, 84 - [85](#page-100-0)

### 十畫

修復 [Sun StorageTek](#page-113-4) 套裝軟體, 98 不使用 [samfsdump\(1M\)](#page-76-0) 輸出, 61 [不具傾印檔案](#page-110-2), 95 [未歸檔的檔案](#page-97-3), 82 使用 [File System Manager, 58,](#page-73-0) [94](#page-109-0) 使用 [samfsdump\(1M\)](#page-73-1) 輸出, 58 使用 [samfsrestore\(1M\), 59](#page-74-0) [區段檔案](#page-87-2), 72 [從受損的磁碟區](#page-98-0), 83, [85](#page-100-3) [從磁光磁碟區](#page-103-2), 88 [單一磁碟歸檔檔案](#page-95-0), 80 [磁碟區溢位檔案](#page-91-3), 76 [磁碟歸檔檔案](#page-93-0), 78 [檔案系統](#page-108-3), 93 套裝軟體 [備份需求](#page-57-7), 42 記錄 [File System Manager, 29](#page-44-1) Web [伺服器](#page-45-0), 30 啓用, 5 [策略](#page-25-2), 10 [裝置](#page-22-2), 7 [歸檔器](#page-69-1), 54 [記錄檔](#page-97-2), 82 [samfsrestore](#page-59-5) 指令, 44 [Sun StorageTek SAM, 4,](#page-19-1) [19](#page-34-2) [回收器](#page-42-1), 27 [裝置](#page-22-2), 7 [歸檔器](#page-39-4), 24, [41,](#page-56-2) [54,](#page-69-2) [62,](#page-77-0) [65,](#page-80-1) [72,](#page-87-3) [73,](#page-88-1) [76,](#page-91-4) [79,](#page-94-1) [103](#page-118-3)

[記錄檔和追蹤檔](#page-19-2), 4 [File System Manager, 29](#page-44-1) [訊息檔案](#page-26-0), 11 追蹤 [File System Manager, 31](#page-46-0) [常駐程式](#page-21-4), 6 [啟用](#page-22-3), 7 [追蹤檔](#page-19-2), 4 追蹤檔案 [重建](#page-22-4), 7 配置檔案 [災難回復](#page-116-7), 101 [除錯旗標](#page-21-5), 6 [高標記](#page-41-3), 釋放器, 26

### 十一畫

[區段檔案](#page-78-1), 63 修復[, 72,](#page-87-2) [73](#page-88-2) [常駐程式](#page-16-0), 1 [fsmgmtd\(1M\), 33,](#page-48-0) [34](#page-49-0) [sam-amld\(1M\), 2,](#page-17-0) [6](#page-21-2) [sam-archiverd\(1M\), 2](#page-17-1) [sam-catserverd\(1M\), 2](#page-17-2) [sam-fsd\(1M\), 2](#page-17-3) [sam-ftpd\(1M\), 2](#page-17-4) [sam-robotsd\(1M\), 2,](#page-17-5) [6](#page-21-3) [sam-scannerd\(1M\), 2](#page-17-6) [sam-stagealld\(1M\), 2](#page-17-7) [sam-stagerd\(1M\), 2](#page-17-8) [syslogd\(1M\), 5,](#page-20-1) [31](#page-46-3) [追蹤](#page-21-4), 6 授權 [一般資訊](#page-15-0), xvi 軟體 文件[, xiv](#page-13-0) [在災難後修復](#page-113-4), 98 [部分釋放](#page-41-4), 26

### 十二畫

備份 [中介資料](#page-63-2), 48 使用 [File System Manager, 51,](#page-66-0) [53](#page-68-3)

使用 [samfsdump, 50](#page-65-2) [注意事項](#page-69-3), 54 [檔案需要](#page-55-5), 40 單機回復 [\(bare metal recovery\), 20](#page-35-3) 測試 [災難回復程序](#page-36-2), 21 [備份程序檔和](#page-36-1) cron 工作, 21 硬體 [失效導致資料遺失](#page-51-1), 36 [在災難後修復](#page-113-5), 98 [疑難排解](#page-26-1), 11 [程式庫目錄檔](#page-17-2), 2 修復[, 101](#page-116-6) [備份](#page-56-1), 41 程序檔 [備份需求](#page-55-6), 40

#### 十三畫

[傾印檔案](#page-63-2), 48 建立[, 51,](#page-66-2) [52](#page-67-1) [排程](#page-68-1), 53 [儲存數量](#page-58-0), 43 [裝置記錄](#page-22-2), 7 [裝置疑難排解](#page-27-2), 12 [資料回復](#page-51-2), 36, [37](#page-52-1) 不使用 [samfsdump\(1M\)](#page-76-0) 輸出, 61 [不具傾印檔案](#page-110-2), 95 [未歸檔的檔案](#page-97-3), 82 [光碟標籤無法讀取](#page-107-1), 92 使用 [File System Manager, 58,](#page-73-0) [94](#page-109-0) 使用 [samfsdump\(1M\)](#page-73-1) 輸出, 58 使用 [samfsrestore\(1M\), 59](#page-74-0) [受損的光磁碟區](#page-104-3), 89, [90](#page-105-2) [受損的磁帶](#page-98-1), 83 [重新標示的磁光磁碟區](#page-107-2), 92 [重新標示磁帶磁碟區](#page-102-2), 87 [區段檔案](#page-87-2), 72 [從受損的磁碟區](#page-98-0), 83 [磁光磁碟區](#page-103-2), 88 [磁帶標籤無法讀取](#page-102-3), 87 [磁碟區溢位檔案](#page-91-3), 76 [磁碟歸檔檔案](#page-93-0), 78

[檔案系統](#page-108-3), 93 [路徑名稱](#page-62-2), 在 tar 檔案標頭, 47 [過期的歸檔備份](#page-63-3), 48

### 十四畫

磁光磁碟區 [回復資料](#page-103-2), 88 磁帶磁碟區 [受損的](#page-98-1), 83 磁帶機 [配置檔案](#page-56-3), 41 磁碟 修復[, 101](#page-116-8) [磁碟區溢位檔案](#page-78-2), 63, [76](#page-91-4) 磁碟歸檔 [修復單一檔案](#page-95-0), 80 [修復檔案](#page-93-0), 78 網路連結式程式庫 [配置檔案](#page-56-3), 41 [遠端資料儲存](#page-59-6), 44

十六畫 錯誤訊息[, File System Manager, 32](#page-47-0)

### 十八畫

歸檔, [在災難後停用](#page-114-3), 99 [歸檔備份](#page-58-1), 43, [48](#page-63-3) 歸檔器 [記錄檔](#page-69-2), 54 [疑難排解](#page-38-2), 23 [歸檔器記錄檔](#page-39-4), 24, [39,](#page-54-5) [43,](#page-58-2) [76,](#page-91-5) [101](#page-116-9) [修復磁碟區溢位檔案](#page-91-6), 76 [備份](#page-56-0), 41 [尋找項目](#page-87-3), 72 [尋找磁碟歸檔檔案](#page-94-1), 79 [欄位](#page-88-3), 73

二十畫

釋放器 [高標記](#page-41-3), 26